D01372220A

# **TASCAM**

# BD-MP1 ODTWARZACZ PŁYT BLU-RAY

**INSTRUKCJA OBSŁUGI**

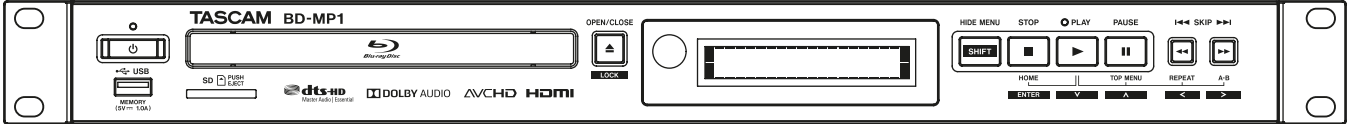

# WAŻNE INFORMACJE DOTYCZĄCE BEZPIECZEŃSTWA

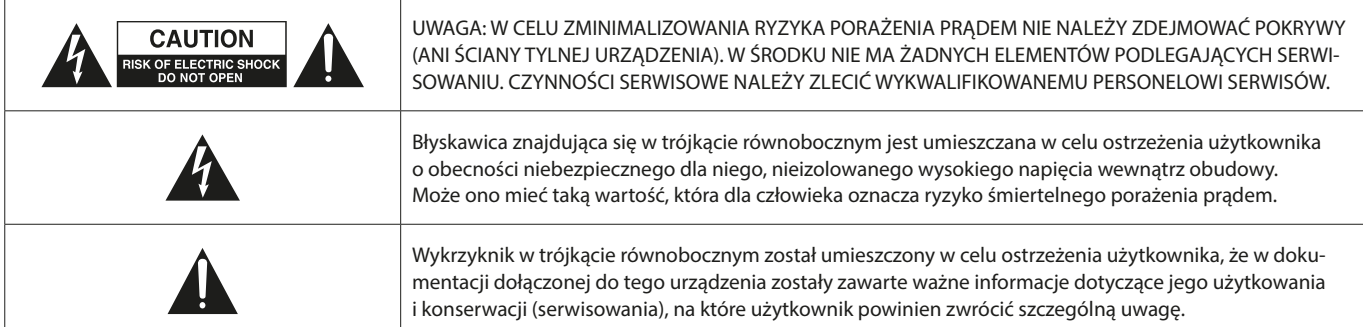

#### **OSTRZEŻENIE: W CELU ZMNIEJSZENIA RYZYKA WYBUCHU POŻARU LUB PORAŻENIA PRĄDEM ELEKTRYCZNYM NIE WOLNO WYSTAWIAĆ TEGO SPRZĘTU NA DZIAŁANIE DESZCZU LUB WILGOCI.**

- **1.** Należy przeczytać tę instrukcję obsługi.
- **2.** Należy zachować tę instrukcję obsługi.
- **3.** Należy przestrzegać wszystkich ostrzeżeń.
- **4.** Należy stosować się do wszystkich instrukcji.
- **5.** Nie należy używać tego sprzętu w pobliżu wody.
- **6.** Czyszczenia należy dokonywać tylko za pomocą suchej tkaniny.
- **7.** Nie należy zasłaniać żadnych otworów wentylacyjnych. Instalacji należy dokonywać zgodnie z instrukcjami producenta.
- **8.** Nie należy umieszczać sprzętu w pobliżu źródeł ciepła takich jak grzejniki, piecyki, kuchenki oraz innych wytwarzających ciepło (w tym wzmacniaczy).
- **9.** We wtyku sieciowym nie należy usuwać żadnych terminali ani odłączać od nich przewodów. Wtyk dwubiegunowy posiada dwa styki, z których jeden jest szerszy od drugiego. Wtyk ze stykiem uziemienia posiada też trzeci terminal. Szeroki styk wtyku dwubiegunowego lub trzecie złącze uziemienia są wprowadzone w celu zapewnienia bezpieczeństwa. Jeśli dołączony wtyk nie pasuje do gniazda zasilania, należy skontaktować się z wykwalifikowanym elektrykiem w celu wymiany gniazda na właściwe.
- **10.** Przewód sieciowy należy zabezpieczyć przed nadepnięciami i przygnieceniami. Szczególnie należy chronić wtyki oraz miejsca, w których wychodzą one ze sprzętu.
- **11.** Należy używać tylko akcesoriów rekomendowanych przez producenta sprzętu.
- **12.** Należy używać tylko wózków transportowych, statywów, uchwytów oraz podstaw określonych przez producenta lub sprzedawanych ze sprzętem. Podczas korzystania z wózków należy zachować szczególną ostrożność przy równoczesnym transporcie kilku elementów, zwłaszcza w układzie pionowym.

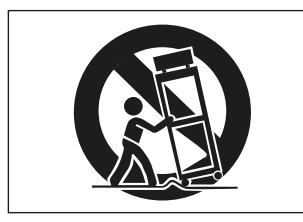

- **13.** Należy odłączyć zasilanie sprzętu podczas wyładowań atmosferycznych oraz jeśli przez dłuższy czas sprzęt nie będzie wykorzystywany.
- **14.** Wszystkie czynności serwisowe powinny być wykonane przez wykwalifikowany personel. Przegląd serwisowy jest konieczny, jeśli nastąpiło jakiekolwiek uszkodzenie sprzętu, po uszkodzeniu przewodu zasilającego lub wtyku, w przypadku wylania na sprzęt płynów, upadku na sprzęt ciężkich przedmiotów, wystawienia sprzętu na działanie deszczu lub wilgoci, upadku sprzętu lub pojawienia się objawów nienormalnego działania sprzętu.
- Urządzenie pobiera nominalny spoczynkowy prąd z gniazda sieciowego przy wyłączniku napięcia (POWER lub STANDBY/ON) w pozycji OFF (zasilanie wyłączone).
- Wtyk sieciowy służy do odłączenia urządzenia od sieci energetycznej i z tego względu powinien być on łatwo dostępny.
- Należy zachować szczególną ostrożność podczas korzystania ze słuchawek podłączonych do urządzenia. Zbyt duża głośność może doprowadzić do utraty słuchu.
- W przypadku pojawienia się problemów z działaniem tego urządzenia należy skontaktować się z serwisem firmy TEAC. Nie wolno korzystać z niesprawnego urządzenia.

#### **UWAGA**

- Nie wolno wystawiać urządzenia na bezpośrednie działanie wody.
- Nie wolno umieszczać na urządzeniu żadnych pojemników z wodą ani innymi płynami.
- Nie wolno instalować urządzenia w zamkniętych obudowach takich jak szafki na książki itp.
- Urządzenie powinno być umieszczone w pobliżu gniazda sieci energetycznej AC, aby możliwe było łatwe i szybkie odłączenie go od źródła zasilania.
- Jeśli urządzenie wykorzystuje baterie lub akumulatory (są one źródłem zasilania lub podtrzymania pamięci), nie należy wystawiać go na działanie promieni słonecznych, ognia lub wysokiej temperatury.
- UWAGA W przypadku urządzeń, które posiadają wymienną baterię litową, istnieje ryzyko wybuchu, jeśli bateria zostanie wymieniona na niewłaściwy typ. Przy wymianie należy użyć takiej samej baterii lub jej odpowiednika.

# **OSTRZEŻENIE**

• Urządzenia o konstrukcji Class ! są wyposażone w przewód zasilania sieciowego, który ma styk uziemienia. Przewód tych urządzeń musi być podłączany do gniazda sieci energetycznej AC, które posiada styk uziemienia zapewniający bezpieczeństwo pracy.

# **OSTRZEŻENIE**

• W celu uniknięcia ryzyka uszkodzenia słuchu nie należy przez dłuższy czas słuchać dźwięku o dużym poziomie głośności.

#### **MONTAŻ URZĄDZENIA W OBUDOWIE RACK**

Należy użyć dołączonego zestawu do montażu urządzenia w obudowach rack standardu 19 cali w sposób, który został przedstawiony poniżej.

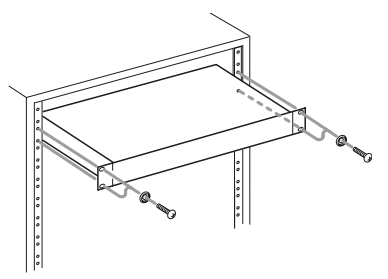

#### **UWAGA**

- Należy pozostawić wolną przestrzeń o wysokości 1U (4,5 cm) nad urządzeniem w celu zapewnienia odpowiedniej wentylacji.
- Należy zapewnić przynajmniej 10 cm przestrzeni (4 cale) z tyłu urządzenia w celu zapewnienia odpowiedniej wentylacji.

# **Model dla USA**

#### **Deklaracja zgodności**

Oznaczenie modelu: BD-MP1

Nazwa handlowa: TASCAM

Podmiot odpowiedzialny: TEAC AMERICA, INC.

Adres: 10410 Pioneer Blvd. Suite #1 Santa Fe Springs, California 90670, U.S.A.

Numer telefonu: 1-323-726-0303

To urządzenie spełnia wymagania zawarte w rozdziale 15 przepisów FCC. Jego działanie podlega następującym dwóm warunkom: (1) to urządzenie nie może powodować szkodliwych zakłóceń oraz (2) to urządzenie musi akceptować wszelkie odbierane zakłócenia, w tym zakłócenia, które mogą powodować niepożądane działanie.

#### **INFORMACJE DLA UŻYTKOWNIKA**

Ten sprzęt został przetestowany i sprawdzony pod kątem spełnienia ograniczeń stawianych cyfrowym urządzeniom Class B, stosownie do rozdziału 15 przepisów FCC. Te ograniczenia zostały wprowadzone w celu zapewnienia uzasadnionego zabezpieczenia przed szkodliwymi zakłóceniami obowiązującymi na obszarach zamieszkanych. Ten sprzęt generuje, wykorzystuje i może emitować energię w zakresie częstotliwości radiowych, i jeśli nie jest zainstalowany i użytkowany zgodnie z instrukcjami, może powodować szkodliwe zakłócenia w komunikacji radiowej. Jednakże nie ma żadnej gwarancji, że zakłócenia nie pojawią się w określonych instalacjach. Jeśli ten sprzęt powoduje szkodliwe zakłócenia w odbiorze radiowym lub telewizyjnym, które mogą być zdiagnozowane przez włączanie i wyłączanie urządzenia, użytkownik powinien wyeliminować te zakłócenia stosując się do jednego lub kilku poniższych zaleceń:

- a) Zmienić umiejscowienie lub pozycję anteny odbiorczej.
- b) Zwiększyć odległość między urządzeniem a odbiornikiem.
- c) Podłączyć urządzenie do gniazda sieciowego innego obwodu elektrycznego niż ten, do którego jest podłączony odbiornik.
- d) Skontaktować się ze sprzedawcą lub doświadczonym technikiem radio/TV w celu uzyskania pomocy.

#### **UWAGA**

Zmiany oraz/lub modyfikacje w tym sprzęcie niezatwierdzone przez TEAC CORPORATION mogą spowodować utratę uprawnień do użytkowania tego sprzętu.

#### **Informacje dotyczące lasera**

Ten produkt we wnętrzu odbudowy zawiera system lasera półprzewodnikowego, który jest zakwalifikowany jako "CLASS 1 LASER PRODUCT". W celu uniknięcia narażenia na wpływ wiązki lasera nie wolno otwierać obudowy urządzenia.

#### **Uwagi dotyczące produktu wykorzystującego laser**

Ten produkt został zaprojektowany i wykonany zgodnie z przepisami FDA "Tytuł 21, CFR, rozdział 1, podrozdział J, na podstawie przepisów o kontroli promieniowania w odniesieniu do zdrowia i bezpieczeństwa z 1968 r." i został sklasyfikowany jako produkt laserowy klasy 1. Podczas pracy nie zostaje emitowane na zewnątrz żadne niebezpieczne, niewidzialne promieniowanie laserowe, ponieważ niewidzialne promieniowanie laserowe emitowane wewnątrz tego produktu jest całkowicie zamknięte w obudowach ochronnych.

Etykieta wymagana tymi przepisami jest przedstawiona na ilustracji  $\mathbb{O}.$ 

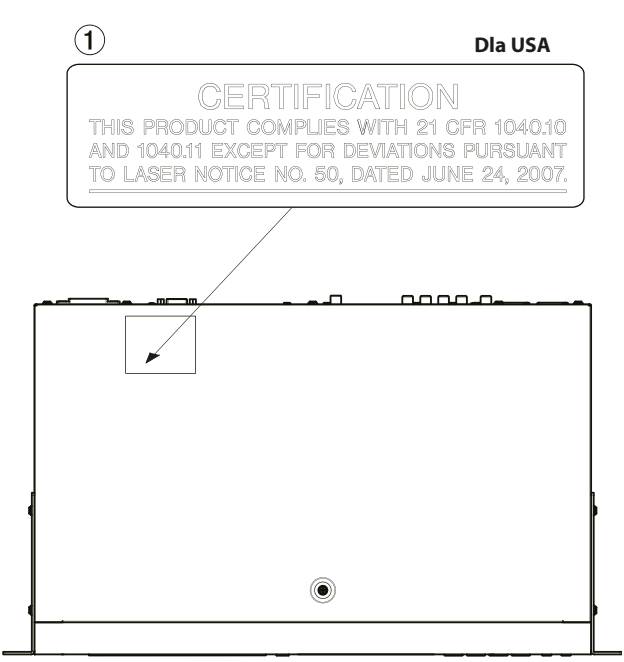

#### **OSTRZEŻENIE**

- NIE WOLNO ZDEJMOWAĆ OBUDOWY OCHRONNEJ ZA POMOCĄ ŚRUBOKRETA.
- REGULACJE, KONTROLA ORAZ WYKORZYSTANIE URZĄDZENIA W SPOSÓB INNY NIŻ JEST TO OPISANE MOGĄ POWODOWAĆ NARAŻENIE NA NIEBEZPIECZNE PROMIENIOWANIE.

#### **Przetwornik optyczny:**

Typ: SL6167

Producent: Sony Corporation

Moc lasera: mniejsza niż 100 mW na soczewce (CD) mniejsza niż 100 mW na soczewce (DVD)

Długość fali: 770 – 800 nm (CD) typowo

650 – 664 nm (DVD) typowo

#### **Przetwornik optyczny:**

Typ: SLD3134VL Producent: Sony Corporation

Moc lasera: mniejsza niż 700 mW na soczewce (BD)

Długość fali: 400 – 410 nm (BD) typowo

# WAŻNE INFORMACJE DOTYCZĄCE BEZPIECZEŃSTWA

#### **Przetwornik optyczny:**

Typ: SL6169

Producent: Sony Corporation

Moc lasera: mniejsza niż 150 mW na soczewce (CD) mniejsza niż 150 mW na soczewce (DVD)

Długość fali: 770 – 800 nm (CD) typowo 650 – 664 nm (DVD) typowo

#### **Przetwornik optyczny:**

Typ: SLD3135VL

Producent: Sony Corporation

Moc lasera: mniejsza niż 700 mW na soczewce (BD)

Długość fali: 400 – 410 nm (BD) typowo

#### **NA TERENIE STANÓW ZJEDNOCZONYCH AMERYKI ORAZ KANADY NALEŻY UŻYWAĆ TYLKO ZASILANIA 120 V.**

#### **Model dla Kanady**

Ta cyfrowa aparatura Class B jest zgodna z kanadyjskimi przepisami ICES-003. Etykieta zgodności CAN ICES-3 (B)/NMB-3(B)

#### **Zgodność dotycząca zakłóceń**

To urządzenie jest zgodne z ograniczeniami dotyczącymi narażenia na promieniowanie zawartymi w przepisach FCC/IC, które zostały określone dla niekontrolowanego środowiska. Spełnia ono wytyczne FCC dotyczące narażenia na częstotliwości radiowe (RF) oraz RSS-102 przepisów IC dotyczących narażenia na częstotliwości radiowe (RF). To urządzenie generuje bardzo niskie poziomy energii częstotliwości radiowych, które uznano za zgodne bez oceny maksymalnej, dopuszczalnej ekspozycji (MPE). Zaleca się jednak, aby urządzenie zostało zainstalowane i obsługiwane z zachowaniem odległości co najmniej 20 cm od ciała osoby (z wyłączeniem kończyn: dłoni, nadgarstków, stóp i kostek).

# **OSTRZEŻENIA DOTYCZĄCE BATERII**

Ten produkt wykorzystuje baterie. Niewłaściwe obchodzenie się z nimi może spowodować wyciek elektrolitu, ich rozerwanie lub inne problemy. Korzystając z baterii zawsze stosuj się do przedstawionych zaleceń.

- Nigdy nie ładuj tradycyjnych baterii (tych, które nie są akumulatorkami). Baterie mogą eksplodować lub może wyciec z nich elektrolit powodując wzniecenie ognia lub doprowadzając do uszkodzeń i zranień.
- Podczas instalowania baterii zwróć szczególną uwagę na znaki ich biegunowości [plus/minus (+/-)] i zamontuj je zgodnie z oznaczeniami w komorze baterii. Odwrotne zainstalowanie baterii może spowodować eksplodowanie lub wyciek elektrolitu z baterii, przyczyniając się do wzniecenia ognia, powstania uszkodzeń lub zabrudzeń.
- Podczas przechowywania lub pozbywania się baterii należy zabezpieczyć ich terminale za pomocą taśmy izolacyjnej lub podobnej w celu uniemożliwienia ich kontaktu z innymi bateriami lub metalowymi przedmiotami.
- Podczas usuwania zużytych baterii stosuj się do wskazówek umieszczonych na bateriach oraz do obowiązujących przepisów prawnych.
- Nie wolno używać baterii innych niż te, które zostały określone w instrukcji. Nie wolno łączyć i używać razem nowych oraz zużytych baterii ani różnych ich typów. Może to spowodować ich eksplozję, wyciek elektrolitu, być przyczyną pożaru, uszkodzeń i skaleczeń, a także zabrudzeń wokół nich.
- Nie wolno trzymać lub przechowywać baterii wraz z małymi metalowymi przedmiotami. Mogą one spowodować zwarcie doprowadzając do wycieku elektrolitu, eksplozji lub innych problemów.
- Nie wolno nagrzewać lub rozmontowywać baterii. Nie wolno wrzucać ich do ognia lub wody. Może to doprowadzić do ich eksplozji, wycieku elektrolitu, spowodować pożar i być przyczyną uszkodzeń i skaleczeń, a także zabrudzeń wokół nich.
- Jeśli nastąpi wyciek elektrolitu, należy go starannie usunąć z komory baterii przed włożeniem nowego zestawu baterii. Jeśli elektrolit dostanie się do oczu, może spowodować utratę wzroku. W takich przypadkach należy oczy natychmiast przemywać dużą ilością czystej wody bez pocierania oczu, a następnie niezwłocznie skontaktować się z lekarzem. Jeśli elektrolit dostanie się na skórę lub ubranie, może spowodować obrażenia skóry lub doprowadzić do oparzeń. Jeśli będzie to mieć miejsce, przemyj te miejsca dużą ilością czystej wody, a następnie natychmiast skonsultuj się z lekarzem.
- Podczas instalowania lub wymiany baterii należy wyłączyć zasilanie urządzenia.
- Wyjmij baterie, jeśli nie będziesz korzystać z urządzenia przez dłuższy czas. Baterie mogą eksplodować, może dojść do wycieku elektrolitu, mogą być przyczyną pożaru, uszkodzeń, a także zabrudzeń wokół nich. Jeśli nastąpi wyciek elektrolitu, należy go starannie usunąć z komory baterii przed włożeniem nowego zestawu baterii.
- Nie wolno rozmontowywać baterii. Elektrolit znajdujący się w baterii może spowodować uszkodzenie skóry lub odzieży.

# **Dla klientów Unii Europejskiej**

#### **Zasady pozbywania się i postępowania ze zużytym sprzętem elektrycznym i elektronicznym, a także bateriami oraz/lub akumulatorami**

- a) Każdy sprzęt elektryczny / elektroniczny oraz zużyte baterie / akumulatory należy utylizować oddzielnie od typowych odpadów gospodarstw domowych korzystając z punktów zbiórki wyznaczonych przez rząd lub władze lokalne.
- b) Właściwe pozbywanie się sprzętu elektrycznego / elektronicznego oraz zużytych baterii / akumulatorów pozwoli zachować i powtórnie przetworzyć cenne surowce, a dodatkowo przyczyni się do zmniejszenia negatywnego wpływu na środowisko oraz zdrowie ludzkie.
- c) Niewłaściwe pozbywanie się odpadów sprzętu elektrycznego / elektronicznego oraz zużytych baterii / akumulatorów może mieć poważne skutki dla środowiska i zdrowia ludzi ze względu na obecność w sprzęcie substancji niebezpiecznych.
- d) Symbole odpadów elektrycznych i elektronicznych (WEEE) w postaci przekreślonego pojemnika na śmieci na kółkach wskazuje, że urządzenia elektryczne i elektroniczne oraz zużyte baterie / akumulatory muszą być zbierane i utylizowane oddzielnie od odpadów domowych.

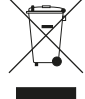

Jeśli bateria lub akumulator zawiera więcej ołowiu (PB), rtęci (Hg) oraz/lub kadmu (Cd) niż to zostało określone w Dyrektywie 2006/66/WE Parlamentu Europejskiego i Rady z dnia 6 września 2006 r. w sprawie baterii i akumulatorów oraz zużytych baterii i akumulatorów, wówczas symbole chemiczne tych pierwiastków powinny być wskazane pod symbolem WEEE.

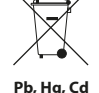

e) Systemy zwrotu i gromadzenia odpadów są dostępne dla końcowych użytkowników.

W celu uzyskania szczegółowych informacji na temat utylizacji zużytych urządzeń elektrycznych i elektronicznych należy skontaktować się z urzędem miasta, jednostką zajmującą się utylizacją odpadów lub sklepem, w którym zakupiono sprzęt.

# **Spis treści**

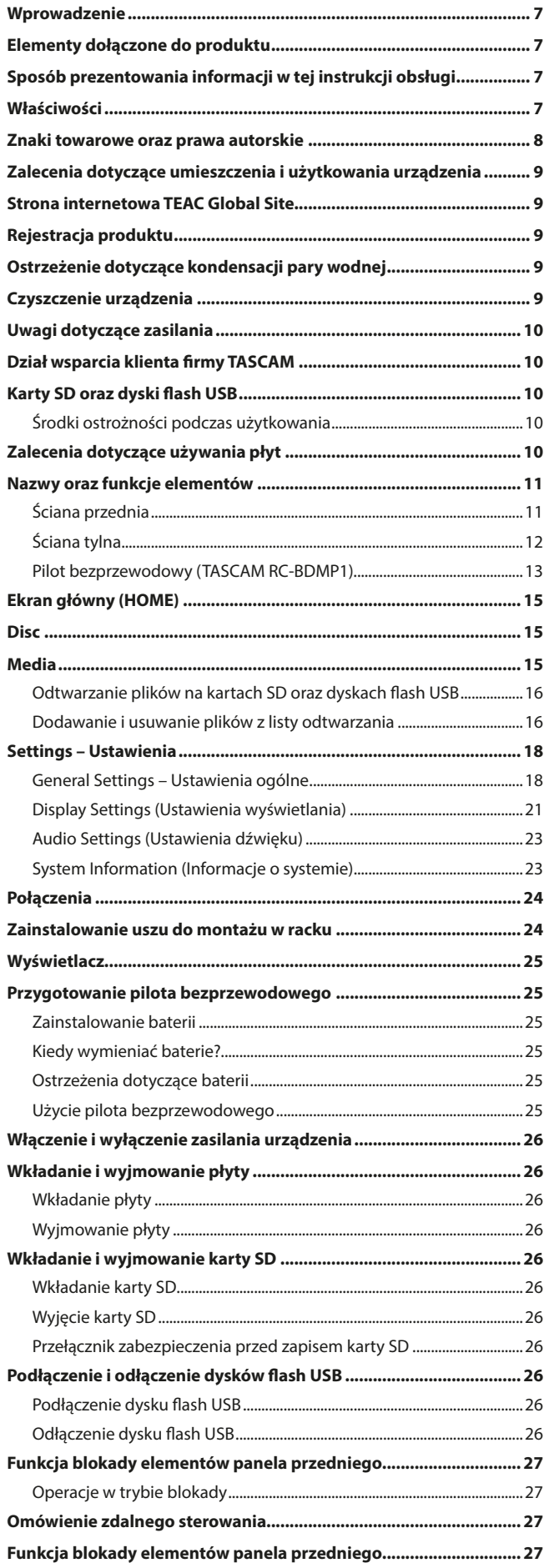

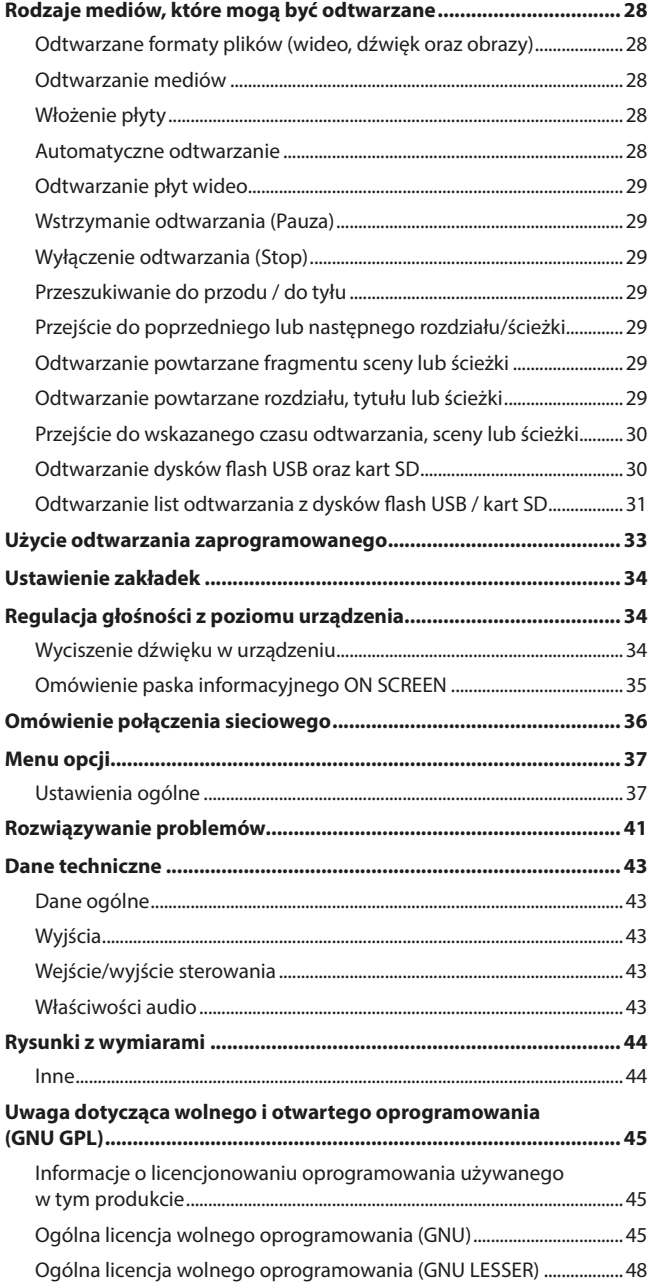

# **Wprowadzenie**

Bardzo dziękujemy za zakup odtwarzacza płyt blu-ray TASCAM BD-MP1. Przed rozpoczęciem użytkowania urządzenia prosimy o uważne przeczytanie tej instrukcji obsługi w celu jego właściwej eksploatacji i zadowolenia z jego posiadania przez wiele lat. Po przeczytaniu tej instrukcji obsługi prosimy o przechowywanie jej w bezpiecznym miejscu w celu skorzystania z niej w przyszłości.

Elektroniczną wersję tej instrukcji (w języku angielskim) można pobrać ze strony internetowej TEAC (**http://teac-global.com/**).

# **Elementy dołączone do produktu**

Ten produkt zawiera następujące elementy.

Podczas otwierania opakowania należy zachować szczególną ostrożność, aby nie uszkodzić znajdujących się w nim elementów. Opakowanie należy zachować w celu późniejszego wykorzystania go do transportu urządzenia.

W przypadku stwierdzenia braku któregoś z elementów lub jego uszkodzenia podczas transportu należy skontaktować się ze sprzedawcą sprzętu.

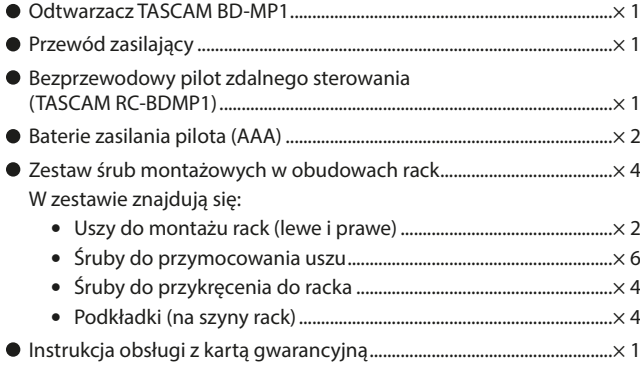

# **Sposób prezentowania informacji w tej instrukcji obsługi**

W tej instrukcji obsługi przyjęto następujący sposób prezentowania informacii:

- Karty pamięci SD/SDHC są określane jako "karty SD".
- $\bullet$  "Nośniki pamięci flash USB" są czasami określane jako "dyski USB".
- Format CD-DA jest czasami określany jako "audio CD". Płyty CD zawierające ścieżki nagrane w formacie audio CD czasami są nazywane "audio CD".
- Płyty CD zawierające pliki MP3 oraz WAV są czasami określane jako "płyty CD z danymi".
- Źródło sygnału wejściowego, które jest aktualnie wybrane, jest określane jako "aktualne źródło".
- Katalog, który jest aktualnie wybrany, jest określany jako "aktualny katalog".
- Gdy zachodzi taka potrzeba, dodatkowe informacie sa przedstawiane w formie porad, not oraz ostrzeżeń.

#### **PORADA**

Są to użyteczne informacje dotyczące sposobu korzystania z urządzenia.

#### **NOTA**

Są to dodatkowe wyjaśnienia oraz opis zachowania się w określonych sytuacjach.

#### **UWAGA**

Są to instrukcje, które należy wykonywać w celu uniknięcia awarii lub uszkodzenia sprzętu, a także np. uniknięcia utraty rejestrowanych lub zarejestrowanych danych.

#### **OSTRZEŻENIE**

Nieprzestrzeganie przedstawionych instrukcji może spowodować obrażenia.

# **Właściwości**

 Wsparcie dla licznych formatów płyt zawierających materiały filmowe, obrazy i pliki dźwiękowe.

Obsługiwane formaty płyt:

- o Blu-ray: BD25, BD50, BD-ROM, BD-R, BD-RE
- o DVD: DVD-ROM, DVD-R, DVD-RW, DVD+R, DVD+RW
- CD: CD-DA, CD-R
- Obsługiwane formaty plików:
- o Wideo:ASF, MPG, AVI, 3GP, DAT, MKV, MOV, M2TS, OGM, TP, TS, MP4, WMV
- o Obrazy: JPEG, GIF, PNG
- o Dźwięk: WAV, MP3, WMA, AAC, FLAC, APE Oprócz licznych typów płyt Blu-ray, DVD oraz CD obsługiwane są też
- karty SD oraz dyski flash USB. Tryb pracy odtwarzania powtarzanego oraz power on play. Funkcja power on play pozwala na automatyczne uruchomienie odtwarzania treści po włączeniu zasilania urządzenia. Co więcej, po ustawieniu również trybu odtwarzania powtarzanego, po włączeniu zasilania urządzenia ten sam materiał filmowy może być automatycznie odtwarzany wielokrotnie.
- Możliwe jest bezproblemowe powtarzanie poszczególnych rozdziałów, tytułów oraz wskazanych fragmentów A-B.
- Rozbudowane funkcje blokady w celu uniknięcia przypadkowych operacji w wyniku nieuwagi. Funkcja blokady elementów panela, odbiornika IR oraz wysunięcia

tacki napędu pozwala na uniknięcie przypadkowych operacji i zmian ustawień wykonanych przez użytkowników po skonfigurowaniu sprzętu w obiektach handlowych i podobnych.

● Funkcia HIDE MENU

Korzystając z funkcji HIDE MENU można określić, czy ekran główny (HOME) ma być pokazywany czy też ukryty (wygaszony). Jest to przydatne podczas odtwarzania treści w miejscach publicznych.

Dwa porty dla dysków flash USB Port dla dysków flash USB znajduje się zarówno na ścianie przedniej,

jak również tylnej urządzenia. To rozwiązanie pozwala na wygodne korzystanie z dysków flash USB, które są podłączone do urządzenia na stałe lub też chwilowo.

- Standardowo na ścianie tylnej urządzenia znajduje się złącze wyjściowe HDMI. Pozwala ono na przekazanie sygnału do monitorów oraz odbiorników TV, które obsługują HDMI.
- Symetryczne i niesymetryczne złącza wyjściowe dźwięku W przypadku wyjść dźwięku, oprócz niesymetrycznych wyjść RCA dostępne są również symetryczne złącza wyjściowe XLR, które cechują się wysokim poziomem niezawodności. To pozwala na elastyczną pracę z różnego typu sprzętem klasy profesjonalnej.
- Współosiowe wyjście dźwięku cyfrowego Współosiowe wyjście dźwięku cyfrowego, które znajduje się na ścianie tylnej urządzenia, zapewnia wsparcie dla formatów Dolby Audio, DTS-HD oraz wielu innych profesjonalnej jakości formatów wyjściowych dźwięku cyfrowego. Ponadto, możliwe jest też odtwarzanie dwukanałowego sygnału równomiernie liniowego PCM.
- Wyjścia analogowe formatu 7.1 (8 złączy RCA) W przypadku systemów dźwięku przestrzennego 7.1 dostępne są złącza wyjściowe dla kanałów: przedniego lewego i prawego, centralnego, bocznego lewego i prawego, tylnego lewego i prawego oraz subwoofera. Te złącza pozwalają na doświadczanie niezwykle bogatych, trójwymiarowych doznań dźwiękowych.
- Możliwość zewnętrznego sterowania pracą przy użyciu portu Ethernet/RS-232C Urządzenie posiada porty Ethernet oraz RS-232C, które pozwalają na ze-

wnętrzne sterowanie jego pracą. Umożliwiają one bezproblemową integrację w instalacja audiowizualnych, w których wymagane jest zapewnienie wygodnego zdalnego sterowania o dużej niezawodności działania.

Nawet bez użycia zdalnego sterowania, przyciski na ścianie przedniej urządzenia pozwalają na korzystanie z takich funkcji jak odtwarzanie, wyłączenie i wstrzymanie (pauza) odtwarzania, przeszukiwanie do przodu i tyłu, a także na łatwe wykonywanie różnych operacji w menu ustawień, na przykład przy użyciu trybu Shift.

Ponadto funkcja blokady panelu może zapobiec przypadkowemu lub nieuprawnionemu użyciu przycisków operacyjnych.

Obudowa w standardzie rack 19" o wysokości 1U. Konstrukcja w postaci wytrzymałej metalowej obudowy o wyjątkowej trwałości i o kompaktowym rozmiarze 1U pozwala zaoszczędzić miejsce w profesjonalnych rackach sprzętowych i instalacjach stacjonarnych.

# **Znaki towarowe oraz prawa autorskie**

- Prawo zabrania kopiowania, nadawania, pokazywania, nadawania za pośrednictwem linii kablowych, publicznego odtwarzania lub wypożyczania materiałów chronionych prawem autorskim bez zezwolenia. Komercyjne płyty BD-video/DVD-video są zabezpieczone przed kopiowaniem, a wszelkie nagrania wykonane z tych płyt będą zniekształcone względem oryginału. To urządzenie wykorzystuje technologię ochrony przed kopiowaniem, która jest chroniona patentami w USA i innymi prawami własności intelektualnej należącymi do Rovi Corporation. Inżynieria odwrotna i rozkładanie na elementy składowe są zabronione.
- Ten produkt zawiera technologię ochrony przed kopiowaniem, która jest chroniona patentami w USA i innymi prawami własności intelektualnej należącymi do Rovi Corporation. Korzystanie z technologii ochrony przed kopiowaniem Rovi Corporation w produkcie musi być autoryzowane przez Rovi Corporation. Inżynieria odwrotna i rozkładanie na elementy składowe są zabronione.
- TEN PRODUKT JEST OBJĘTY LICENCJĄ W RAMACH LICENCJI AVC PATENT PORTFOLIO NA UŻYTEK OSOBISTY KONSUMENTA LUB W RAMACH INNYCH ZASTOSOWAŃ, W KTÓRYCH NIE OTRZYMUJE HONORARIUM ZA (i) KODOWANIE WIDEO ZGODNIE ZE STANDARDEM AVC ("AVC VIDEO") LUB (ii) DEKODUJE WIDEO AVC, KTÓRE ZOSTAŁO ZAKODOWANE PRZEZ KONSUMENTA ZAANGAŻOWANEGO W CZYN-NOŚĆ OSOBISTĄ ORAZ/LUB ZOSTAŁO UZYSKANE OD DOSTAWCY WIDEO, KTÓRY POSIADA LICENCJĘ NA DOSTARCZANIE WIDEO AVC. ŻADNA LICENCJA NIE JEST UDZIELANA ANI DOROZUMIANA NA ŻADNE INNE WYKORZYSTANIE. DODATKOWE INFORMACJE MOŻNA UZYSKAĆ OD MPEG LA, L.L.C. SZCZEGÓŁY NA: HTTP://WWW.MPEGLA.COM
- **TEN PRODUKT JEST OBJETY LICENCJA W RAMACH LICENCJI VC-1** PATENT PORTFOLIO NA UŻYTEK OSOBISTY KONSUMENTA LUB W RAMACH INNYCH ZASTOSOWAŃ, W KTÓRYCH NIE OTRZYMUJE HONORARIUM ZA (i) KODOWANIE WIDEO ZGODNIE ZE STANDARDEM VC-1 ("VC-1 VIDEO") LUB (ii) DEKODUJE WIDEO VC-1, KTÓRE ZOSTAŁO ZAKODOWANE PRZEZ KONSUMENTA ZAANGAŻOWANEGO W CZYN-NOŚĆ OSOBISTĄ ORAZ/LUB ZOSTAŁO UZYSKANE OD DOSTAWCY WIDEO, KTÓRY POSIADA LICENCJĘ NA DOSTARCZANIE WIDEO VC-1. ŻADNA LICENCJA NIE JEST UDZIELANA ANI DOROZUMIANA NA ŻADNE INNE WYKORZYSTANIE. DODATKOWE INFORMACJE MOŻNA UZYSKAĆ OD MPEG LA, L.L.C. SZCZEGÓŁY NA: HTTP://WWW.MPEGLA.COM
- Cinavia™

#### Uwagi dotyczące Cinavia

Ten produkt wykorzystuje technologię Cinavia w celu ograniczenia korzystania z nieautoryzowanych kopii niektórych komercyjnie produkowanych filmów, a także materiałów wideo oraz ich ścieżek dźwiękowych. W przypadku wykrycia zabronionego użycia nieautoryzowanej kopii zostanie wyświetlony komunikat, a odtwarzanie lub kopiowanie zostanie przerwane. Więcej informacji na temat technologii Cinavia można znaleźć w Centrum Informacji Konsumenckich Cinavia Online pod adresem

#### http://www.cinavia.com

W celu uzyskania dodatkowych informacji o Cinavia za pośrednictwem poczty należy wysłać kartkę pocztową ze swoim adresem pocztowym na adres: Cinavia Consumer Information Center, P.O. Box 86851, San Diego, CA, 92138, USA.

Ten produkt wykorzystuje zastrzeżoną prawnie technologię na podstawie licencji firmy Verance Corporation, która jest chroniona przez U.S. Patent 7,369,677 oraz inne przyznane i zgłoszone patenty w USA i na całym świecie, a także objętą ochroną praw autorskich i tajemnicy handlowej dla niektórych aspektów tej technologii. Cinavia jest znakiem handlowym należącym do Verance Corporation. Prawa autorskie 2004-2016 Verance Corporation. Wszelkie prawa zastrzeżone przez Verance. Inżynieria odwrotna i rozkładanie na elementy składowe są zabronione.

 Wyprodukowano na licencji Dolby Laboratories. Dolby, Dolby Audio i symbol podwójnego D są znakami towarowymi należącymi do firmy Dolby Laboratories.

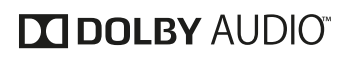

 Informacje dotyczące patentów DTS można znaleźć pod adresem http://patents.dts.com.

Wyprodukowano na licencji firmy DTS Licensing Limited. DTS, DTS-HD, Symbol oraz DTS i Symbol w połączeniu są zastrzeżonymi znakami towarowymi, a DTS-HD Master Audio | Essential jest znakiem towarowym należącym do firmy DTS, Inc. © DTS, Inc. Wszelkie prawa zastrzeżone.

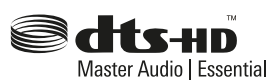

 Blu-ray Disc™, Blu-ray™, BD-Live™, BONUSVIEW ™ i powiązane z nimi znaki graficzne (loga) są znakami towarowymi należącymi do Blu-ray Disc Association.

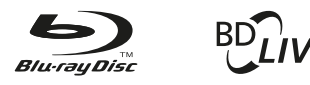

# **BONUS VIEW™**

● "Logo DVD" jest znakiem towarowym należącym do DVD Format/Logo Licensing Corporation.

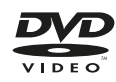

 HDMI, logo HDMI oraz nazwa High-Definition Multimedia Interface są znakami towarowymi lub zastrzeżonymi znakami towarowymi należącymi do firmy HDMI LLC w USA oraz w innych krajach.

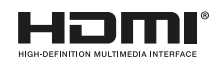

 Oracle oraz Java są zastrzeżonymi znakami towarowymi należącymi do firmy Oracle Corporation oraz jej spółek zależnych i stowarzyszonych w USA i innych krajach. Nazwy, włączając w to nazwy firm i produktów wymienione w tym dokumencie, mogą być znakami towarowymi lub zastrzeżonymi znakami towarowymi.

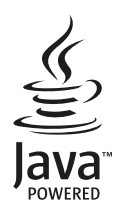

 AVCHD i logo AVCHD są znakami towarowymi należącymi do firmy Panasonic Corporation oraz Sony Corporation.

**MCHDT** 

 $\bullet$  Nazwa "x.v.Color" oraz logo "x.v.Color" są znakami towarowymi należącymi do firmy Sony Corporation.

# x.v.Color

- Dostarczenie tego produktu nie wiąże się z przekazaniem licencji, ani też nie pociąga za sobą żadnych praw do dystrybucji zawartości MPEG Layer-3 stworzonej w tym urządzeniu, w generujących dochód systemach transmisji (naziemnej, satelitarnej, kablowej oraz/lub innych kanałach dystrybucji), aplikacjach strumieniowych (via Internet, Intranet oraz/lub innych sieciach), innych systemach dystrybucji treści (aplikacje typu pay-audio lub audio na życzenie oraz podobne), w fizycznych nośnikach (płyty kompaktowe CD, płyty DVD, chipy półprzewodnikowe, twarde dyski, karty pamięci lub podobne). W przypadku tego typu wykorzystania wymagane jest uzyskanie indywidualnej licencji. W celu uzyskania szczegółów należy odwiedzić strony internetowe http://mp3licensing.com.
- TASCAM jest znakiem towarowym należącym do TEAC Corporation.
- Inne nazwy firm, produktów oraz logotypy użyte w tym dokumencie są znakami towarowymi lub zastrzeżonymi znakami towarowymi należącymi do ich prawnych właścicieli.

W niniejszej instrukcji informacje na temat produktów są podawane jedynie w celach przykładowych i nie stanowią gwarancji w odniesieniu do naruszeń praw własności intelektualnej osób trzecich ani innych związanych z nimi praw. TEAC Corporation nie będzie ponosić odpowiedzialności za naruszenia praw własności intelektualnej stron trzecich lub ich wystąpienia z powodu korzystania z tych produktów.

Z wyjątkiem zastosowań osobistych i podobnego użycia, materiały chronione prawami autorskimi należące do stron trzecich nie mogą być użyte bez zgody posiadaczy tych praw zgodnie z przepisami dotyczącymi praw autorskich. Sprzęt powinien być używany zgodnie z prawem.

TEAC Corporation nie będzie ponosić odpowiedzialności za naruszenia praw popełnione przez użytkowników tego produktu.

# **Zalecenia dotyczące umieszczenia i użytkowania urządzenia**

- Temperatura otoczenia powinna zawierać się w przedziale między 5°C a 35°C.
- Nie wolno instalować urządzenia w następujących miejscach i warunkach. Praca w takim środowisku może wiązać się z pogorszeniem jakości dźwięku lub doprowadzić do uszkodzenia sprzętu.

W miejscach, w których występują częste wibracje. W pobliżu okien oraz w innych miejscach narażonych na bezpośrednie nasłonecznienie.

W pobliżu grzejników oraz w innych ekstremalnie gorących miejscach. W miejscach bardzo zimnych.

W miejscach o wysokiej wilgotności oraz o słabej wentylacji. W miejscach o dużym zapyleniu.

- Urządzenie musi być zamontowane w pozycji poziomej.
- W celu umożliwienia właściwego rozpraszania ciepła nie należy umieszczać na urządzeniu żadnych przedmiotów.
- Nie wolno umieszczać tego urządzenia na wzmacniaczach mocy ani innych urządzeniach, które wytwarzają dużo ciepła.

# **Strona internetowa TEAC Global Site**

Ze strony internetowej TEAC Global Site można pobrać aktualizacje dla tego urządzenia:

#### **http://teac-global.com/**

W dziale TASCAM Downloads należy wskazać pożądany język w celu wybrania wersji strony Downloads dla tego języka.

# **Rejestracja produktu**

Klienci z USA mogą online zarejestrować swój produkt TASCAM na następującej stronie internetowej:

**http://tascam.com/us/**

# **Ostrzeżenie dotyczące kondensacji pary wodnej**

Jeśli urządzenie jest wniesione z pomieszczenia zimnego do ciepłego lub też jest używane natychmiast po nagrzaniu zimnego pomieszczenia, a także po nagłej zmianie temperatury, istnieje ryzyko wystąpienia zjawiska kondensacji pary wodnej.

W celu uniknięcia tego zjawiska lub w przypadku, gdy się ono pojawi, przed rozpoczęciem korzystania z urządzenia należy pozostawić je na jedną lub dwie godziny w nowych warunkach termicznych.

# **Czyszczenie urządzenia**

W celu wyczyszczenia urządzenia należy wytrzeć je ostrożnie za pomocą delikatnej, suchej tkaniny.

Do czyszczenia urządzenia nie wolno używać tkanin nasączonych preparatami chemicznymi, ani też żadnych preparatów bazujących na rozpuszczalnikach, alkoholu lub innych substancjach chemicznych. W takim przypadku może bowiem dojść do uszkodzenia powierzchni urządzenia lub też jej przebarwień.

# **Uwagi dotyczące zasilania**

- Przewód zasilania sieciowego, który jest dołączony do urządzenia, należy dobrze wsunąć w gniazdo opisane jako AC IN.
- Urządzenie nie może być podłączane do sieci energetycznej, której parametry są inne niż AC 100V÷240V (50÷60 Hz) (lub zdefiniowanej na etykiecie (nadruku) na urządzeniu).
- Podczas podłączania i odłączania przewodu zasilającego należy trzymać go za wtyk.

# **Dział wsparcia klienta firmy TASCAM**

Gwarancja oraz wsparcie dla produktów TASCAM obowiązuje tylko w kraju ich zakupu.

W celu otrzymania wsparcia po zakupie produktu należy przejść na stronę internetową TASCAM z listą dystrybutorów, która jest dostępna na TEAC Global Site (**http://teac-global.com/**), wyszukać lokalnego dystrybutora lub przedstawiciela, a następnie skontaktować się z tą firmą.

Podczas kierowania zapytań wymagane jest podanie adresu (URL) sklepu lub sklepu internetowego, w którym produkt został zakupiony oraz daty jego zakupu.

Ponadto może być konieczne przedstawienie karty gwarancyjnej i dowodu zakupu.

# **Karty SD oraz dyski flash USB**

To urządzenie pozwala na korzystanie z kart SD oraz dysków flash USB do odtwarzania.

Lista kart SD oraz dysków flash USB, które zostały sprawdzone pod kątem ich pracy z tym urządzeniem, znajduje się na stronie internetowej TEAC Global Site tego produktu pod adresem **http://teac-global.com** lub też prosimy o kontakt w tej sprawie z Działem Obsługi Klienta TASCAM.

# **Środki ostrożności podczas użytkowania**

Karty SD i dyski flash USB to bardzo delikatne media.

W celu uniknięcia uszkodzenia kart pamięci SD oraz dysków flash USB podczas obchodzenia się z nimi należy przestrzegać następujących zaleceń.

- Nie wolno pozostawiać ich w miejscach o ekstremalnie wysokiej lub niskiej temperaturze.
- Nie wolno pozostawiać ich w miejscach o ekstremalnej wilgotności.
- Nie wolno dopuścić do ich zamoczenia.
- Nie wolno kłaść na nich żadnych przedmiotów, zginać ich ani skręcać.
- Nie wolno dopuszczać do ich upadku oraz silnych uderzeń.
- Nie wolno wkładać ani wyjmować nośników pamięci podczas odtwarzania, transferu danych lub innego dostępu do nich.
- Podczas transportu należy używać np. specjalnych futerałów lub pudełek.

# **Zalecenia dotyczące używania płyt**

- Płyty należy zawsze wkładać do napędu stroną nagraną skierowaną w dół.
- Płyty należy wkładać, gdy tacka płyty jest całkowicie otwarta.
- Płytę należy ułożyć w zagłębieniu tacki tak, aby leżała na niej płasko na całej swej powierzchni.
- Nie należy dotykać strony płyty z zapisanymi danymi (strona bez nadruków). Ślady po palcach, tłuszcze oraz inne substancje mogą powodować błędy podczas odtwarzania.
- Jeśli na stronie płyty z zapisanym sygnałem pojawią się ślady po palcach lub inny brud, należy go usunąć delikatną, suchą tkaniną wykonując ruchy od środka płyty do jej krawędzi.
- Zabrudzone płyty mogą być przyczyną obniżenia jakości materiałów wideo oraz dźwięków, tak więc należy zawsze utrzymywać i przechowywać je w stanie czystym.
- Do czyszczenia płyt nie wolno stosować żadnych preparatów czyszczących, antystatycznych, opartych na benzenie, rozpuszczalników do farb ani innych preparatów chemicznych, ponieważ mogą one spowodować problemy z odtwarzaniem płyt.
- Nie wolno umieszczać na płytach żadnych etykiet, naklejek ani innych materiałów. Nie wolno używać płyt, na których znajdują się kawałki taśmy klejącej, etykiety lub inne materiały. Takie płyty mogą utknąć w urządzeniu lub spowodować jego awarię.
- Nie wolno używać dostępnych na rynku stabilizatorów płyt. Użycie stabilizatora w tym odtwarzaczu może uniemożliwić odtwarzanie płyty oraz/lub spowodować jego uszkodzenie.
- Nie wolno używać pękniętych płyt.
- Nie wolno używać płyt o nieregularnych kształtach, włączając to płyty o kształcie przypominającym serce, wizytówki, ośmiokąty lub innym, ponieważ użycie takich płyt może spowodować awarię urządzenia.

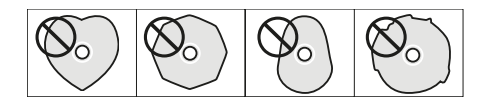

Niektóre firmy wydawnicze sprzedają płyty Copy Control CD, które mają zabezpieczać ich prawa autorskie. Ponieważ niektóre z tych płyt nie spełniają wymagań dotyczących płyt CD, ich odtwarzanie na tym urządzeniu może okazać się niemożliwe.

#### **NOTA**

Jeśli płyta nie może być odtwarzana na tym urządzeniu lub płyta została włożona "do góry nogami", na ekranie urządzenia pojawi się informacja "NO DISC".

#### **UWAGA**

- W urządzeniu może znajdować się tylko jedna płyta. Równoczesne włożenie dwóch lub większej liczby płyt może spowodować awarię oraz/lub doprowadzić do uszkodzenia tych płyt.
- Nie należy wciskać tacki płyty, gdy urządzenie jest w trybie uśpienia (standby). W przeciwnym wypadku może dojść do awarii urządzenia.

# **Nazwy oraz funkcje elementów**

#### **Ściana przednia**

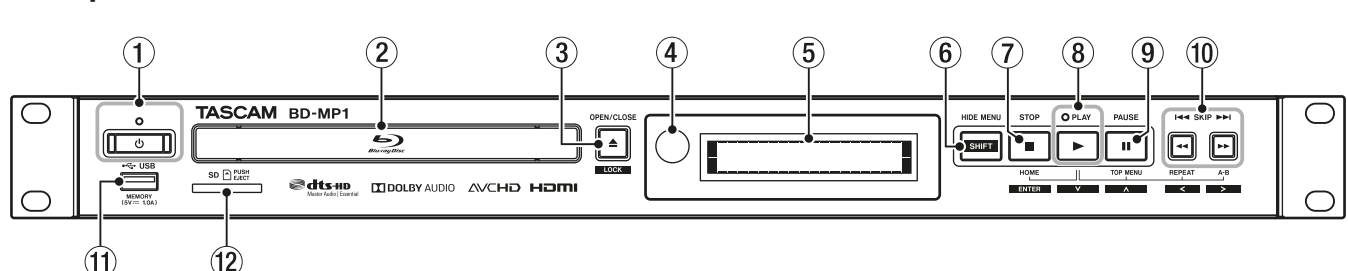

#### 1 **Przycisk i wskaźnik zasilania**

Służy do włączenia lub wyłączenia zasilania urządzenia (włączenia trybu uśpienia).

Wskaźnik ma kolor czerwony, gdy urządzenie jest wyłączone (tryb uśpienia) lub zielony, gdy urządzenie jest włączone.

#### **OSTRZEŻENIE**

Przed włączeniem zasilania urządzenia należy całkowicie wyciszyć głośność w innych urządzeniach, do których jest ono podłączone. Jeśli tego nie zrobimy, może pojawić się nagły i bardzo głośny

dźwięk, który może spowodować np. uszkodzenie słuchu.

#### **UWAGA**

Nie należy włączać lub wyłączać zasilania, gdy urządzenie jest w trybie odtwarzania dowolnego z nośników lub dokonuje odczytu danych z karty SD lub dysku flash USB. W przeciwnym wypadku może spowodować to wyłączenie lub niewłaściwe działanie urządzenie i doprowadzić do uszkodzenia danych na karcie SD lub dysku flash USB.

#### 2 **Taca napędu płyty**

Wciśnięcie przycisku **OPEN/CLOSE [LOCK]** powoduje otwarcie tacy dysku i możliwość włożenia/wyjęcia płyty. W celu zamknięcia (wsunięcia) tacy dysku należy ponownie wcisnąć przycisk **OPEN/CLOSE [LOCK]**.

#### 3 **Przycisk OPEN/CLOSE [LOCK] ( )**

Przede wszystkim służy do otwarcia i zamknięcia tacy napędu płyty.

Wciśnięcie tego przycisku, gdy równocześnie wciśnięty jest przycisk **HIDE MENU [SHIFT]** powoduje włączenie funkcji blokady elementów panela przedniego.

Kolejne wciśnięcie tych przycisków powoduje wyłączenie funkcji blokady.

#### 4 **Odbiornik sygnału zdalnego sterowania**

Tym oknem odbierane są sygnały zdalnego sterowania. Gdy korzystamy z pilota zdalnego sterowania, należy go kierować na to okno.

#### 5 **Wyświetlacz**

Pokazywane są na nim różnego typu informacje.

#### 6 **Przycisk HIDE MENU [SHIFT]**

Gdy wyświetlany jest ekran główny, wciśnięcie tego przycisku powoduje jego ukrycie.

Co więcej, ten przycisk może być wciśnięty w tym samym czasie z innym przyciskiem w celu włączenia trybu shift i użycia alternatywnej funkcji danego przycisku (opisanej w postaci jasnych liter na czarnym tle).

#### 7 **Przycisk STOP [ENTER] (HOME) (**8**)**

Gdy odtwarzany, wstrzymany lub przeszukiwany jest plik wideo, wciśnięcie tego przycisku powoduje wyłączenie danej operacji i powrót do ekranu głównego (HOME).

Gdy odtwarzany, wstrzymany lub przeszukiwany jest plik dźwiękowy, wciśnięcie tego przycisku powoduje wyłączenie odtwarzania lub przeszukiwania.

Gdy otwarty jest ekran główny lub ekran ustawień domyślnych, równoczesne wciśnięcie tego przycisku z przyciskiem **HIDE MENU [SHIFT]** powoduje włączenie trybu Shift i użycie go jako przycisku **ENTER**.

#### 8 **Przycisk / wskaźnik PLAY**

Wciśnięcie tego przycisku przy wyłączonym transporcie lub w trybie gotowości do odtwarzania powoduje rozpoczęcie odtwarzania. Podczas odtwarzania wskaźnik ma kolor zielony, a w każdym innym przypadku nie świeci się.

Gdy otwarty jest ekran główny lub ekran ustawień domyślnych, równoczesne wciśnięcie tego przycisku z przyciskiem **HIDE MENU [SHIFT]** powoduje włączenie trybu Shift i użycie go jako przycisku kursora w dół  $(\vee)$ .

#### **(9) Przycisk PAUSE [**  $\wedge$  **] (II ) (TOP MENU)**

Wciśnięcie tego przycisku podczas odtwarzania powoduje wstrzymanie odtwarzania (pauza).

Gdy otwarty jest ekran główny lub ekran ustawień domyślnych, równoczesne wciśnięcie tego przycisku z przyciskiem **HIDE MENU [SHIFT]** powoduje włączenie trybu Shift i użycie go jako przycisku kursora w górę  $(\wedge)$ .

#### **① Przyciski SKIP**  $\blacktriangleleft$  **/ ▶▶**  $\lfloor \langle 1/2 \rangle \rfloor$  (  $\blacktriangleleft$  / ▶▶ ) (REPEAT/A-B)

Wciśnięcie tych przycisków podczas odtwarzania lub pauzy powoduje przejście do poprzedniego lub następnego rozdziału lub pliku.

(Po przejściu nastąpi rozpoczęcie odtwarzania).

Wciśnięcie i przytrzymanie odpowiedniego przycisku podczas odtwarzania lub w trybie pauzy powoduje przeszukiwanie do tyłu / do przodu. Szybkość przeszukiwania zmienia się (dostępnych jest 5 prędkości) za każdym razem, gdy przycisk jest wciśnięty i przytrzymany.

W celu wznowienia odtwarzania lub trybu pauzy podczas przeszukiwania należy wcisnąć przycisk **PLAY** [ $\vee$ ] ( $\blacktriangleright$ ) lub **PAUSE** [ $\wedge$ ] ( $\blacksquare$ ).

Gdy otwarty jest ekran główny lub ekran ustawień domyślnych, równoczesne wciśnięcie jednego z tych przycisków wraz z przyciskiem **HIDE MENU [SHIFT]** powoduje włączenie trybu Shift i użycie tych przycisków jako przycisków kursorowych w lewą lub prawą stronę  $\langle \langle I \rangle$ ).

#### *<u>O*</u> Port USB

Służy do podłączenia dysków flash USB.

Pliki dźwiękowe, wideo oraz inne pliki mogą być odtwarzane z podłączonego dysku flash USB. Co więcej, nośnik USB może być też użyty do przeniesienia i wczytania plików aktualizacji oprogramowania sprzętowego (firmware'u).

#### **(12) Szczelina karty SD**

Ta szczelina służy do wsunięcia karty SD.

Pliki dźwiękowe, wideo oraz inne pliki mogą być odtwarzane z podłączonej karty SD.

#### **Kombinacje przycisków i zachowanie się urządzenia**

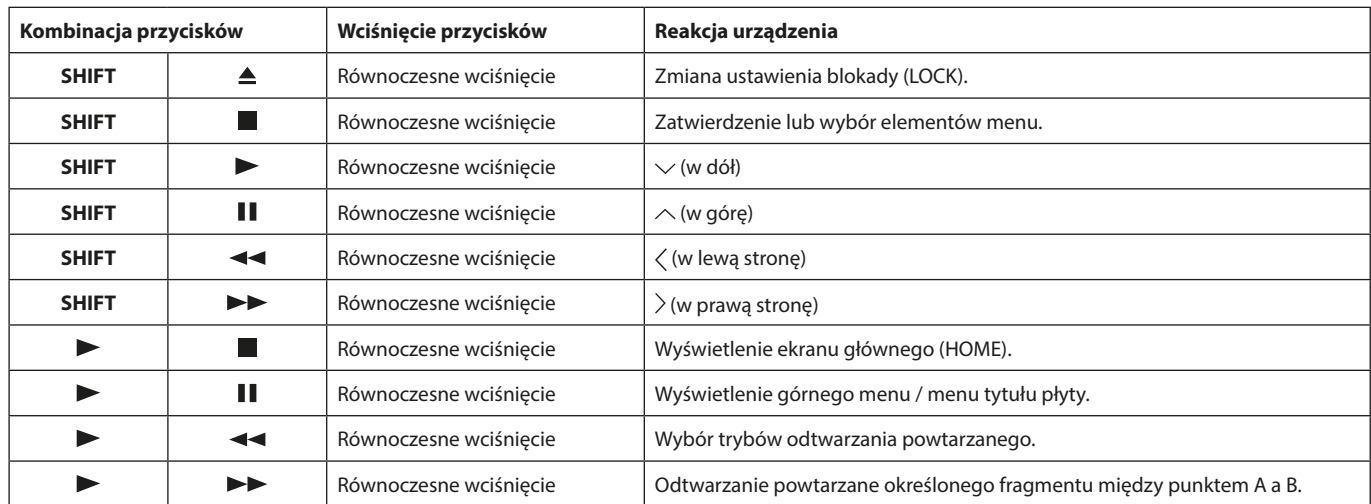

#### **Ściana tylna**

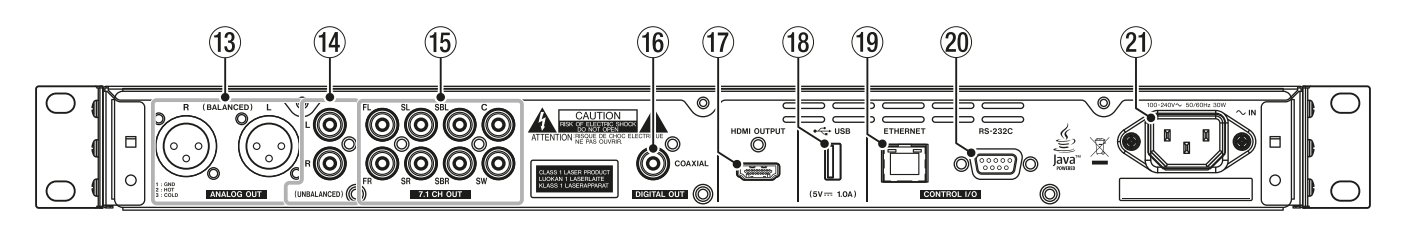

#### bo **Złącza L/R ANALOG OUT (BALANCED)**

Są to symetryczne analogowe gniazda wyjściowe typu XLR. Tymi złączami są przesyłane sygnały audio np. do zewnętrznych aktywnych głośników i wzmacniaczy. Do połączenia należy użyć przewodów z wtykami XLR.

#### bp **Złącza L/R ANALOG OUT (UNBALANCED)**

Są to niesymetryczne analogowe gniazda wyjściowe typu RCA.

Tymi złączami są przesyłane sygnały audio np. do zewnętrznych aktywnych głośników i wzmacniaczy. Do połączenia należy użyć przewodów z wtykami RCA.

#### bq **Złącza wyjściowe dźwięku systemu 7.1 (niesymetryczne)**

Są to niesymetryczne analogowe złącza wyjściowe typu RCA systemu 7.1.

Tymi złączami są przesyłane sygnały audio z 8 kanałów do systemu dźwięku przestrzennego 7.1. Do połączenia należy użyć przewodów z wtykami RCA.

#### $\circledR$  Złącze DIGITAL OUT (COAXIAL)

Jest to współosiowe złącze wyjściowe dźwięku cyfrowego.

Tym złączem jest przesyłany sygnał dźwięku cyfrowego do odbiornika telewizyjnego. Do połączenia należy użyć przewodu współosiowego  $(75 \Omega)$ .

#### bs **Port HDMI OUT**

Portem wyjściowym HDMI są przesyłane sygnały audio/wideo. Do połączenia należy użyć przewodu HDMI.

#### **18** Port USB

Ten port służy do podłączenia dysków flash USB.

Pliki dźwiękowe, wideo oraz inne pliki mogą być odtwarzane z podłączonego dysku flash USB. Co więcej, nośnik USB może być też użyty do przeniesienia i wczytania plików aktualizacji oprogramowania sprzętowego (firmware'u).

#### bu **Złącze ETHERNET**

Jest to port Ethernet.

Należy użyć go do podłączenia urządzenia do sieci i sterowania nim za pośrednictwem komputera.

Ponadto zapewnia on dostęp do treści DB-Live za pośrednictwem sieci Internet. Do połączenia należy użyć przewodu STP o kategorii 5e lub wyższej.

#### cl **Złącze RS-232C**

Jest to 9-pinowe wejściowe/wyjściowe złącze D-sub RS-232C sterowania. Korzystając z przewodu RS-232C można użyć komputera do sterowania pracą tego urządzenia.

#### cm **Złącze AC IN**

Służy do podłączenia przewodu zasilającego dostarczonego z urządzeniem.

#### **OSTRZEŻENIE**

Dostarczenie urządzeniu zasilania powinno być dokonywane za pośrednictwem dołączonego przewodu zasilającego. Użycie innego przewodu zasilającego może spowodować awarię urządzenia, pożar lub być przyczyną porażenia prądem elektrycznym.

#### **Pilot bezprzewodowy (TASCAM RC-BDMP1)**

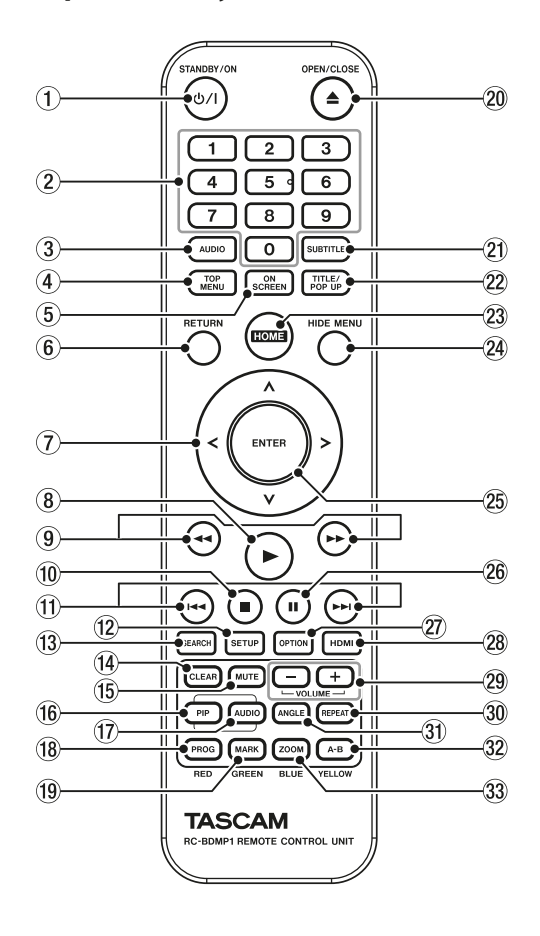

#### 1 **Przycisk (STANDBY/ON)**

Ten przycisk pełni tę samą funkcję jak przycisk  $\Phi$  na urządzeniu głównym.

#### **OSTRZEŻENIE**

Przed włączeniem zasilania urządzenia należy zmniejszyć głośność do minimum we wszystkich innych urządzeniach, które są do niego podłączone.

W przeciwnym wypadku może pojawić się nagły głośny dźwięk, który może spowodować uszkodzenie słuchu.

#### 2 **Przyciski numeryczne (0-9)**

Podczas odtwarzania mediów przyciski numeryczne mogą być użyte do wskazania oraz wybrania rozdziału oraz numerów ścieżek audio (z wyjątkiem sytuacji, gdy opcje lub podmenu są pokazywane na ekranie). (Zobacz rozdział "Przejście do wskazanego czasu odtwarzania, sceny lub ścieżki" na stronie 30).

#### 3 **Przycisk AUDIO**

Wciśnięcie tego przycisku podczas odtwarzania płyty wideo powoduje wyświetlenie aktualnych ustawień dźwięku w górnym lewym rogu ekranu monitora.

Kolejne wciśnięcia tego przycisku powodują wyświetlenie ustawień dźwięku, które mogą być użyte i wybranie dostępnych źródeł dźwięku.

Pokazywane ustawienia dźwięku zależą od ustawień obsługiwanych przez płytę wideo.

Na przykład możemy wybrać tryb stereo, mono, lewy i prawy kanał dla płyt DVD oraz DTS-HD MA (master audio) lub Dolby Digital dla różnych języków w przypadku płyt Blu-ray.

#### 4 **Przycisk TOP MENU**

Wciśnięcie tego przycisku podczas odtwarzania płyty wideo powoduje wyświetlenie ekranu top menu.

Używając przycisków kursorowych  $\langle$  /  $\rangle$  /  $\sim$  /  $\sim$  możemy przechodzić między elementami menu i zatwierdzić wybór przyciskiem **ENTER**.

#### 5 **Przycisk ON SCREEN**

Wciśnięcie tego przycisku podczas odtwarzania płyty wideo powoduje wyświetlenie w górnej części ekranu monitora paska z informacjami, który może być użyty do sprawdzenia aktualnego statusu pracy.

#### 6 **Przycisk RETURN**

Gdy pokazywany jest ekran główny (HOME), wciśnięcie tego przycisku powoduje powrót do poprzedniego menu. Kolejne wciśnięcia powodują powrót do top menu.

#### 7 **Przyciski kursorowe**

Gdy pokazywany jest ekran główny (HOME), wciskanie tych przycisków powoduje przechodzenie między elementami z ustawieniami. Poruszanie się po menu jest również możliwe z poziomu top menu pliku wideo oraz ekranów menu tytułu, a także z poziomu ekranu menu opcji podczas odtwarzania.

#### 8 **Przycisk**

Pełni on tę samą funkcję jak przycisk PLAY [V] ( $\blacktriangleright$ ) na odtwarzaczu.

#### 9 **Przyciski**

Podczas odtwarzania lub w trybie pauzy wciśnięcie tych przycisków powoduje odpowiednio przeszukiwanie do tyłu lub do przodu.

- o Gdy przeszukujemy do tyłu / do przodu plik wideo, wciśnięcie przycisku PAUSE (II) powoduje wstrzymanie odtwarzania (pauza). W tym stanie wciśnięcie przycisku $\rightharpoonup$  powoduje wznowienie odtwarzania, a wciśnięcie przycisku <<a>
dependency odtwarzania, a wciśnięcie przycisku przeszukiwania do tyłu.
- o Gdy przeszukujemy do tyłu / do przodu plik audio, wciśnięcie przycisku PAUSE (II) powoduje wstrzymanie odtwarzania. Ponowne wciśnięcie tego przycisku powoduje wznowienie przeszukiwania do tyłu / do przodu.

#### **<b>***i* Przycisk ■

Pełni on tę samą funkcję jak przycisk **STOP** na odtwarzaczu.

#### *<u>O</u>* Przyciski  $\left| \right|$  →  $\left| \right|$

Podczas odtwarzania lub w trybie pauzy wciśnięcie tych przycisków powoduje odpowiednio przejście do poprzedniego lub następnego rozdziału lub pliku. (Po przejściu rozpocznie się odtwarzanie).

- o W przypadku plików wideo następuje przejście do poprzedniego lub następnego rozdziału.
- o W przypadku plików audio następuje przejście do poprzedniego lub następnego pliku.

#### **12 Przycisk SETUP**

Gdy pokazywany jest ekran główny, podczas odtwarzania, w trybie pauzy, a także przeszukiwania do tyłu / do przodu wciśnięcie tego przycisku powoduje otwarcie menu ustawień (Setup).

Ponowne wciśnięcie przycisku powoduje powrót do wcześniejszego ekranu.

#### bo **Przycisk SEARCH**

Podczas odtwarzania lub w trybie pauzy wciśnięcie tego przycisku powoduje oznaczenie danego czasu odtwarzania na aktualnie używanym medium.

Wciśnięcie tego przycisku powoduje otwarcie paska informacyjnego na górze ekranu monitora. Na 20 sekund pojawi się kursor na pasku informacyjnym w obszarze wyświetlania czasu (górna prawa część). Gdy pokazywany jest kursor, wciśnięcie przycisku **ENTER** i użycie **przycisków numerycznych** pozwala na wprowadzenie dowolnego czasu odtwarzania. W czasie pokazywania kursora, w celu przechodzenia między godzinami, minutami a sekundami należy użyć przycisków kursorowych  $\langle$  / $\rangle$ .

#### bp **Przycisk CLEAR**

Służy do usunięcia wartości znajdującej się na aktualnie edytowanym polu wartości.

W przypadku listy zakładek, powoduje usunięcie wybranej zakładki.

#### bq **Przycisk MUTE**

Powoduje wyciszenie dźwięku odtwarzacza. (W górnej części ekranu pojawia się stosowna ikona).

#### **(16) Przycisk PIP**

Służy do włączenia i wyłączenia funkcji obraz w obrazie (picture-in- -picture). Ta funkcja może być użyta jedynie w przypadku płyt, które ją obsługują.

#### bs **Przycisk AUDIO (drugi)\***

Służy do wyboru języka ścieżki dźwiękowej używanego dla funkcji obraz w obrazie. Ta funkcja może być użyta jedynie w przypadku płyt, które ją obsługują. (Unclear).

\* Ten przycisk nie pełni takiej samej funkcji jak przycisk 3 **AUDIO**.

#### bt **Przycisk PROG/RED**

Powoduje otwarcie strony odtwarzania zaprogramowanego, gdzie można wybrać ścieżki do odtwarzania w określonej kolejności.

#### bu **Przycisk MARK/GREEN**

Podczas odtwarzania pliku wideo wciśnięcie tego przycisku powoduje dodanie zakładki we wskazanym miejscu. (Można dodać maksymalnie 12 zakładek).

#### **<sup>2</sup>** Przycisk OPEN/CLOSE ▲

Pełni on tę samą funkcję jak przycisk **OPEN/CLOSE [LOCK]** na panelu odtwarzacza.

#### cm **Przycisk SUBTITLE**

Wciśnięcie tego przycisku podczas odtwarzania pliku wideo powoduje zmianę stylu wyświetlania napisów.

Ustawienia, których można użyć, zależą od języków napisów obsługiwanych przez wideo.

#### cn **Przycisk TITLE/POP UP**

Gdy plik mediów jest odtwarzany lub znajduje się w trybie pauzy, wciśnięcie tego przycisku powoduje wyświetlenie menu tytułu. Używając przycisków kursorowych  $\langle$  / $\rangle$ / $\sim$  przechodzimy między elementami menu, a przyciskiem **ENTER** zatwierdzamy dokonany wybór.

#### co **Przycisk HOME**

Wciśnięcie tego przycisku powoduje wyłączenie aktualnej operacji i powrót do ekranu HOME.

#### cp **Przycisk HIDE MENU**

Pełni tę samą funkcję jak przycisk **HIDE/MENU [SHIFT]** na panelu odtwarzacza.

#### cq **Przycisk ENTER**

Pełni funkcję przycisku wykonania operacji na ekranie głównym i na każdym ekranie menu.

#### **@** Przycisk II

Pełni tę samą funkcję jak przycisk **PAUSE (TOP MENU)** na panelu odtwarzacza.

#### cs **Przycisk OPTION**

Wciśnięcie tego przycisku podczas odtwarzania lub w trybie pauzy powoduje otwarcie ekranu menu opcji.

Używając przycisków kursorowych  $\langle/\rangle/\sim$  przechodzimy między elementami menu, a przyciskiem **ENTER** zatwierdzamy dokonany wybór.

#### ct **Przycisk HDMI**

Kolejne wciśnięcia tego przycisku powodują przełączanie między następującymi rozdzielczościami ekranu:

480I/576I, 480P/576P, 720P, 1080I, 1080P

#### cu **Przyciski głośności –/+ (VOLUME)**

Wciśnięcie tych przycisków podczas odtwarzania lub w trybie pauzy powoduje regulację głośności dźwięku.

#### dl **Przycisk REPEAT**

Wciśnięcie tego przycisku podczas odtwarzania lub w trybie pauzy powoduje włączenie trybu odtwarzania powtarzanego dla wybranego rozdziału, tytułu lub ścieżki. W górnej części ekranu monitora pojawi się stosowna ikona. Kolejne wciśnięcia tego przycisku dają możliwość wybrania warunków odtwarzania powtarzanego.

(Zobacz rozdział "Przejście do wskazanego czasu odtwarzania, sceny lub ścieżki" na stronie 30).

#### $@$  Przycisk ANGLE

Gdy plik wideo jest odtwarzany lub jest w trybie pauzy, a został on zarejestrowany z wieloma kątami obrazu, wciśnięcia tego przycisku pozwalają wybrać dostępne kąty pokazywania obrazu. W górnej części ekranu monitora pojawi się stosowna ikona. Kolejne wciśnięcia tego przycisku dają możliwość wybrania dostępnych kątów wyświetlania obrazu.

#### dn **Przycisk A-B/YELLOW**

Wciśnięcie przycisku A-B podczas odtwarzania płyty powoduje włączenie odtwarzania powtarzanego fragmentu sceny lub ścieżki.

#### do **Przycisk ZOOM/BLUE**

Gdy pokazywany jest wybrany obraz, wciśnięcie tego przycisku powoduje jego powiększenie/pomniejszenie. (Rozmiar aktualnie wyświetlanego obrazu jest pokazywany w górnej części monitora). Kolejne wciśnięcia przycisku powodują zmianę stopnia powiększenia

do następujących wielkości:

 $\bullet$  Stopień powiększenia pokazywany na monitorze: 2 $\times$ , 3 $\times$ , 4 $\times$ , 1/2, 1/3, 1/4

(Gdy na monitorze nie jest pokazywana żadna wartość, obraz nie jest powiększany/pomniejszany).

# **Ekran główny (HOME)**

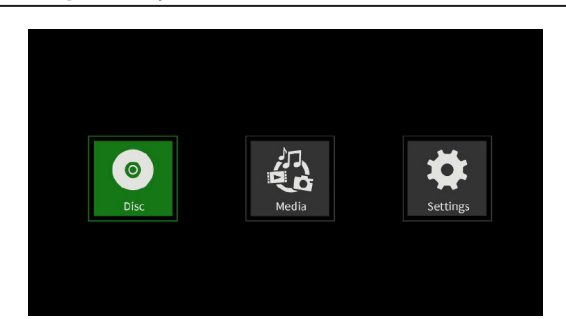

Na ekranie głównym można wybrać, włączyć odtwarzanie i sprawdzić pliki mediów, skonfigurować urządzenie i wykonać szereg innych funkcji.

W celu przejścia między menu, zatwierdzenia ustawień i wykonania dostępnych operacji należy użyć funkcji shift\* dla przycisków na panelu urządzenia lub użyć przycisków kursorowych i przycisku **ENTER** na pilocie zdalnego sterowania.

(Przedstawione opisy i wyjaśnienia będą dotyczyły głównie operacji wykonywanych z użyciem pilota zdalnego sterowania.)

\* W celu przesunięcia kursora i wykonania operacji zatwierdzenia wyboru korzystając z elementów sterowania na urządzeniu, należy równocześnie wcisnąć przycisk **HIDE/MENU [SHIFT]** z przyciskiem właściwej funkcji shift (opisanej poniżej przycisku w postaci jasnych liter na ciemnym tle).

# **Disc**

Ta ikona służy do rozpoczęcia odtwarzania płyty umieszczonej na tacce napędu płyty urządzenia.

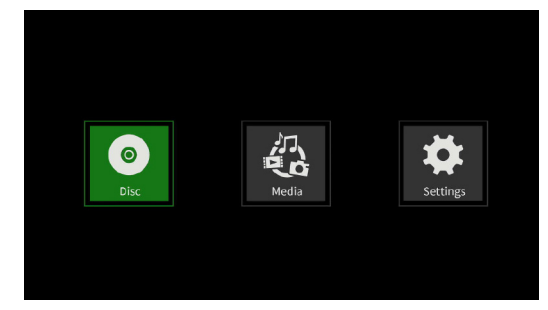

Gdy zostanie wybrana ikona **Disc**, w celu rozpoczęcia odtwarzania płyty należy wcisnąć przycisk .

# **Media**

Ta ikona pozwala na wybór mediów (elementów) dostępnych w urządzeniu.

#### **Podstawowe funkcje pilota zdalnego sterowania**

- W celu wyjścia z katalogu lub podkatalogu należy wcisnąć kilkukrotnie przycisk kursorowy  $\langle$  w celu powrotu do ekranu startowego.
- Wciśnięcie przycisku **HOME** powoduje powrót do ekranu głównego (HOME).

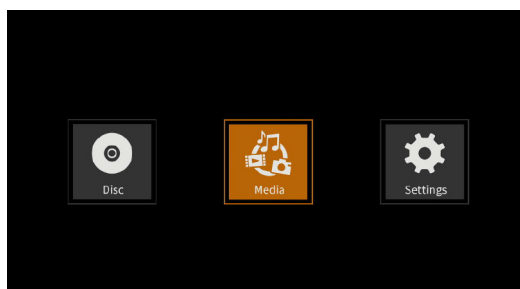

Gdy wybrana jest ikona **Media**, wciśnięcie przycisku **ENTER** powoduje wyświetlenie różnych mediów, do których urządzenie ma dostęp.

#### **NOTA**

- Zazwyczaj ikony są wyświetlane w kolejności wczytania (dostępu do) poszczególnych mediów przez urządzenie.
- Po włączeniu zasilania, poszczególne ikony są pokazywane w kolejności, w której urządzenie rozpozna i wczyta zawartość dostępnych mediów. (Obrazy pokazywane na tych stronach są przykładami wskazań na ekranach po włączeniu zasilania).
- Ikona **BDMV**: płyta Blu-ray

Płyta znajdująca się na tacce napędu jest pokazana w następujący sposób:

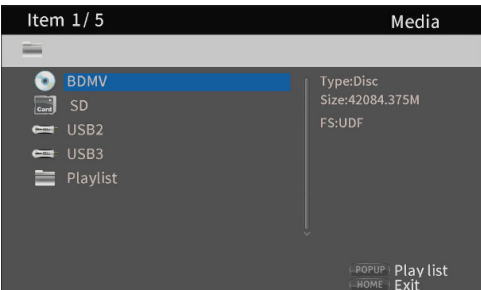

#### Ikona **DVD Video**: płyta DVD

Płyta znajdująca się na tacce napędu jest pokazana w następujący sposób:

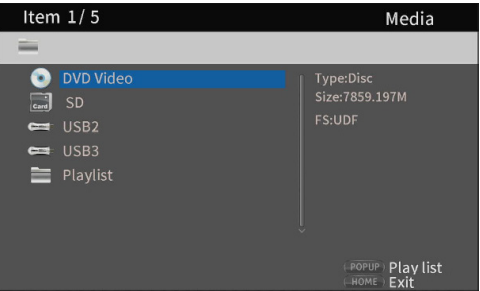

Ikona **CDDA**: płyta kompaktowa (CD)

Płyta znajdująca się na tacce napędu jest pokazana w następujący sposób:

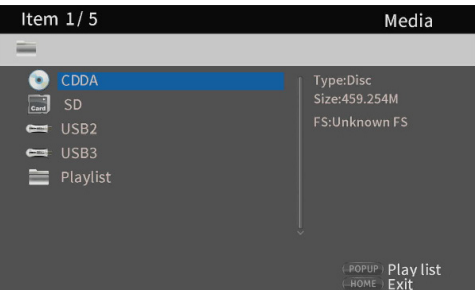

Należy wybrać ikonę **BDMV** lub **CDDA** i wcisnąć przycisk **ENTER** w celu rozpoczęcia odtwarzania zawartości danego medium.

- Ikona **SD**: karta SD
- Ikona **USB2/3\***: dysk flash USB
- Numer USB jest pokazywany w kolejności, w której dyski flash USB zostały podłączone i odczytane przez urządzenie. Jeśli karta SD nie została wczytana, wówczas "USB1" będzie pokazane jako pierwsze.

Dyski flash podłączone do urządzenia są pokazywane w następujący sposób:

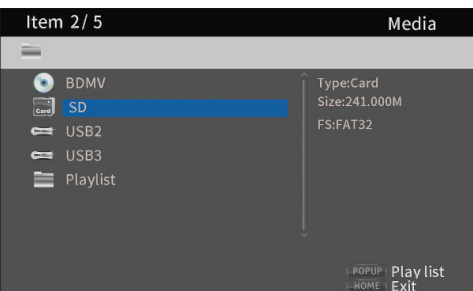

### **Odtwarzanie plików na kartach SD oraz dyskach flash USB**

**1.** Używając przycisków kursorowych  $\vee/\wedge$  wybieramy kartę SD lub dysk flash USB i wciskamy przycisk **ENTER** w celu wyświetlenia poszczególnych katalogów, jak pokazano poniżej. (Tej samej metody używamy w celu pokazania zawartości katalogów na kartach SD oraz dysków flash USB).

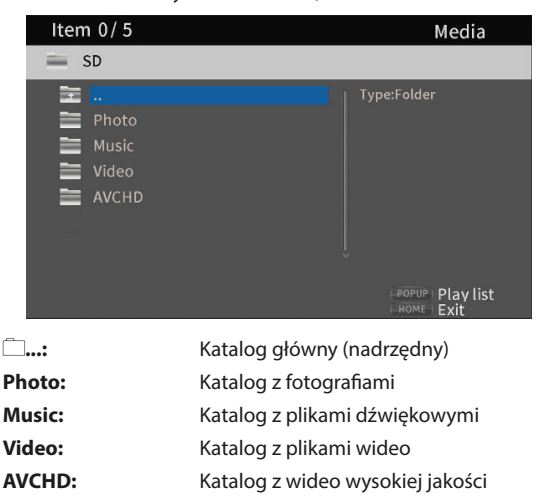

**2.** Używając przycisków kursorowych  $\vee/\wedge$  wybieramy katalog i wciskamy przycisk **ENTER** w celu wyświetlenia plików znajdujących się w katalogu.

(Przykład: otwarty katalog Music)

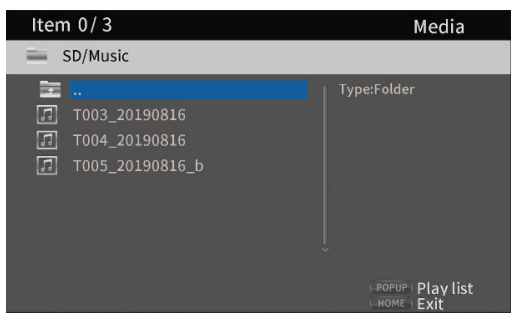

**3.** Używając przycisków kursorowych  $\vee$ / $\wedge$  wybieramy plik i wciskamy przycisk > w celu rozpoczęcia jego odtwarzania.

Gdy plik jest wybrany, z prawej strony monitora pojawiają się następujące informacje:

- Miniaturki plików obrazów
- Różne informacje dotyczące plików dźwiękowych oraz wideo

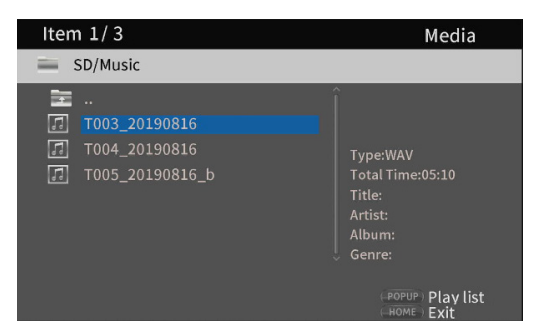

Gdy plik jest podświetlony, wciśnięcie przycisku kursorowego  $\rangle$ powoduje dodanie znacznika wyboru przed nazwą tego pliku.

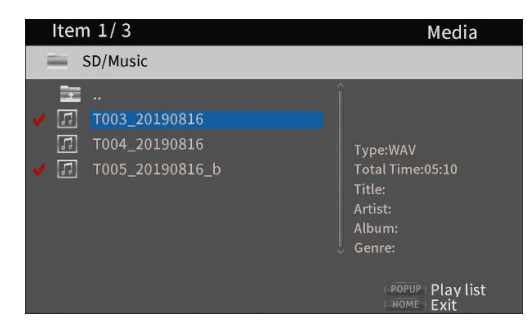

- i W tym stanie wciśnięcie przycisku **ENTER** powoduje rozpoczęcie odtwarzania wybranych plików w ich kolejności. Po zakończeniu odtwarzania tych plików nastąpi ponowne otwarcie ekranu przedstawionego powyżej.
- W celu usunięcia znacznika wyboru z danego pliku należy go ponownie wybrać (podświetlić), a następnie wcisnąć przycisk kursorowy $\rangle$ .

#### **Ikona Playlist**

 $\overline{1}$ 

Korzystając z listy odtwarzania pliki można odtwarzać w kolejności ich wyboru z nośnika (medium).

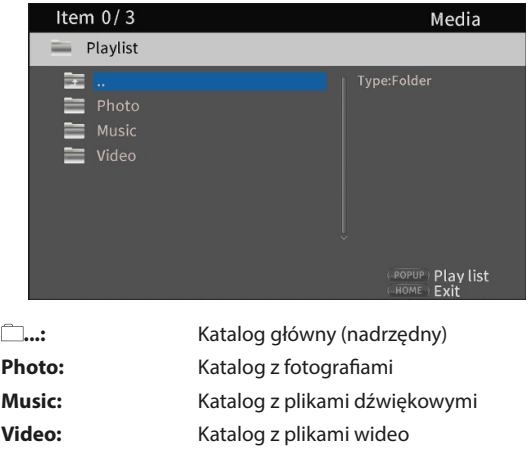

#### **Dodawanie i usuwanie plików z listy odtwarzania**

#### **Dodawanie plików do listy odtwarzania**

1. Używając przycisków kursorowych  $\vee/\wedge$  wybieramy kartę SD lub dysk flash USB, a następnie wciskamy przycisk **ENTER** w celu wybrania właściwego katalogu.

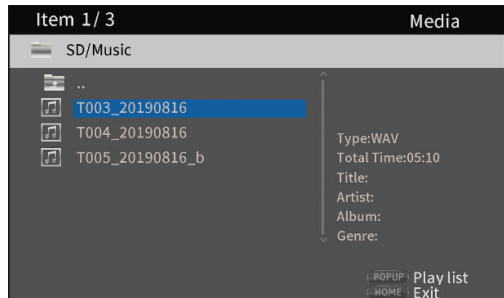

**2.** Wybieramy plik w celu dodania go do listy odtwarzania i wciskamy przycisk **TITLE/POP UP** w celu otwarcia dodatkowego okna z dostępnymi opcjami działań.

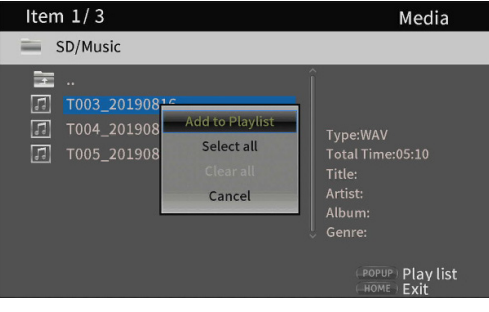

- **3.** Używając przycisków kursorowych  $\vee$ / $\wedge$  wybieramy "Add to **playlist**" (dodaj do listy odtwarzania), a następnie wciskamy przycisk **ENTER** w celu dodania wskazanego pliku do listy odtwarzania.
- i Gdy plik jest wybrany (podświetlony), wciśnięcie przycisku kursorowego > powoduje dodanie znacznika wyboru przed nazwą tego pliku.

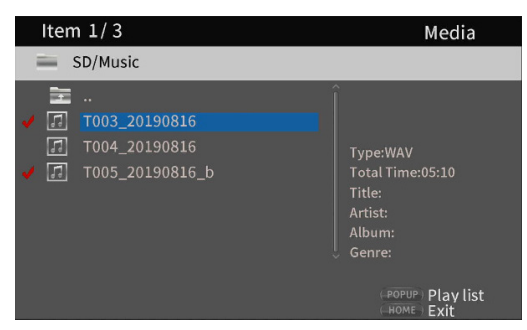

Ponowne podświetlenie pliku i wciśnięcie przycisku kursorowego powoduje usunięcie znacznika wyboru.

i Dodajemy znaczniki wyboru do właściwych plików i wciskamy przycisk **TITLE/POP UP** w celu otwarcia dodatkowego okna z dostępnymi opcjami działań.

Używając przycisków kursorowych  $\vee$ / $\wedge$  wybieramy "**Add to playlist**", a następnie wciskamy przycisk **ENTER** w celu dodania wskazanego pliku do listy odtwarzania.

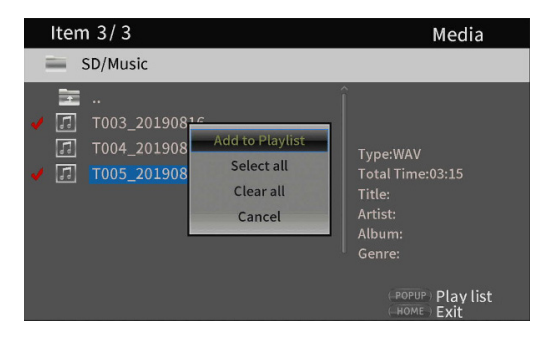

• Znaczniki wyboru mogą być dodane jednocześnie do wszystkich plików w katalogu przez wybranie opcji "**Select all**" (wybierz wszystko) dostępnej w dodatkowym oknie, a następnie wciśnięcie przycisku **ENTER** w kroku 2.

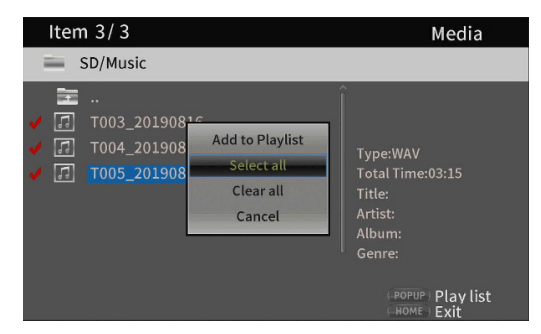

• Po dodaniu znaczników wyboru do odpowiednich plików, wciskamy przycisk **TITLE/POP UP** w celu otwarcia dodatkowego okna z dostępnymi opcjami działań.

Używając przycisków kursorowych  $\vee/\wedge$  wybieramy "**Add to playlist**", a następnie wciskamy przycisk **ENTER** w celu dodania wskazanego pliku do listy odtwarzania.

**•** Wybranie opcji "Clear all" dostępnej w dodatkowym oknie, a następnie wciśnięcie przycisku **ENTER** powoduje usunięcie znaczników wyboru ze wszystkich plików. Wyjście z katalogu również powoduje usunięcie znaczników wyboru ze wszystkich plików. Jeśli nie chcemy dokonać wyboru, należy użyć opcji "**Cancel**" i wcisnąć przycisk **ENTER** lub też wcisnąć przycisk **RETURN** w celu powrotu do poprzedniego ekranu.

#### **Usunięcie plików z listy odtwarzania**

**1.** W celu usunięcia pliku z listy odtwarzania należy wybrać ikonę listy odtwarzania i otworzyć katalog, który zawiera ten plik.

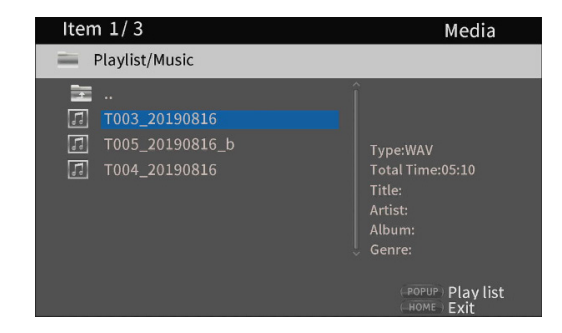

**2.** W celu usunięcia określonego pliku z listy odtwarzania należy go wybrać i wcisnąć przycisk kursorowy  $\rangle$  w celu dodania znacznika wyboru przed jego nazwą.

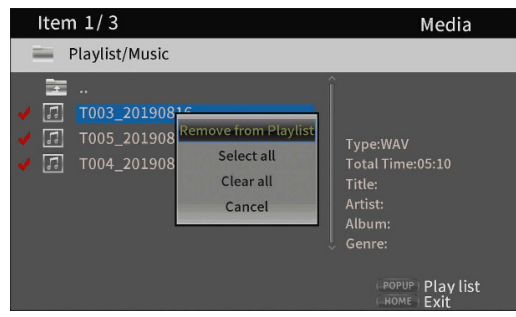

- **•** Na tym etapie wciskamy przycisk TITLE/POP UP w celu otwarcia dodatkowego okna z dostępnymi opcjami działań. Następnie używamy przycisków kursorowych  $\vee$ / $\wedge$  w celu wybrania opcji "**Remove from playlist**" (usuń z listy odtwarzania) i wciskamy przycisk **ENTER** w celu usunięcia z listy odtwarzania plików ze znacznikami wyboru.
- **3.** W celu usunięcia wszystkich plików z listy odtwarzania należy wcisnąć przycisk **TITLE/POP UP** w celu otwarcia dodatkowego okna. Następnie wybieramy "Select all" i wciskamy przycisk **ENTER** w celu dodania znaczników wyboru do wszystkich plików znajdujących się w katalogu.

Ponownie wciskamy przycisk **TITLE/POP UP** w celu otwarcia dodatkowego okna. Teraz używamy przycisków kursorowych  $\vee/\wedge$ w celu wybrania opcji "**Remove from playlist**" i wciskamy przycisk **ENTER**, aby usunąć z listy odtwarzania pliki ze znacznikami wyboru.

# **Settings – Ustawienia**

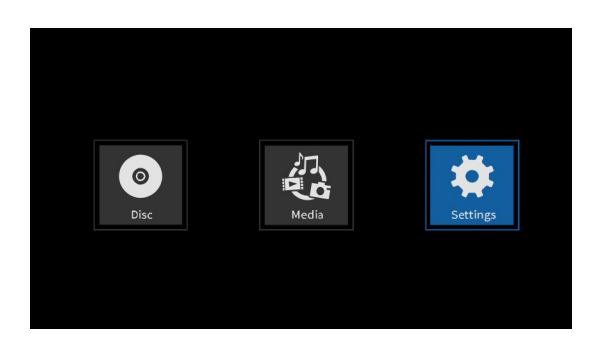

Na ekranach **Settings**, wśród których znajdują się ekrany General Settings, Display Settings, Audio Settings oraz System Information, można dokonać zmian ustawień, a także sprawdzić różne informacje.

Gdy zostanie wybrana ikona **Settings**, wciśnięcie przycisku **ENTER** spowoduje wyświetlenie ikon dla różnych ustawień.

W celu przechodzenia między dostępnymi menu, zatwierdzania ustawień oraz wykonywania określonych operacji należy użyć funkcji shift\* przypisanych do przycisków urządzenia lub użyć przycisków kursorowych oraz przycisku **ENTER** na pilocie zdalnego sterowania. (Przedstawione opisy i wyjaśnienia będą dotyczyć głównie operacji wykonywanych z użyciem pilota zdalnego sterowania).

\* W celu przesunięcia kursora i wykonania operacji zatwierdzenia wyboru korzystając z elementów sterowania na urządzeniu, należy równocześnie wcisnąć przycisk **HIDE/MENU [SHIFT]** z przyciskiem właściwej funkcji shift (opisanej poniżej przycisku w postaci jasnych liter na ciemnym tle).

#### **Podstawowe funkcje pilota zdalnego sterowania**

- $\bullet$  W celu wyjścia z katalogu lub podkatalogu należy wcisnąć kilkukrotnie przycisk kursorowy  $\zeta$ w celu powrotu do ekranu startowego.
- Wciśnięcie przycisku **HOME** powoduje powrót do ekranu głównego (HOME).
- Wciśnięcie przycisku **RETURN** nawet podczas wykonywania operacji powoduje powrót do poprzedniego menu.
- W przedstawionej poniżej liście ustawień podkreślone elementy ustawień są ustawieniami domyślnymi.

#### **General Settings – Ustawienia ogólne**

#### **System**

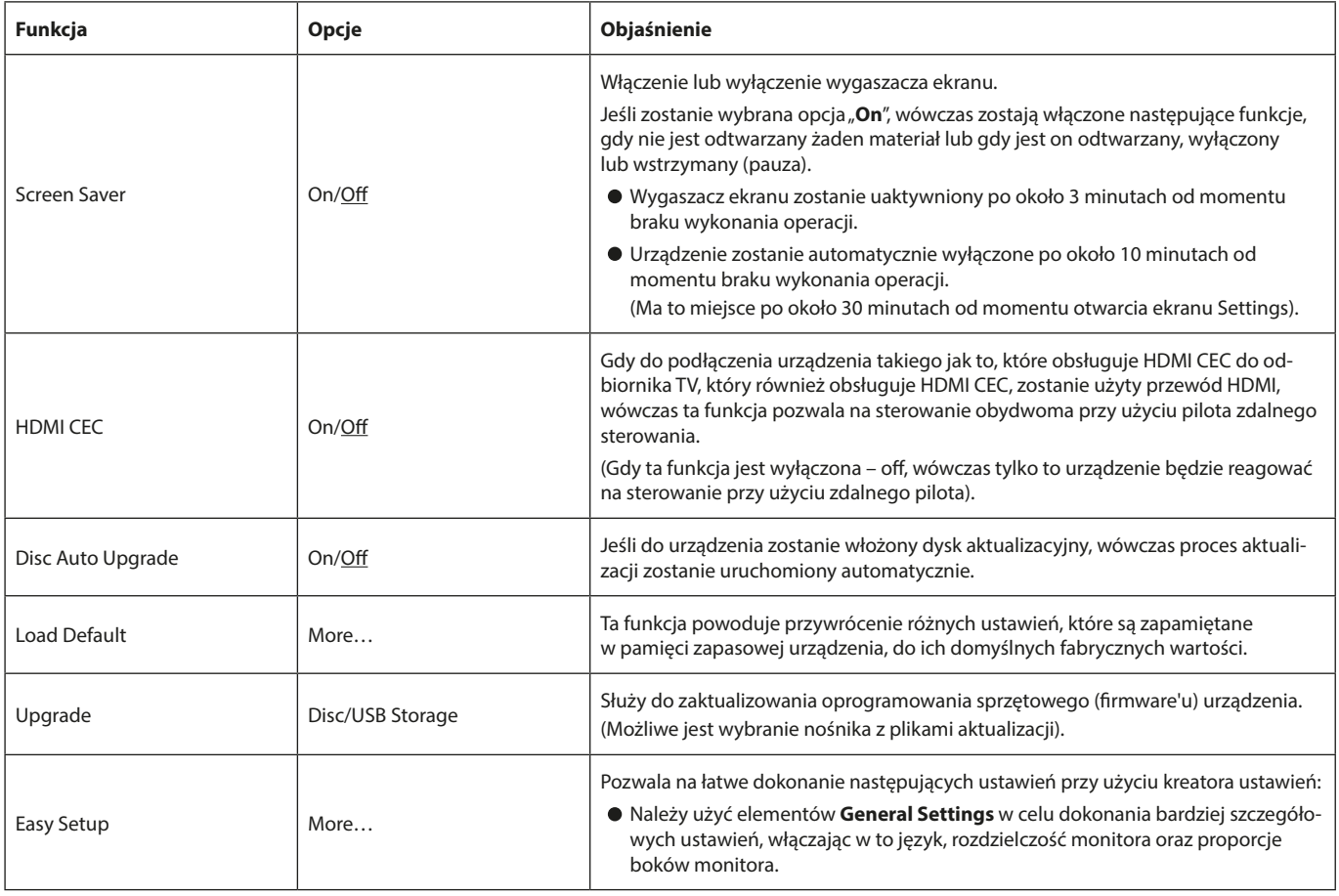

# **Language (Język)**

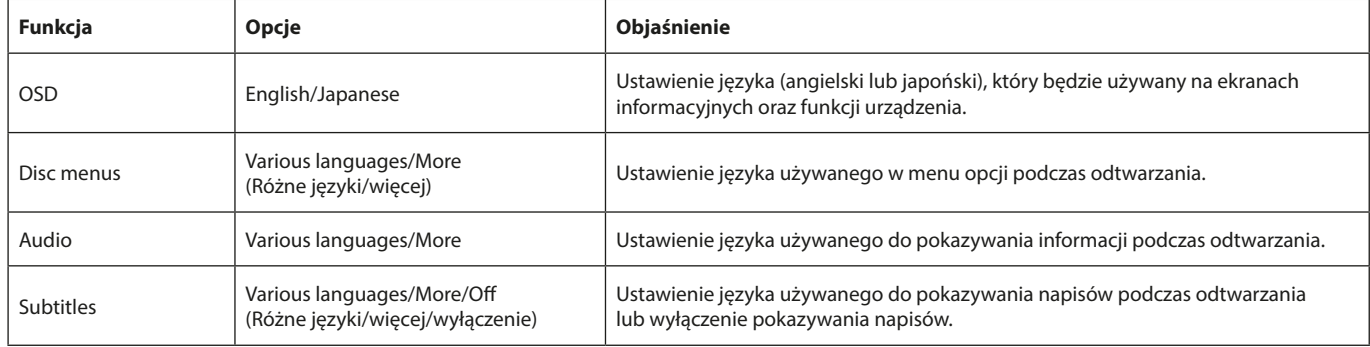

\* Te funkcje działają tylko w przypadku, gdy odtwarzane nośniki i treści je obsługują.

# **Playback (Odtwarzanie)**

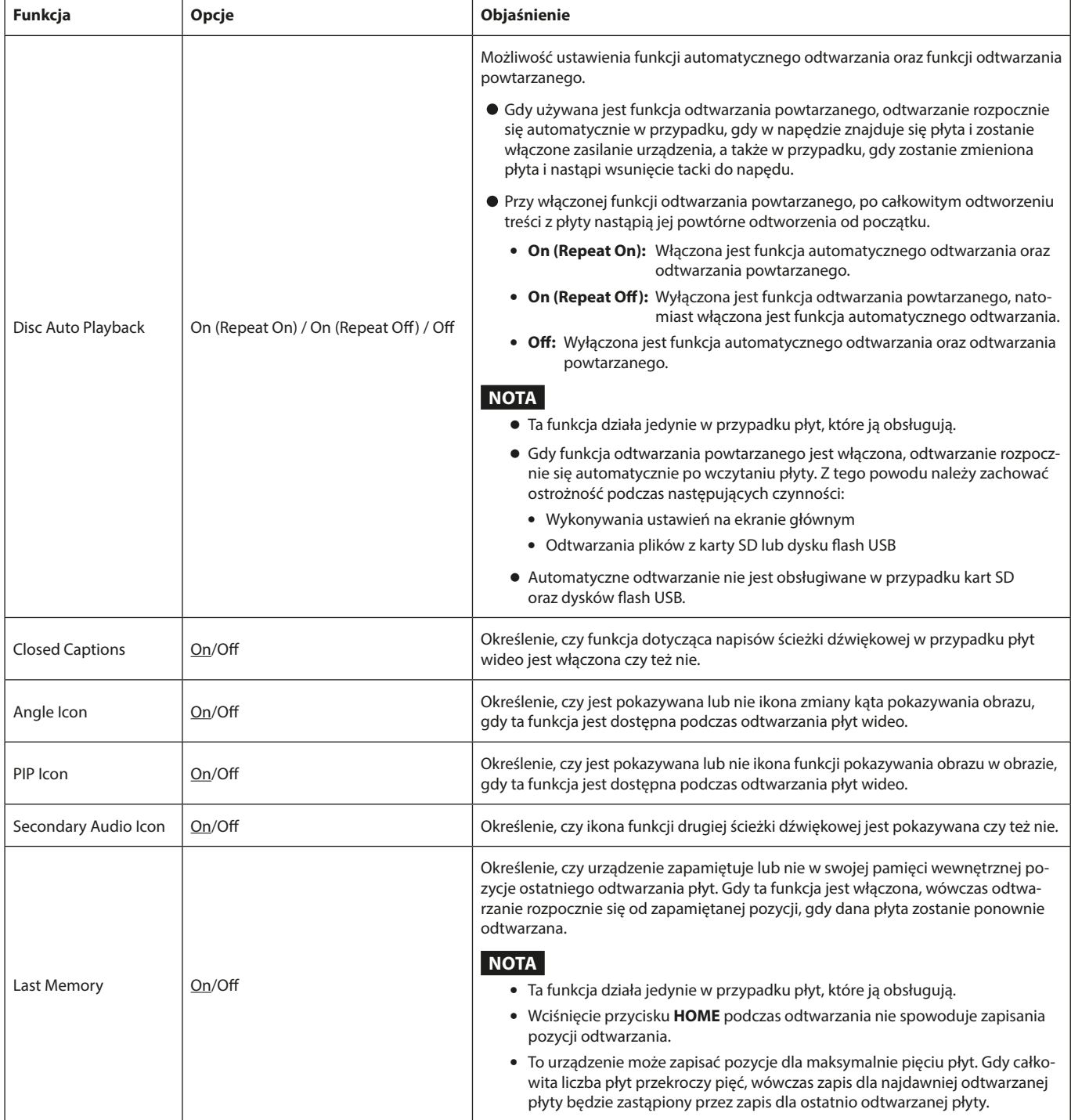

# **Security (Bezpieczeństwo)**

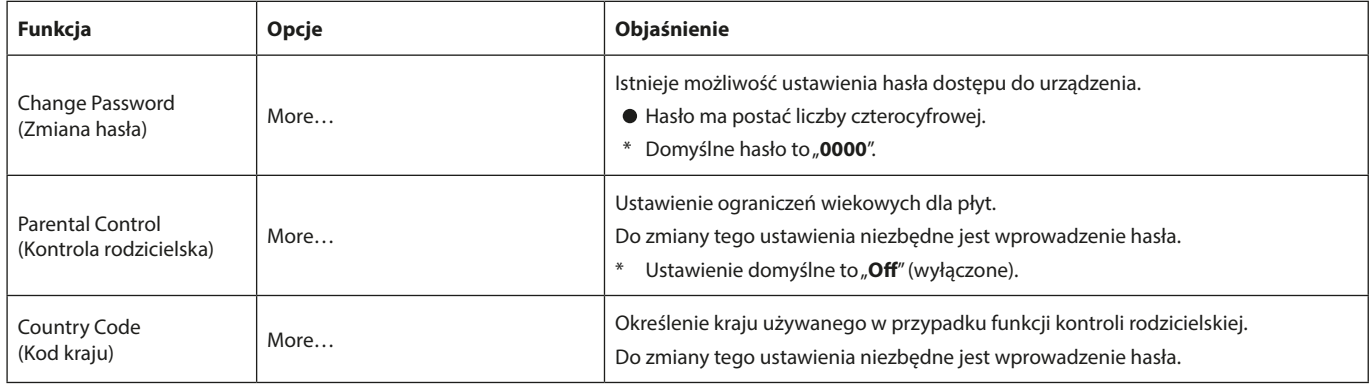

#### **Network (Sieć)**

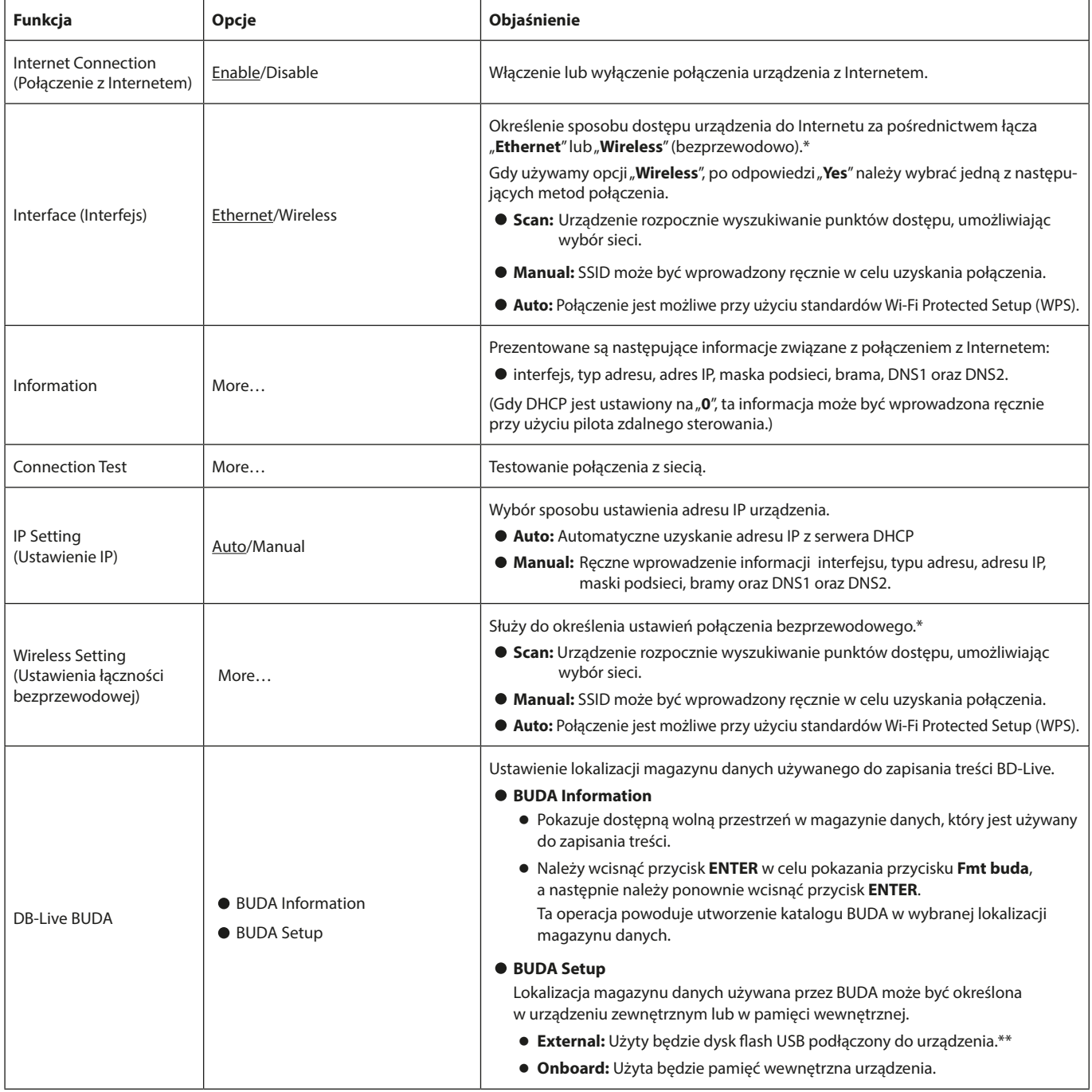

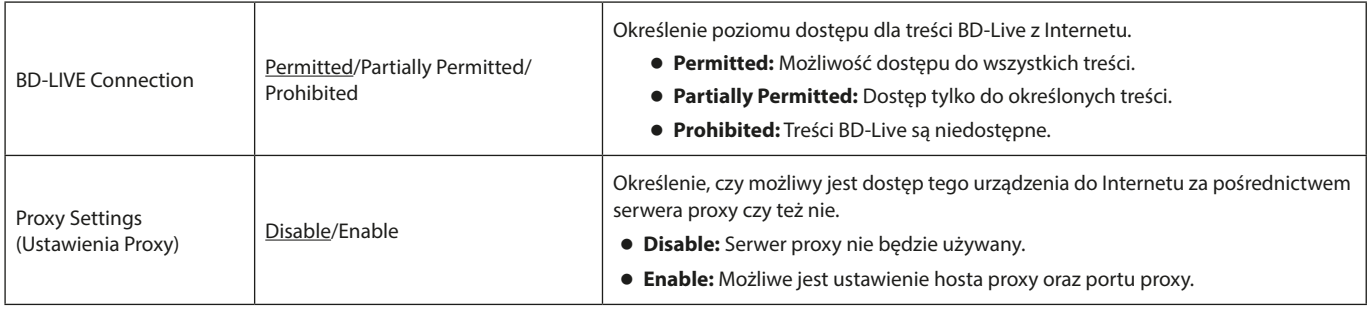

\* Połączenie "**Wireless**" może być użyte jedynie w przypadku, gdy do urządzenia zostały podłączone adaptery USB bezprzewodowego połączenia LAN. Adapter USB bezprzewodowego połączenia LAN nie jest dostarczany z tym urządzeniem. (Szczegóły w rozdziale "Omówienie połączenia sieciowego" na stronie 36).

\*\* Jeśli do przedniego i tylnego portu USB urządzenia zostały podłączone dyski flash USB, to ten, który jako pierwszy został rozpoznany przez urządzenie, będzie użyty jako pamięć zewnętrzna.

Nie wolno odłączać dysku flash USB, gdy korzystamy z funkcji BD-Live. Dysk flash USB powinien używać formatu plików FAT32.

# **Display Settings (Ustawienia wyświetlania)**

#### **TV**

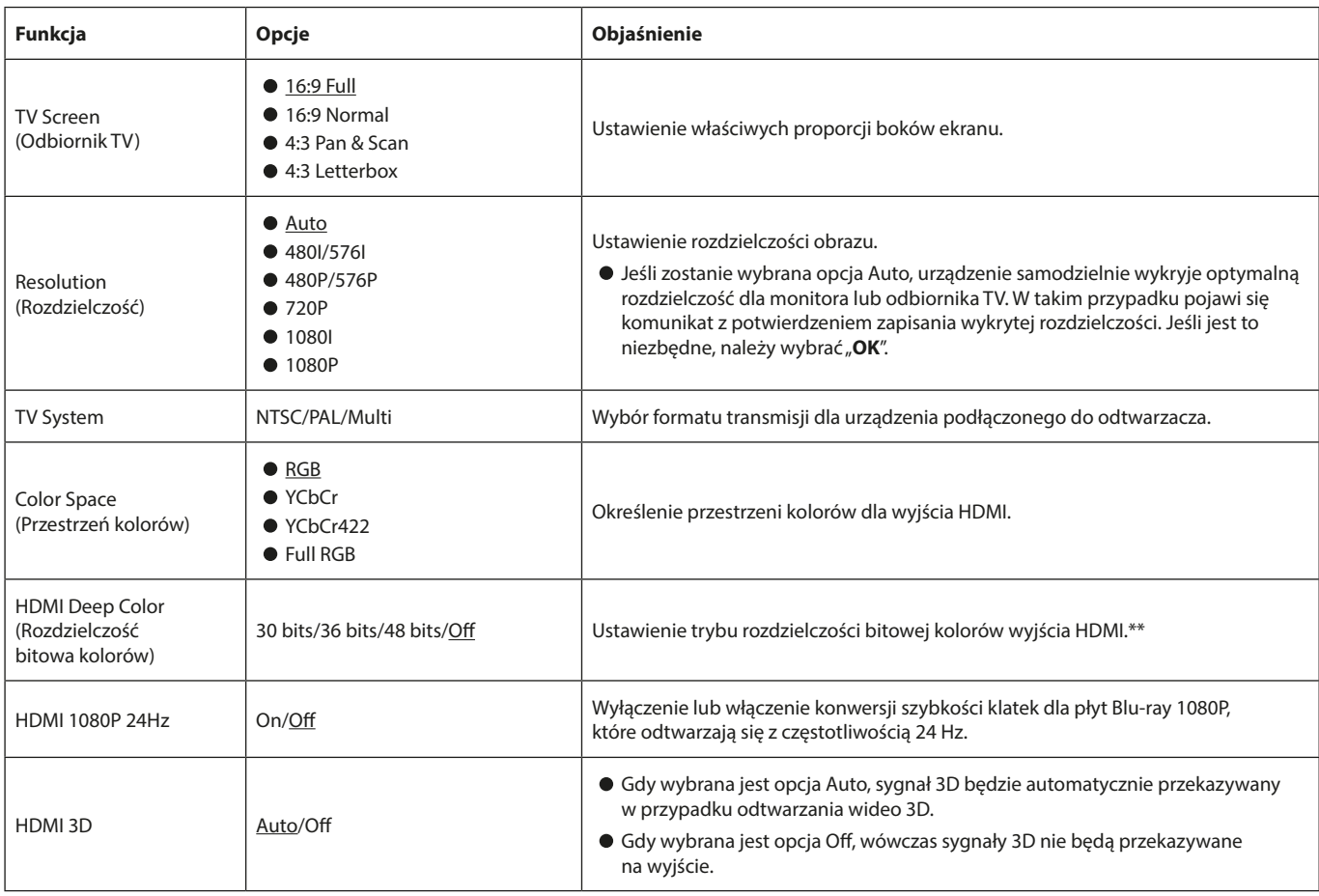

\* W przypadku regionu, w którym obsługiwany jest system NTSC oraz PAL należy wybrać opcję "**Multi**".

\*\* Prawidłowe działanie tej funkcji wymaga, aby odbiornik TV lub monitor obsługiwał HDMI w wersji 1.3 lub wyższej.

#### **Video Process (Przetwarzanie obrazu)**

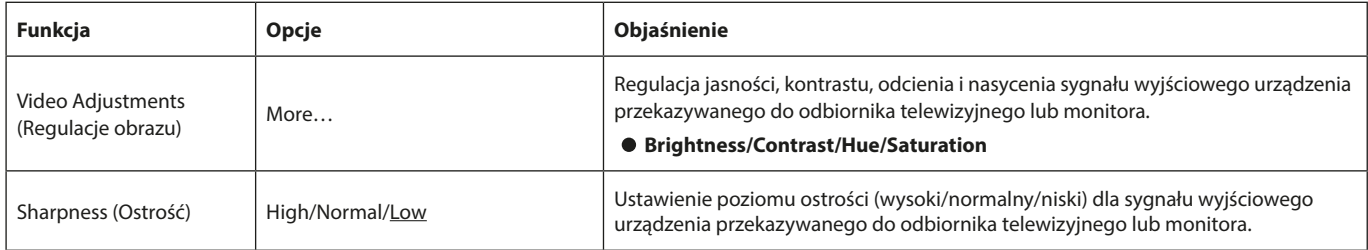

# **Closed Captions**

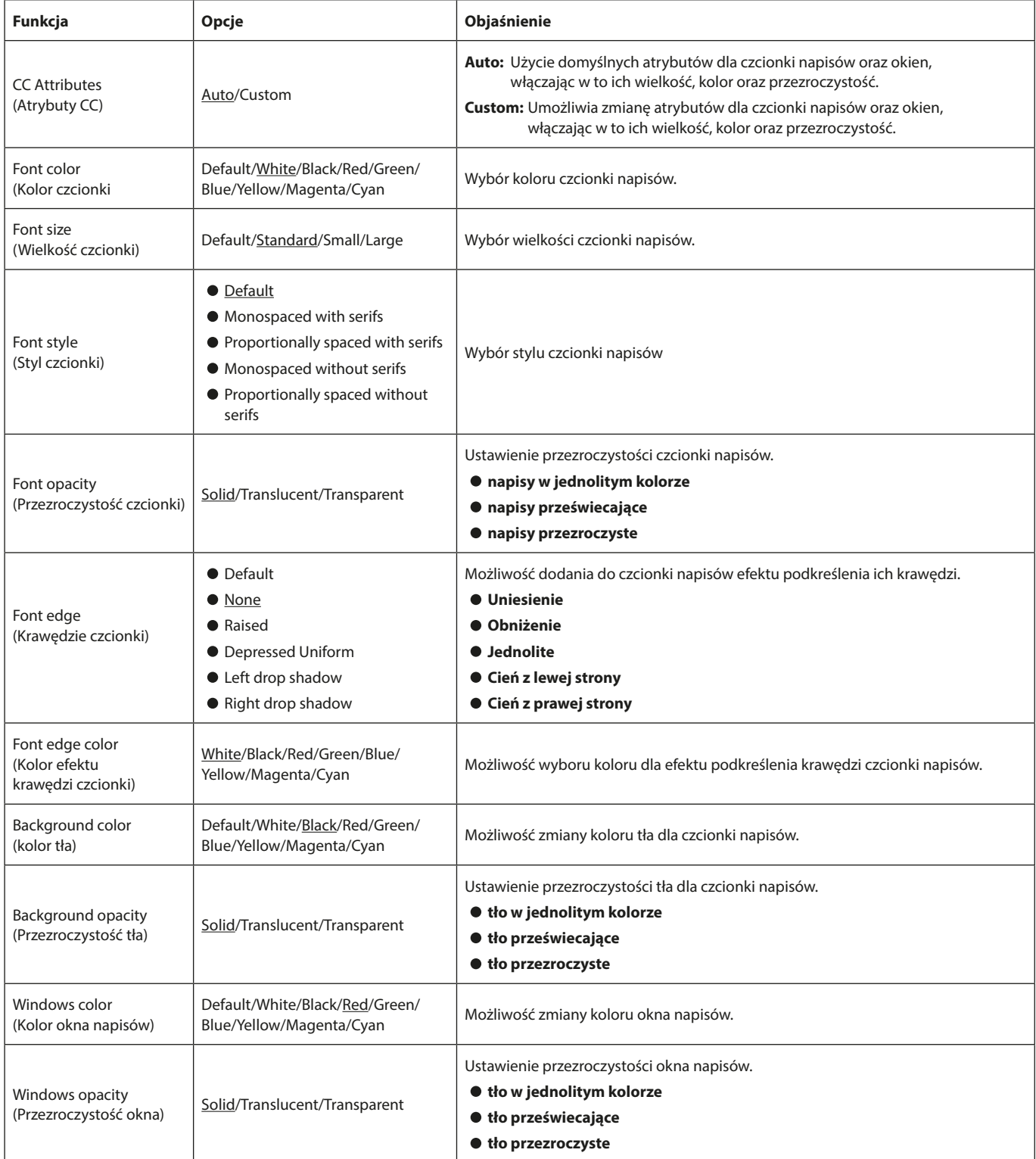

# **Audio Settings (Ustawienia dźwięku)**

#### **Audio Output (Wyjście dźwięku)**

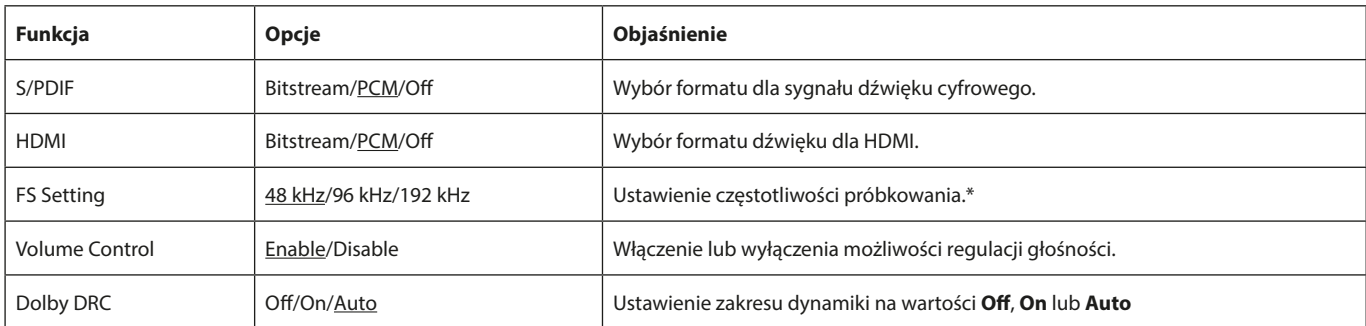

\* Istnieje możliwość ustawienia obniżenia częstotliwości próbkowania dla przetwarzania sygnału wewnątrz urządzenia, która będzie używana podczas odtwarzania dźwięku. Jeśli jest odtwarzany sygnał audio, który ma wyższą częstotliwość próbkowania niż wybrana wartość, będzie on konwertowany do ustawionej częstotliwości próbkowania. Sygnały PCM przesyłane złączami HDMI oraz D/PDIF będą również konwertowane w dół do ustawionej wartości.

#### **Speaker Settings (Ustawienia głośników)**

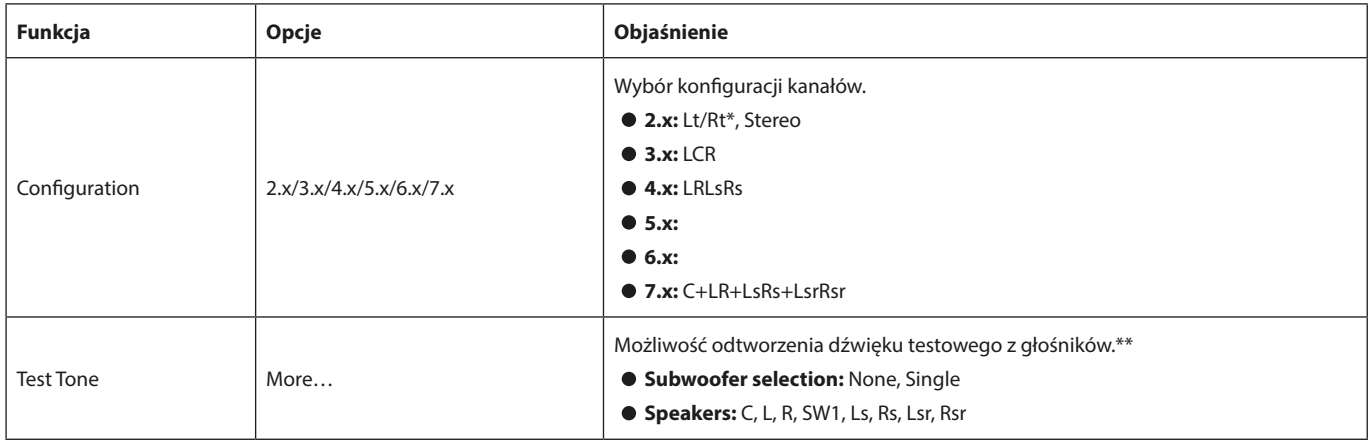

\* Lt/Rt to dwukanałowy sumaryczny miks sygnału wyjściowego, który zapewnia wsparcie dla Dolby surround. Gdy jest odtwarzany na zwykłym systemie stereo, wówczas balans między kanałami L oraz R może być zakłócony. Jeśli będzie mieć to miejsce, należy wybrać opcję Stereo.

\*\* Omówienie regulacji dopasowania poziomu sygnałów

Pełne wysterowanie sygnału cyfrowego (-10 dB) jest wskazywane jako "0" w celu ułatwienia regulacji w różnicach poziomu głośności kanałów dźwięku przestrzennego. Jeśli regulacja w tym zakresie nie jest konieczna, wówczas należy użyć ustawienia domyślnego (+10).

#### **S/PDIF Output Configuration (Konfiguracja wyjścia S/PDIF)**

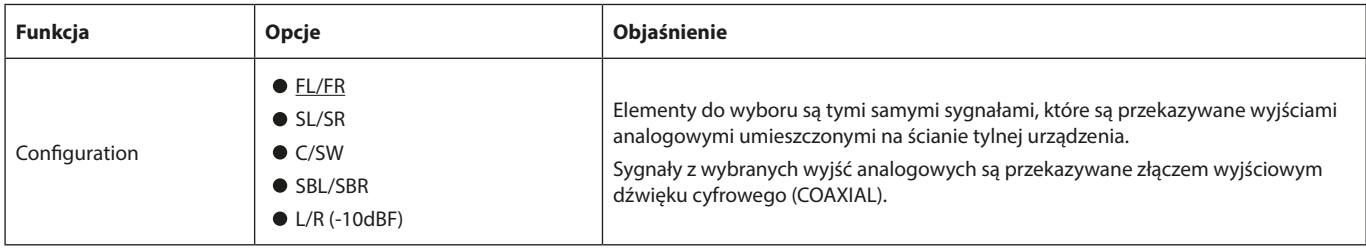

\* Maksymalny poziom dźwięku -10 dBF będzie dostępny tylko dla ustawienia L/R.

#### **System Information (Informacje o systemie)**

Służy do sprawdzenia wersji i adresu MAC używanych przez to urządzenie.

- o **Model: BD-MP1**
- o **MAC: xx-xx-xx-xx-xx-xx**
- o **Revision: xxx.xxx**

# **Połączenia**

Poniżej przedstawiono przykład połączeń z urządzeniem.

#### **Ostrzeżenia, które należy poznać przed wykonaniem połączeń**

- Należy uważnie przeczytać instrukcie obsługi urządzeń, z którymi będą wykonywane połączenia, a następnie wykonać je zgodnie z zaleceniami.
- Przed wykonaniem połączeń należy wyłączyć zasilanie (lub włączyć tryb uśpienia) w tym urządzeniu oraz we wszystkich urządzeniach, z którymi będą wykonywane połączenia.
- Wszystkie połączone ze sobą urządzenia, włączając w to również to urządzenie, powinny być zasilane z tej samej linii energetycznej. Gdy korzystamy z przedłużacza lub innego rozwiązania zasilania zbiorczego, należy upewnić się, że ma ono wystarczające parametry dotyczące maksymalnego obciążenia (przekroje żył przewodu), aby zminimalizować ryzyko wahań w napięciu zasilającym.
- Należy poprawnie podłączyć odpowiednie typy przewodów. (Należy zwrócić szczególną uwagę, aby nie podłączyć przewodów do niewłaściwych złączy lub też w niewłaściwy sposób).

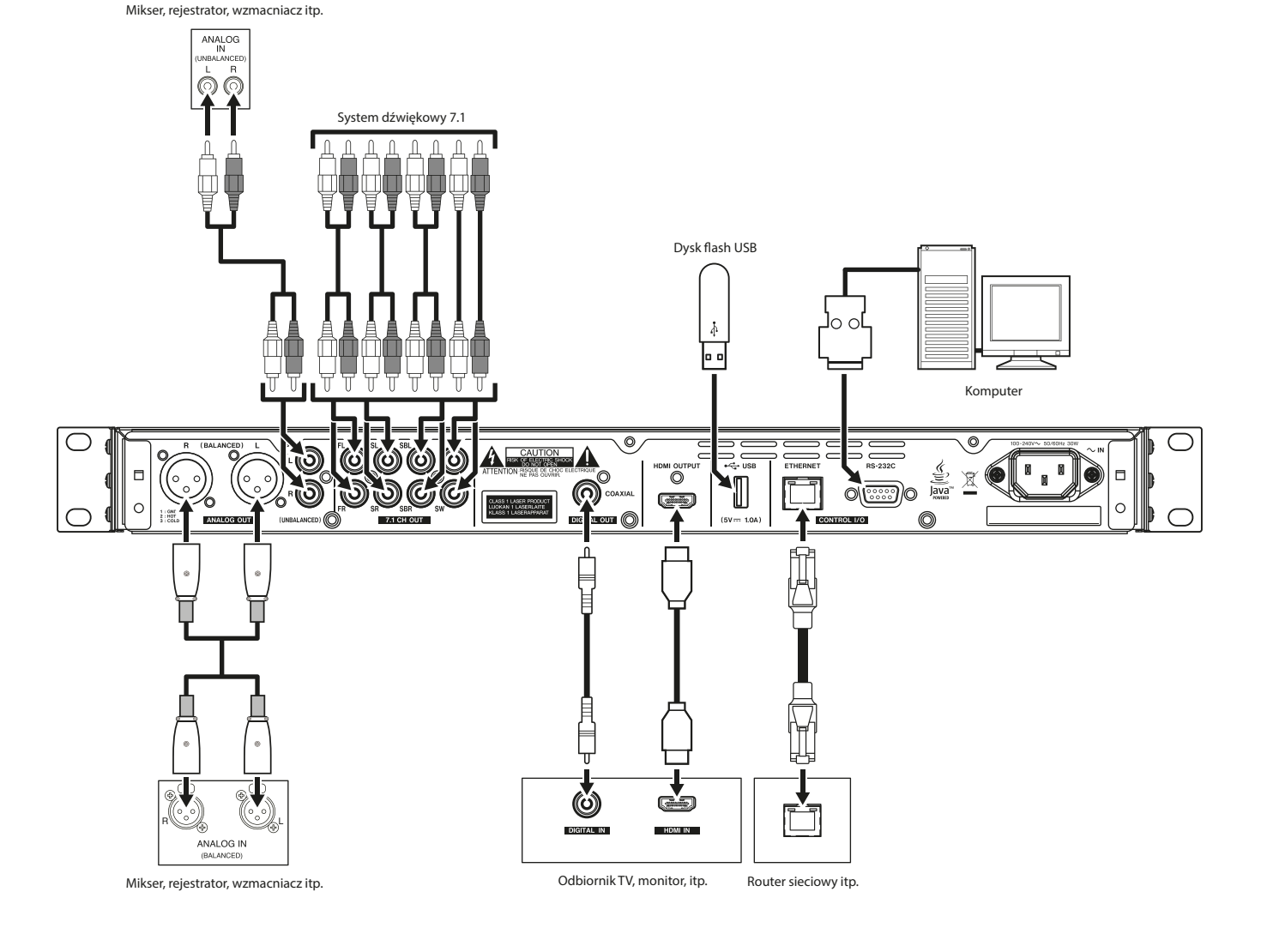

# **Zainstalowanie uszu do montażu w racku**

Przed umieszczeniem urządzenia w obudowie rack należy wcześniej zamontować dołączone do zestawu uszy do montażu rack.

Sposób montażu uszu został schematycznie przedstawiony na ilustracji poniżej.

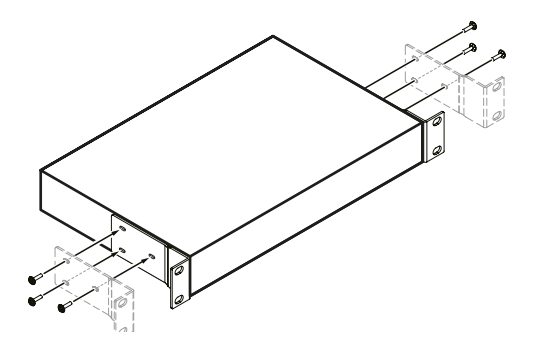

# **NOTA**

- i Do montażu niezbędne jest użycie śrubokręta krzyżakowego (typu Phillips).
- Otwory do mocowania w dołączonych uszach do montażu w racku są wydłużone, co umożliwia regulację tak, aby urządzenie nie wystawało z racka po jego zamocowaniu.

# **Wyświetlacz**

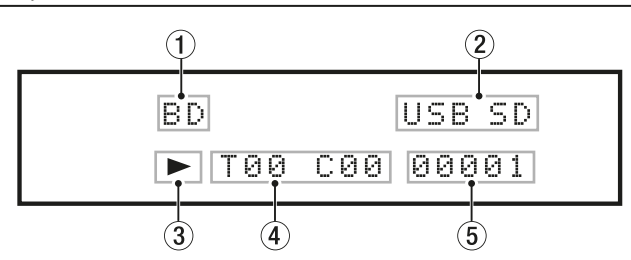

#### 1 **Typ płyty na tacce napędu**

W tym miejscu jest pokazywany typ płyty, która została umieszczona na tacce urządzenia.

- Płyta Blu-ray: BDMU, BDAU
- Płyta DVD: D U D
- $\bullet$  Płyta Audio CD:  $\text{CD}$
- Brak płyty: NO DISC

#### 2 **Podłączone media**

Ta informacja pojawia się w przypadku, gdy do portu USB zostanie podłączony dysk flash USB lub w szczelinę karty SD zostanie wsunięta karta SD.

#### 3 **Stan działania medium**

Gdy urządzenie jest w trybie odtwarzania lub pauzy, w tym miejscu pojawi się odpowiednia ikona.

- Podczas odtwarzania:
- W trybie pauzy: II

#### 4 **Tytuł / rozdział / ścieżka**

Gdy urządzenie jest w trybie odtwarzania lub pauzy, w tym miejscu pojawia się informacja dotycząca tytułu, rozdziału lub ścieżki.

- Tytuł/ścieżka: T 0 0
- Rozdział: CØØ

#### 5 **Różne informacje**

- o Wyświetla pozycję na liście elementów dostępnych na nośniku, która jest wyświetlana na stronie **Media** ekranu głównego.
- o Gdy otwarta jest strona ustawień (Settings) ekranu głównego, pojawia się SETUP.
- o W zależności od wykonywanych poszczególnych operacji pokazywane są różne informacje.
	- $\bullet$  Gdy podłączony jest dysk flash USB: USB IN
	- Gdy odłączony jest dysk flash USB: USB OUT
	- **Gdy zostanie wciśnięty przycisk STOP: STOP**
	- **·** Gdy zostanie wciśnięty przycisk TITLE/POP UP: POP
	- Gdy wysunięta jest tacka napędu: OFEN
	- Gdy zamknięta jest tacka napędu: CLOSE
	- $\bullet$  Gdy medium zostanie rozpoznane:  $\bigsqcup \mathbb{O} \mathbb{H} \mathbb{D}$
	- Podczas odtwarzania: 00:00:00
- o Inne prezentowane informacje
	- Gdy otwarte jest menu tytułu płyty, które zawiera wiele tytułów:
	- Gdy otwarte jest menu tytułu zakupionej lub wypożyczonej płyty wideo: TOP
	- Podczas aktualizacji firmware'u: UPGRADE
	- · Podczas regulacji głośności: VOL 0 Zakres regulacii (–41 min. – 0 maks.)

# **Przygotowanie pilota bezprzewodowego**

#### **Zainstalowanie baterii**

- **1.** Otwieramy pokrywę na ścianie tylnej.
- **2.** Wkładamy dwie baterie AAA, zwracając szczególną uwagę na ich właściwą biegunowość  $\oplus$  oraz  $\ominus$ .
- **3.** Zamykamy pokrywę komory baterii.

#### **Kiedy wymieniać baterie?**

Dwie baterie należy wymienić równocześnie na nowe, jeśli wyraźnie zmniejszy się odległość skutecznego sterowania między urządzeniem a pilotem lub też urządzenie przestanie reagować na wciśnięcia przycisków pilota.

#### **Ostrzeżenia dotyczące baterii**

Niewłaściwe użycie baterii może spowodować np. wyciek elektrolitu lub ich spuchnięcie. Należy uważnie zapoznać się z informacjami umieszczonymi na etykietach baterii. (Zobacz rozdział "Ostrzeżenia dotyczące baterii" na stronie 5).

#### **Użycie pilota bezprzewodowego**

Zapoznaj się z rozdziałem "Pilot bezprzewodowy (TASCAM RC-BDMP1)" na stronie 13 w celu poznania funkcji przycisków pilota.

Korzystając z pilota bezprzewodowego należy skierować go w stronę okienka odbiornika, które znajduje się na ścianie przedniej urządzenia i używać go w zakresach przedstawionych poniżej.

Odbiornik sygnału pilota bezprzewodowego

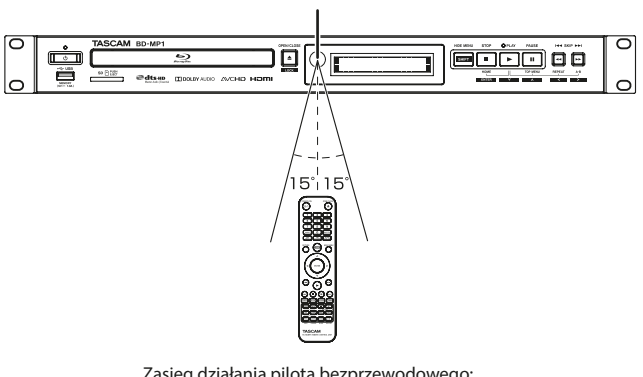

Zasięg działania pilota bezprzewodowego:

5 m, przy kącie nieprzekraczającym 15 stopni w każdą stronę względem osi okienka odbiornika.

#### **UWAGA**

- Działanie pilota może nie być skuteczne, jeśli na linii bezpośredniej widoczności znajdują się przeszkody.
- Jeśli pilot bezprzewodowy nie będzie używany przez dłuższy czas (miesiąc lub dłużej), należy wyjąć z niego baterie.
- i Jeśli z baterii wycieknie elektrolit, należy go dobrze wytrzeć z komory baterii i dopiero wówczas zainstalować nowe baterie.
- Gdy korzystamy też z innych urządzeń, które mogą być sterowane przy użyciu podczerwieni, użycie tego pilota bezprzewodowego może spowodować niewłaściwe działanie tych urządzeń.

# **Włączenie i wyłączenie zasilania urządzenia**

#### **NOTA**

Gdy urządzenie zostanie podłączone do sieci energetycznej za pośrednictwem przewodu zasilającego i pojawi się jego zasilanie, automatycznie nastąpi jego uruchomienie. (Nastąpi to również w przypadku przywrócenia zasilania po przerwie w zasilaniu lub innej przerwie w zasilaniu).

Jeśli wskaźnik **STANDBY/ON** na ścianie przedniej urządzenia świeci się kolorem czerwonym, należy wcisnąć przycisk **U** lub przycisk **STANDBY/ON** na pilocie zdalnego sterowania.

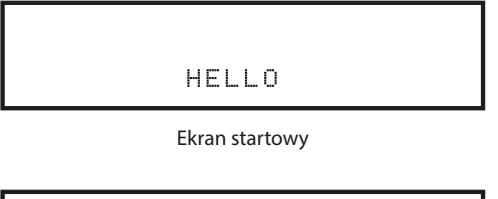

| ВD |      | USB |  |
|----|------|-----|--|
|    | BDMU |     |  |

Ekran stanu pracy urządzenia

Gdy zostanie włączone zasilanie i pojawi się ekran startowy, po chwili zostanie otwarty ekran stanu pracy urządzenia.

#### **Wyłączenie zasilania urządzenia**

W celu wyłączenia zasilania urządzenia należy wcisnąć przycisk  $\mathbf \Theta$  lub przycisk **STANDBY/ON** na pilocie zdalnego sterowania.

#### **UWAGA**

Nie wolno wyłączać zasilania ani też odłączać przewodu zasilającego podczas pracy urządzenia (włączając w to odtwarzanie lub zapisywanie danych na dysku flash USB). W przeciwnym wypadku może dojść do uszkodzenia urządzenia.

# **Wkładanie i wyjmowanie płyty**

#### **Wkładanie płyty**

Należy nacisnąć przycisk **OPEN/CLOSE** ( $\triangle$ ) na urządzeniu lub pilocie zdalnego sterowania.

Po wysunięciu się tacki napędu należy umieścić na niej płytę z zadrukowaną stroną skierowaną ku górze.

Następnie należy ponownie nacisnąć przycisk **OPEN/CLOSE** (<sup>2</sup>) w celu wsunięcia tacki napędu.

Po rozpoznaniu płyty urządzenie odczyta znajdujące się na niej informacje, a typ nośnika zostanie pokazany na wyświetlaczu.

#### **NOTA**

- Gdy tacka napędu płyty jest wysunięta, na wyświetlaczu pojawia się informacja "**OPEN**".
- Gdy tacka napędu płyty jest wsunięta, na wyświetlaczu pojawia się informacja "CLOSE".
- Jeśli zostanie włożona płyta inna niż taka, którą można odtworzyć lub też została ona położona odwrotną stroną, urządzenie automatycznie wysunie tackę z taką płytą.

#### **Wyjmowanie płyty**

Należy nacisnąć przycisk OPEN/CLOSE (<sup>2</sup>) na urządzeniu lub pilocie bezprzewodowym.

Gdy tacka napędu zostanie wysunięta, należy płytę chwycić za otwór wewnętrzny i zdjąć ją z tacki napędu.

#### **NOTA**

Przycisk **OPEN/CLOSE** działa tylko w przypadku, gdy urządzenie jest włączone.

# **Wkładanie i wyjmowanie karty SD**

#### **Wkładanie karty SD**

W celu umożliwienia odtwarzania karty SD należy wsunąć ją do szczeliny czytnika karty SD, który znajduje się na ścianie przedniej urządzenia.

#### **PORADA**

Karta SD może być wsunięta do czytnika niezależnie od tego, czy zasilanie urządzenia jest włączone czy też nie.

- Kartę SD należy wsuwać do czytnika właściwą stroną.
- Etykieta powinna znajdować się na górze, a złącza powinny być skierowane w stronę tyłu urządzenia.

# **Wyjęcie karty SD**

Przed wyjęciem karty SD należy zatrzymać działanie urządzenia lub wyłączyć jego zasilanie.

#### **UWAGA**

Nie wolno wyjmować kraty SD, gdy urządzenie działa (trwa odtwarzanie lub zapisywanie danych na karcie SD). Takie postępowanie może spowodować błąd podczas dubbingu, dane mogą zostać utracone, a także może pojawić się bardzo głośny dźwięk w sprzęcie monitorowania, który może uszkodzić ten sprzęt, a także może spowodować uszkodzenie słuchu oraz inne problemy.

- **1.** Należy delikatnie wcisnąć kartę SD, aby zwolnić jej blokadę i lekko wysunąć ją z czytnika.
- **2.** Następnie palcami należy całkowicie wysunąć kartę SD z czytnika.

#### **Przełącznik zabezpieczenia przed zapisem karty SD**

Karty SD posiadają przełącznik zabezpieczenia przed zapisem, który uniemożliwia zapisanie na nich nowych danych.

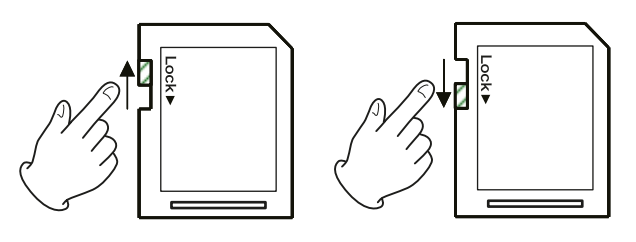

# **Podłączenie i odłączenie dysków flash USB**

#### **Podłączenie dysku flash USB**

W celu umożliwienia odtwarzania dysk flash USB należy podłączyć do portu USB, który znajduje się na ścianie przedniej lub tylnej urządzenia.

#### **PORADA**

Dysk flash USB można podłączyć, gdy urządzenie ma włączone lub wyłączone zasilanie.

#### **Odłączenie dysku flash USB**

Przed odłączeniem dysku flash USB należy zatrzymać działanie urządzenia lub wyłączyć jego zasilanie.

#### **UWAGA**

Nie wolno odłączać dysku flash USB, gdy urządzenie działa (włączając w to odtwarzanie lub zapisywanie danych na dysku flash USB). Takie postępowanie może spowodować utratę danych lub uszkodzenie sprzętu.

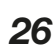

# **Funkcja blokady elementów panela przedniego**

Korzystając z funkcji blokady możemy uniemożliwić wysunięcie i wsunięcie tacki napędu, a także zablokować działanie przycisków na urządzeniu oraz pilocie zdalnego sterowania.

- **1.** Należy równocześnie wcisnąć przyciski **HIDE MENU [SHIFT]** oraz **OPEN/CLOSE [LOCK]** znajdujące się na ścianie przedniej urządzenia. Aktualny stan blokady zostanie pokazany na wyświetlaczu urządzenia.
- **2.** Gdy wciśnięty i przytrzymany jest przycisk **HIDE MENU [SHIFT]** urządzenia, należy ponownie wcisnąć przycisk **OPEN/CLOSE [LOCK]**.
	- o Każdorazowe wciśnięcie tych przycisków powoduje zmianę stanu blokady.
	- o Należy wcisnąć przycisk **OPEN/CLOSE [LOCK]**, gdy cały czas jest wciśnięty i przytrzymany przycisk **HIDE MENU [SHIFT]**, do momentu, gdy pojawi się odpowiednia funkcja blokady.

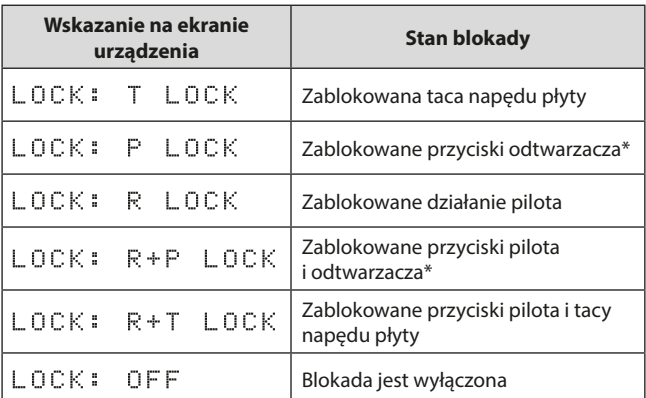

Nawet w przypadku, gdy przyciski odtwarzacza są zablokowane, nadal działa funkcja równoczesnego wciśnięcia przycisków **HIDE MENU [SHIFT]** oraz **OPEN/CLOSE [LOCK**].

# **Operacje w trybie blokady**

Jeśli zostanie wykonana operacja na panelu przednim, gdy jest on zablokowany, na wyświetlaczu pojawi się komunikat "LOCKED" i operacja ta nie zostanie wykonana.

#### **NOTA**

- $\bullet$  Jeśli tacka napędu płyty zostanie zablokowana przy użyciu LOCK  $\ddot{\bullet}$ T LOCK lub LOCK: R+T LOCK, gdy tacka jest wysunięta, możliwe będzie jej tylko jednorazowe zamknięcie. Po tej czynności tacka napędu płyty zostanie zablokowana.
- W przypadku, gdy urządzenie jest zablokowane, możliwe będzie ponowne jego uruchomienie po jego wcześniejszym wyłączeniu. Natomiast po ponownym uruchomieniu urządzenie będzie nadal zablokowane.

# **Omówienie zdalnego sterowania**

To urządzenie może być sterowane zdalnie przez podłączenie go do komputera, zarówno za pośrednictwem jego portu **RS-232C** i przewodu RS-232C, jak również przez połączenie portu **ETHERNET** urządzenia z portem LAN komputera przy użyciu przewodu LAN.

Szczegóły dotycząc sposobu komunikacji z urządzeniem oraz protokołów poleceń dla połączenia ETHERNET oraz RS-232C znajdują się w witrynie internetowej TASCAM na stronie pobrań dla odtwarzacza BD-MP1 (**http://teac-global.com/**).

# **Funkcja blokady elementów panela przedniego**

To urządzenie zapewnia wsparcie dla BD-Video (BD-ROM Profile 2.0) z funkciami BD-Live.

Po podłączeniu urządzenia do Internetu, ta funkcja może być wykorzystana do użycia dodatkowych treści, włączając w to specjalne materiały wideo oraz napisy.

- Różne funkcje, które mogą być użyte z BD-Live, zależą od danej płyty. W celu uzyskania szczegółowych informacji na temat tych funkcji oraz określonych operacji należy zapoznać się z informacjami pokazywanymi na monitorze oraz zamieszczonymi na płycie i w jej opisie.
- W celu skorzystania z funkcji BD-Live należy urządzenie podłączyć do Internetu i dokonać niezbędnych ustawień. Szczegóły dotyczące procedury połączenia znajdują się w rozdziale "Omówienie połączenia sieciowego" na stronie 36 oraz w rozdziale "Sieć" na stronie 20 w odniesieniu do procedur ustawień.
- W zależności od płyty, konieczna może być zmiana ustawień opisana w rozdziale "Sieć" znajdującym się na stronie 20.
- Jeśli została wybrana opcja "**Prohibited**" w ustawieniach BD-LIVE Connection opisanych w rozdziale "Sieć" na stronie 20, wówczas treści BD-Live nie będą dostępne za pośrednictwem Internetu.
- Podczas odtwarzania płyt, które obsługują BD-Live, dane dotyczące identyfikacji urządzenia lub płyty mogą być przesłane do dostawcy treści.

W celu ograniczenia połączenia internetowego należy zmienić ustawienia "Sieć" opisane na stronie 20.

# **Rodzaje mediów, które mogą być odtwarzane**

To urządzenie może odtwarzać następujące formaty mediów:

#### **Rodzaje płyt**

- Obsługiwane płyty Blu-ray BD25, BD50, BD-ROM, BD-R, BD-RE
- Obsługiwane płyty DVD DVD-ROM, DVD+R, DVD-R, DVD+RW, DVD-RW
- Obsługiwane płyty CD CD-DA, CD-R, CD-RW

#### **Formaty płyt**

- Obsługiwane płyty Blu-ray BDMV, BDAV, BD-Audio
- Obsługiwane płyty DVD

DVD-Video, DVD-VR, AVCHD, DVD-Audio

#### **NOTA**

- i Płyty BD-R/DVD-RW/DVD-R, które nie zostały sfinalizowane (zamknięte), mogą nie być odtwarzane prawidłowo.
- i BD-RE version 1.0 (cartridge type) oraz nośniki DVD-RAM nie mogą być odtwarzane.
- Nie mogą być odtwarzane dodatkowo zarejestrowane części na płytach BD-RE/BD-R/DVD-RW/DVD-R z nagraniami multisesyjnymi (multi-border).
- Niektóre płyty BD-Video/DVD-Video mogą nie działać w sposób przedstawiony w tej instrukcji obsługi ze względu na rozwiązania celowo wprowadzone przez ich producentów. Szczegóły na ten temat znajdują się w opisach tych płyt.
- Należy korzystać z płyt CD z muzyką, które spełniają standardy ISO.
- Nie ma gwarancji odtwarzania w przypadku wszystkich płyt, które są zgodne ze standardami.

#### **Odtwarzane formaty plików (wideo, dźwięk oraz obrazy)**

To urządzenie może odtwarzać następujące formaty plików:

#### **Formaty wideo**

.asf, .mpg, .avi, .3gp, .dat, .mkv, .mov, .m2ts, .ogm, .tp, .ts, .mp4, .wmv

#### **Formaty dźwięku**

.wav, .mp3, .wma, .aac, .flac, .ape

#### **Formaty obrazów statycznych**

.jpeg, .gif, .png

#### **NOTA**

Dyski flash USB oraz karty SD muszą posiadać system plików FAT16, FAT32 lub NTFS.

# **Odtwarzanie mediów**

W tym rozdziale wyjaśniono podstawowe operacje, włączając w to odtwarzanie, wstrzymanie odtwarzania (pauza) oraz wyłączenie odtwarzania (stop).

W poniższych wyjaśnieniach przyjęto założenie, że zostały wykonane wszystkie niezbędne połączenia, urządzenie jest włączone, płyta lub inny nośnik, który zawiera pliki video lub audio został załadowany, zostało wybrane aktualne źródło, a na wyświetlaczu jest pokazywana jedna z następujących informacji: "**BDMV**", "**BDAV**", "**DVD**", "**CD**", "**USB**" lub "**SD**".

# **Włożenie płyty**

Używając przycisków na ścianie przedniej urządzenia lub na pilocie zdalnego sterowania należy wykonać następujące czynności: (W przedstawionych wyjaśnieniach zakłada się użycie przede wszystkim pilota zdalnego sterowania).

- **1. Wciskamy przycisk OPEN/CLOSE ( ) w celu otwarcia tacki napędu płyty.**
- **2.** Umieszczamy płytę na tacce napędu i ponownie wciskamy przycisk **OPEN/CLOSE** (▲) w celu zamknięcia tacki.

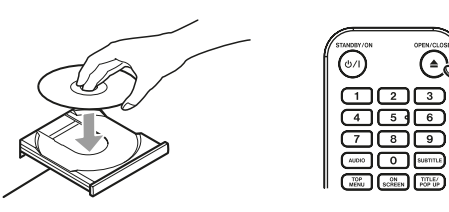

Podczas odczytywania zawartości płyty na wyświetlaczu pojawia się komunikat "L O A D", a po jej odczytaniu zostaje wyświetlona jedna z następujących informacji:

- · Płyta Blu-ray: BDMU, BDAU
- Płyta DVD: D U D
- Płyta Audio CD: CD

#### **Automatyczne odtwarzanie**

- Gdy parametr **Disc Auto Playback** (ekran główny > **Settings** > **System**) ma ustawioną opcję **On** (**Repeat On**) (domyślnie jest **Off**), płyty zostaną automatycznie odtworzone po ich wczytaniu.
- Gdy **Disc Auto Playback** jest ustawiony na **Off** lub odtwarzanie nie rozpocznie się, należy wybrać **Disc** na ekranie głównym, a następnie wcisnąć przycisk **ENTER** lub .

#### **NOTA**

- o Gdy funkcja powtarzania jest włączona, odtwarzanie uruchomi się automatycznie po wczytaniu płyty. Z tego też powodu należy zachować ostrożność podczas czynności takich jak:
	- wykonywanie ustawień na ekranie głównym
	- odtwarzanie plików z karty SD lub dysku flash USB
- o Automatyczne odtwarzanie nie jest możliwe w przypadku kart SD lub dysków flash USB.

#### **Odtwarzanie płyt wideo**

- Jeśli zostanie załadowana płyta, która nie była wcześniej odtwarzana w tym urządzeniu, jej odtwarzanie rozpocznie się od początku.
- Jeśli parametr **Last Memory** (ekran główny > **Settings** > **System**) ma ustawioną opcję **ON** (domyślnie jest **On**), gdy zostanie wczytana płyta, która była już wcześniej odtwarzana, urządzenie wznowi odtwarzanie\* od miejsca, w którym było ono ostatnio wyłączone.
- \* To rozwiązanie działa tylko w przypadku kupionych lub wypożyczonych płyt wideo.

Co więcej, w odniesieniu do tej funkcji urządzenie może zapisać pozycje dla maksymalnie pięciu płyt. Gdy całkowita liczba płyt przekroczy pięć, wówczas zapis dla najdawniej odtwarzanej płyty będzie zastąpiony przez zapis dla ostatnio odtwarzanej płyty.

#### **Działania z poziomu głównego menu płyty oraz menu pop-up**

Gdy płyty wideo mają własne menu lub menu wyświetlane w dodatkowym oknie, mogą być one wyświetlane i możliwe jest wykonanie wielu różnych operacji.

(Zawartość własnych menu i menu pop-up zależy od informacji zaprogramowanych na płycie).

W celu pokazania menu tytułu należy wcisnąć przycisk **TOP MENU**. Jeśli zostanie to zrobione podczas odtwarzania lub w trybie pauzy, wówczas odtwarzanie zostanie wyłączone.

Gdy trwa odtwarzanie lub urządzenie jest w trybie pauzy, a chcemy, aby odtwarzanie nie zostało wyłączone w momencie wyświetlenia menu tytułu, wówczas należy wcisnąć przycisk **TITLE/POP UP**. W celu przechodzenia między pozycjami menu tytułu należy użyć przycisków kursorowych i wcisnąć przycisk **ENTER** w celu zatwierdzenia wyboru.

#### **Wstrzymanie odtwarzania (Pauza)**

W celu wstrzymania odtwarzania należy wcisnąć przycisk  $\blacksquare$ Ponowne wciśnięcie przycisku II lub wciśnięcie przycisku > powoduje wznowienie odtwarzania z miejsca, w którym zostało ono wstrzymane.

#### **Wyłączenie odtwarzania (Stop)**

W celu wyłączenia odtwarzania należy wcisnąć przycisk . Wciśnięcie przycisku **>** lub **ENTER** powoduje rozpoczęcie odtwarzania z miejsca, w którym zostało ono wyłączone.

- \* To jest inna funkcja niż wstrzymanie odtwarzania (pauza).
	- Zniknie wszystko, co było pokazywane na monitorze.
	- o W przypadku odtwarzania powtarzanego, ten tryb zostanie również wyłączony.

#### **Przeszukiwanie do przodu / do tyłu**

W celu przeszukiwania do przodu / do tyłu należy użyć przycisków  $44/He$ 

Ponowne wciśnięcie przycisku < />  $\blacktriangleleft$  /  $\blacktriangleright$  powoduje zmianę szybkości odtwarzania w pięciu dostępnych prędkościach.

Ponowne wciśnięcie spowoduje powrót do normalnego odtwarzania. W przypadku przeszukiwania płyty do przodu / do tyłu, wciśnięcie przycisku **II** powoduje wstrzymanie odtwarzania.

Ponowne wciśnięcie przycisku **II** powoduje wznowienie odtwarzania.

# **Przejście do poprzedniego lub następnego rozdziału/ścieżki**

Wciśnięcie przycisku  $\blacktriangleright\blacktriangleright\blacktriangleright\blacktriangleright$ l powoduje przejście do poprzedniego/ następnego rozdziału lub ścieżki.

Podczas odtwarzania, w trybie pauzy lub przeszukiwania do tyłu / do przodu, wciśnięcie przycisku  $\blacktriangleleft$  /  $\blacktriangleright$  powoduje przejście do poprzedniego / następnego rozdziału/ścieżki i wznowienie odtwarzania. W celu powrotu na początek aktualnie odtwarzanego rozdziału/ ścieżki, należy jednokrotnie wcisnąć przycisk $\blacktriangleright$ (Jednakże w przypadku, gdy aktualny rozdział/ścieżka jest odtwarzana lub znajduje się w trybie pauzy zaledwie kilka sekund od jej początku, wówczas nastąpi przejście na początek poprzedniego rozdziału/ścieżki i wznowienie odtwarzania).

#### **Odtwarzanie powtarzane fragmentu sceny lub ścieżki**

\* Ta funkcja odtwarzania powtarzanego różni się od automatycznej funkcji odtwarzania powtarzanego. Pozycja odtwarzania nie zostanie zapamiętana w momencie wyłączenia zasilania urządzenia.

Podczas odtwarzania nośnika należy wcisnąć przycisk **A-B** w celu określenia odpowiedniego fragmentu (między punktami A oraz B) i rozpoczęcia jego odtwarzania powtarzanego.

(W tych wyjaśnieniach jest użyte określenie "scena", ale odnosi się to też do "ścieżek" w przypadku plików dźwiękowych).

- **1.** Wciskamy przycisk **A-B** w miejscu sceny, w którym odtwarzanie powtarzane powinno rozpoczynać się. W górnej części ekranu monitora pojawi się informacja o punkcie początkowym "**A-**".
- **2.** Następnie wciskamy przycisk **A-B** w punkcie, w którym odtwarzanie powtarzane powinno kończyć się. Punkt początkowy oraz końcowy "**A-B**" pojawi się w górnej części ekranu monitora, a odtwarzanie powtarzane będzie kontynuowane między tymi punktami.
- **3.** Ponowne wciśnięcie przycisku **A-B** podczas odtwarzania powtarzanego spowoduje zakończenie odtwarzania powtarzanego i kontynuowanie normalnego odtwarzania.

(Nie wszystkie płyty wideo obsługują tę funkcję).

#### **Odtwarzanie powtarzane rozdziału, tytułu lub ścieżki**

\* Ta funkcja odtwarzania powtarzanego różni się od automatycznej funkcji odtwarzania powtarzanego. Pozycja odtwarzania nie zostanie zapamiętana w momencie wyłączenia zasilania urządzenia.

W celu włączenia trybu odtwarzania powtarzanego należy wcisnąć przycisk **REPEAT**. Aktualnie odtwarzany rozdział, tytuł lub ścieżka będą odtwarzane w pętli. Kolejne wciśnięcia tego przycisku powodują zmianę trybu odtwarzania powtarzanego.

#### **Płyty wideo**

- o Podczas odtwarzania powtarzanego rozdziału, odtwarzanie rozpocznie się od początku aktualnego rozdziału. (W górnej części ekranu monitora pojawi się ikona (CH).
- o Podczas odtwarzania powtarzanego tytułu, odtwarzanie rozpocznie się od początku aktualnego tytułu. (W górnej części ekranu monitora pojawi się ikona  $(\mathbf{U})$ .
- o Podczas odtwarzania powtarzanego całej zawartości, odtwarzanie rozpocznie się od początku pliku wideo. (W górnej części ekranu monitora pojawi się ikona (All).

#### **Płyty CD oraz pliki wideo/audio**

- o Podczas jednokrotnego odtwarzania powtarzanego, odtwarzanie rozpocznie się od początku aktualnej ścieżki. (W górnej części ekranu monitora pojawi się ikona  $\Box$ ).
- o Podczas odtwarzania powtarzanego całej zawartości, odtwarzanie powtarzane rozpocznie się dla wszystkich ścieżek znajdujących się na płycie oraz wszystkich plików wideo/audio znajdujących się w tym samym katalogu. (W górnej części ekranu monitora pojawi się ikona (All).

# **Przejście do wskazanego czasu odtwarzania, sceny lub ścieżki**

(Ma to również zastosowanie do "rozdziałów", gdy korzystamy z płyt dźwiękowych).

Podczas odtwarzania płyty wciskamy przycisk **SEARCH** w celu pokazania paska informacyjnego w górnej części monitora. Na obszarze wyświetlania czasu pojawi się kursor.

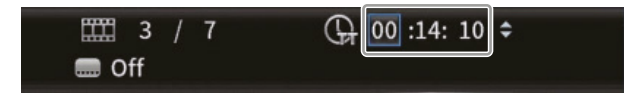

Wówczas wciskamy przycisk kursorowy  $\langle$  / $\rangle$  w celu przeniesienia wyboru między obszarami czasu a wyświetlania rozdziału.

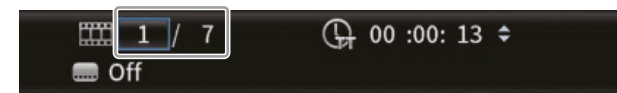

#### **NOTA**

Można określić tylko czasy odtwarzania i numery rozdziałów, które istnieją na odtwarzanej płycie. Nie można określić wartości, które wykraczają poza te zakresy.

#### **Przejście do wskazanego czasu odtwarzania**

**1.** W tym stanie wciskamy przycisk ENTER w celu wybrania obszaru wyświetlania czasu, umożliwiając zmianę pokazywanej wartości.

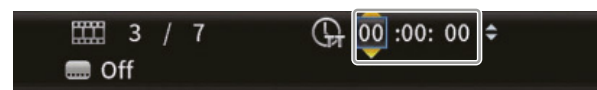

**2.** Właściwą wartość wprowadzamy przy użyciu przycisków numerycznych.

Przycisków kursorowych  $\langle l \rangle$  używamy do przechodzenia między godzinami, minutami i sekundami.

 (Na ilustracji poniżej nowe wartości zostały wprowadzone w odniesieniu do minut i sekund).

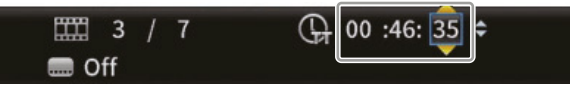

**3.** Po wprowadzeniu wartości wciskamy przycisk **ENTER** w celu rozpoczęcia odtwarzania od wskazanego czasu.

 (Również może zmienić się wskazanie rozdziału, zgodnie z wprowadzonym czasem).

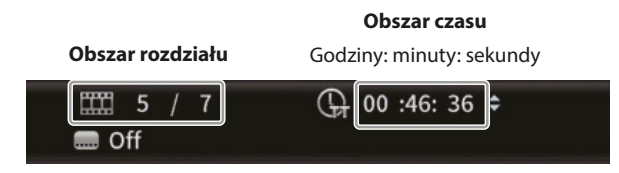

Wciśnięcie przycisku **ON SCREEN** powoduje zamknięcie paska informacyjnego.

#### **Przejście do wskazanego rozdziału lub ścieżki**

**1.** Używamy przycisku kursorowego $\langle/\rangle$  na obszarze prezentowania czasu do przesunięcia kursora na obszar prezentowania rozdziału.

 W tym stanie wciskamy przycisk **ENTER** w celu wyświetlenia ikon trójkątów (w górę i w dół) na obszarze wyświetlania rozdziału, umożliwiając zmianę pokazywanej wartości.

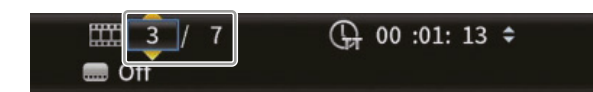

- **2.** Właściwą wartość wprowadzamy przy użyciu przycisków numerycznych.
- **3.** Po wprowadzeniu wartości wciskamy przycisk **ENTER** w celu rozpoczęcia odtwarzania od wskazanego rozdziału. (Również może zmienić się wskazanie na obszarze czasu, zgodnie z wprowadzonym numerem rozdziału).

Wciśnięcie przycisku **ON SCREEN** powoduje zamknięcie paska informacyjnego.

## **Odtwarzanie dysków flash USB oraz kart SD**

W celu umożliwienia odtwarzania tych nośników należy podłączyć je odpowiednio do portu USB\* lub umieścić w czytniku kart SD, który znajduje się na ścianie przedniej urządzenia.

\* Drugi port USB znajduje się na ścianie tylnej urządzenia.

Podczas odczytywania zawartości nośnika, na wyświetlaczu pojawia się komunikat "L. O A D", a następnie po zakończeniu tej operacji zostaje wyświetlona następująca informacja:

- Dyski flash USB: USB
- Karty SD: SD
- **1.** Na ekranie głównym wybieramy **Media** i wciskamy przycisk **ENTER**. Pojawią się ikony Media. Używamy przycisków kursorowych  $\vee/\wedge$ w celu wybrania ikony SD/USB i wciskamy przycisk **ENTER**.

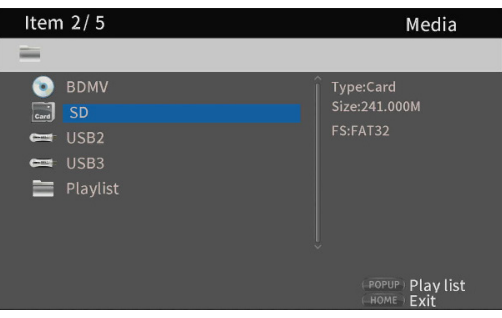

**2.** Otwieramy wybraną ikonę w celu pokazania następujących katalogów.

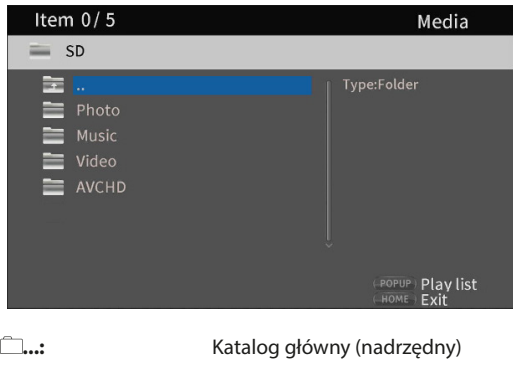

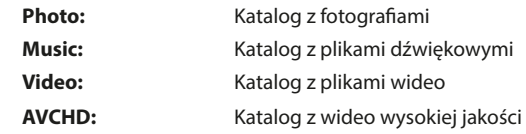

**3.** Wybieramy katalog docelowy i wciskamy przycisk **ENTER**. Zostaną pokazane pliki znajdujące się w wybranym katalogu. (Przykład: otwarty katalog Music)

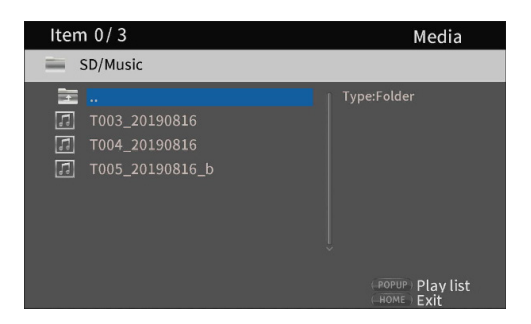

- **4.** Używamy przycisków kursorowych  $\vee$  / $\wedge$  w celu wybrania pliku  $i$  wciskamy przycisk  $\blacktriangleright$  w celu rozpoczęcia odtwarzania. Gdy zostanie wybrany dany plik, z prawej strony monitora pojawią się następujące informacje:
	- Miniaturka dla plików obrazów
	- Różne informacje dla plików dźwiękowych i wideo.

#### **Odtwarzanie list odtwarzania z dysków flash USB / kart SD**

W celu odtwarzania list odtwarzania z tych nośników należy podłączyć je odpowiednio do portu USB\* lub czytnika kart SD, który znajduje się na ścianie przedniej urządzenia.

\* Drugi port USB znajduje się na ścianie tylnej urządzenia.

Podczas odczytywania zawartości nośnika, na wyświetlaczu pojawia się komunikat "L O A D", a następnie po zakończeniu tej operacji zostaje wyświetlona następująca informacja:

- Dyski flash USB: USB
- Karty SD: SD

#### **NOTA**

Pliki z nośnika, które znajdują się na liście odtwarzania, będą odtwarzane w kolejności, w której zostały do niej dodane.

#### **Dodanie plików do listy odtwarzania**

**1.** Na ekranie głównym wybieramy **Media** i wciskamy przycisk **ENTER**. Pojawią się ikony Media. Używamy przycisków kursorowych  $\vee$ / $\wedge$ w celu wybrania ikony SD/USB i wciskamy przycisk **ENTER**.

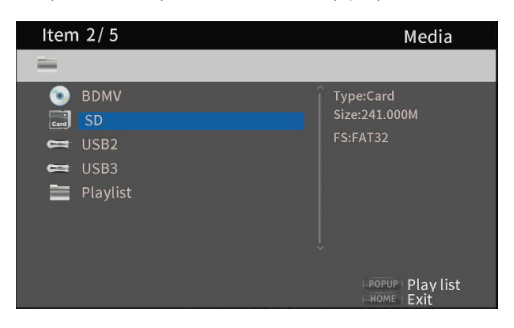

**2.** Otwieramy wybraną ikonę w celu pokazania następujących katalogów.

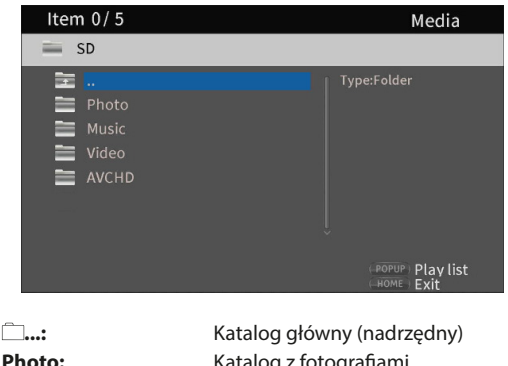

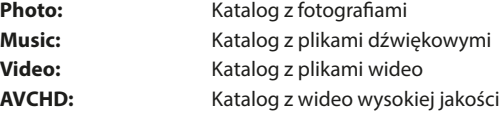

#### **NOTA**

Listy odtwarzania mogą zawierać jedynie pliki obrazów, dźwiękowe lub wideo.

Lista odtwarzania nie może zawierać plików różnego typu. (Na przykład nie może ona równocześnie zawierać obrazów i plików wideo).

**3.** Wybieramy plik w celu dodania go do listy odtwarzania, a następnie wciskamy przycisk **TITLE/POP UP** w celu wyświetlenia okna z dostępnymi opcjami.

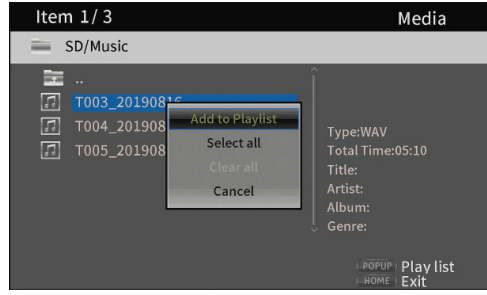

- **4.** Używamy przycisków kursorowych  $\vee$ / $\wedge$  w celu wybrania "**Add to playlist**" i wciskamy przycisk **ENTER**, aby dodać wybrany plik do listy odtwarzania.
	- $\bullet$  Gdy plik jest wybrany, wciskamy przycisk kursorowy  $\geq$  w celu dodania znacznika wyboru przed nazwą pliku, który oznacza jego wybór.

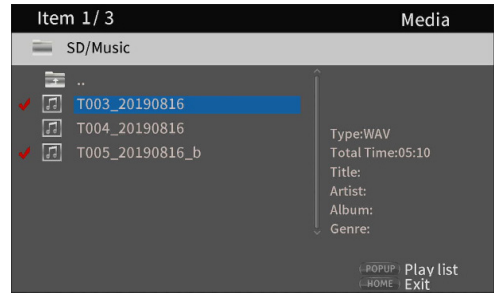

Ponowne wybranie tego pliku i wciśnięcie przycisku  $\geq$  powoduje usunięcie znacznika wyboru.

o Dodajemy znaczniki wyboru do właściwych plików i wciskamy przycisk **TITLE/POP UP** w celu wyświetlenia okna z dostępnymi opcjami. Używamy przycisków kursorowych  $\vee$  /  $\wedge$  w celu wybrania "Add to **playlist**" i wciskamy przycisk **ENTER**, aby dodać wybrany plik do

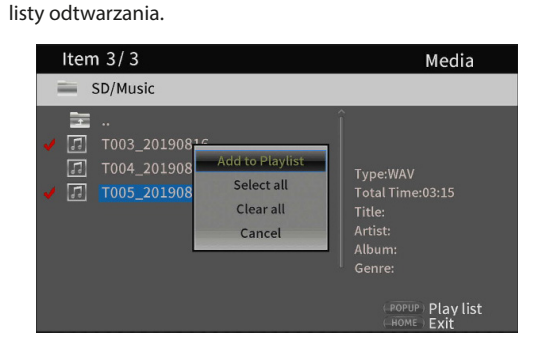

o Znaczniki wyboru mogą być równocześnie dodane do wszystkich plików znajdujących się w katalogu przez wybranie opcji "**Select all**" w dodatkowym oknie, a następnie wciśnięcie przycisku **ENTER** w kroku 3.

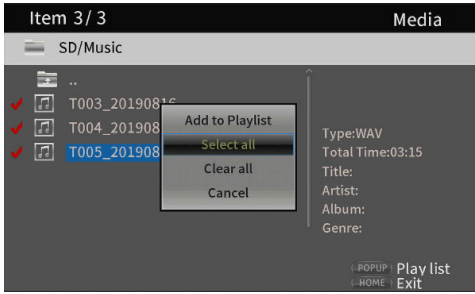

o Po dodaniu znaczników wyboru do odpowiednich plików wciskamy przycisk **TITLE/POP UP** w celu otwarcia dodatkowego okna z dostępnymi opcjami działań.

Używając przycisków kursorowych  $\vee$ / $\wedge$  wybieramy "**Add to playlist**", a następnie wciskamy przycisk **ENTER** w celu dodania wskazanego pliku do listy odtwarzania.

 $\bullet$  Wybranie opcji "Clear all" dostępnej w dodatkowym oknie, a następnie wciśnięcie przycisku **ENTER** powoduje usunięcie znaczników wyboru ze wszystkich plików. Wyjście z katalogu również powoduje usunięcie znaczników wyboru ze wszystkich plików.

Jeśli nie chcemy dokonać wyboru, należy użyć opcji "**Cancel**" i wcisnąć przycisk **ENTER** lub też wcisnąć przycisk **RETURN** w celu powrotu do poprzedniego ekranu.

#### **Odtwarzanie plików z listy odtwarzania**

**1.** Wybieramy **Media** na ekranie głównym i wciskamy przycisk **ENTER**. Zostaną wyświetlone ikony nośników. Używając przycisków kursorowych wybieramy katalog Playlist i wciskamy przycisk **ENTER**.

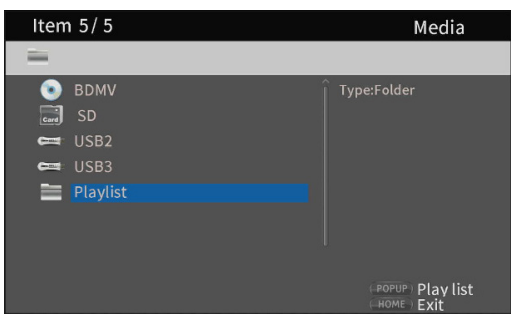

**2.** Otwarcie katalogu listy odtwarzania powoduje wyświetlenie następujących katalogów.

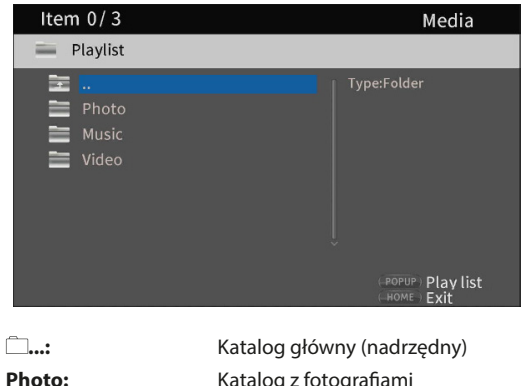

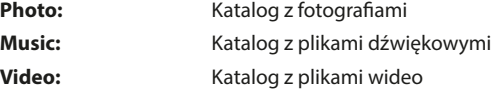

**3.** Wybieramy plik do odtwarzania i wciskamy przycisk **ENTER** lub w celu rozpoczęcia odtwarzania listy odtwarzania.

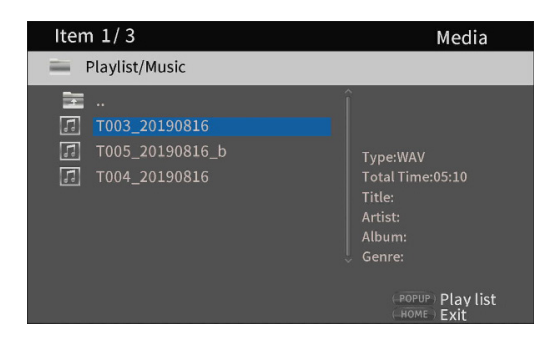

#### **Usunięcie plików z listy odtwarzania**

**1.** W celu usunięcia pliku z listy odtwarzania należy wybrać ikonę listy odtwarzania i otworzyć katalog, który zawiera ten plik.

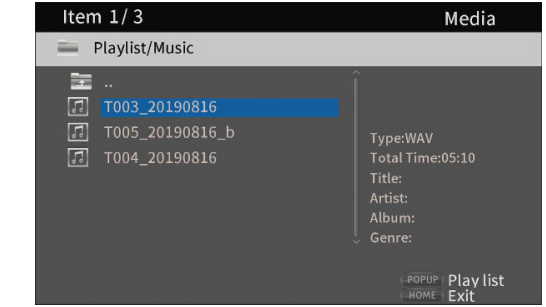

**2.** W celu usunięcia określonego pliku z listy odtwarzania należy wybrać go i wcisnąć przycisk kursorowy  $\geq$  w celu dodania znacznika wyboru przed jego nazwą.

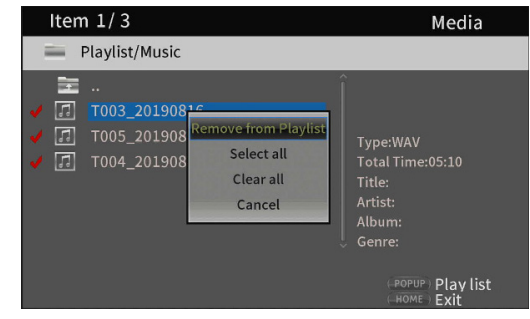

- o Na tym etapie wciskamy przycisk **TITLE/POP UP** w celu otwarcia dodatkowego okna z dostępnymi opcjami działań. Następnie używamy przycisków kursorowych  $\vee$ / $\wedge$  w celu wybrania opcji "**Remove from playlist**" (usuń z listy odtwarzania) i wciskamy przycisk **ENTER**, aby usunąć z listy odtwarzania pliki ze znacznikami wyboru.
- **3.** W celu usunięcia wszystkich plików z listy odtwarzania należy wcisnąć przycisk **TITLE/POP UP** w celu otwarcia dodatkowego okna. Następnie wybieramy "Select all" i wciskamy przycisk **ENTER** w celu dodania znaczników wyboru do wszystkich plików znajdujących się w katalogu.

Ponownie wciskamy przycisk **TITLE/POP UP** w celu otwarcia dodatkowego okna. Teraz używamy przycisków kursorowych  $\vee$ / $\wedge$ w celu wybrania opcji "**Remove from playlist**" i wciskamy przycisk **ENTER**, by usunąć z listy odtwarzania pliki ze znacznikami wyboru.

# **Użycie odtwarzania zaprogramowanego**

To urządzenie może odtwarzać treści (tytuły/rozdziały lub ścieżki) płyt wideo oraz dźwiękowych w wcześniej zdefiniowanej kolejności.

**1.** W pierwszej kolejności wciskamy przycisk **PROG/RED**. Na ekranie monitora pojawi się strona Program.

#### **NOTA**

Ponowne wciśnięcie przycisku **PROG/RED** podczas tej operacji spowoduje usunięcie zawartości danego zestawu i przywrócenie stanu domyślnego.

Ekran DVD

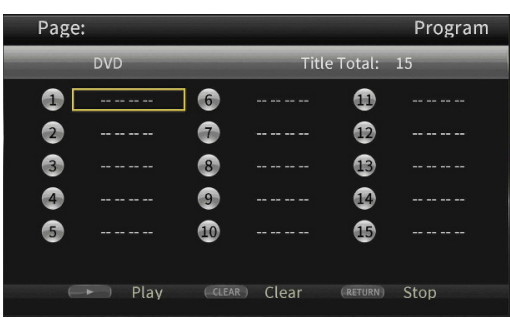

Ekran CD

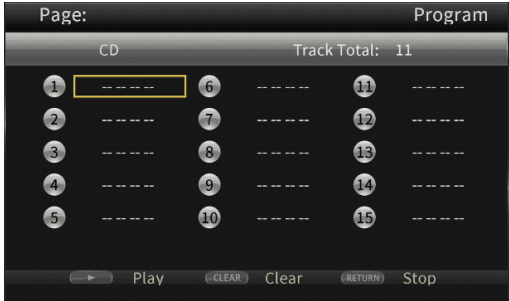

Na ekranie Program pokazywany jest typ nośnika, który może mieć ustawioną kolejność odtwarzania (tytuł/rozdział lub ścieżka), całkowitą liczbę zaprogramowanych elementów (maksymalnie 15) oraz nazwy przycisków wykonywania poszczególnych operacji (Play/Clear/Stop).

- \* Przypisania dla przycisków pilota zdalnego sterowania
- $\bullet$  Play: przycisk $\blacktriangleright$
- o Clear: przycisk **CLEAR**
- o Stop: przycisk **RETURN**

**2.** Na ekranie Program wprowadzamy treści do odtwarzania w kolejności od pola  $(1)$ , korzystając z następującej procedury:

**1.** Najpierw w polu (1) wciskamy przycisk **ENTER**. Następnie używając przycisków kursorowych  $\vee$ / $\wedge$  wybieramy tytuły/rozdziały lub ścieżki.

Ekran DVD

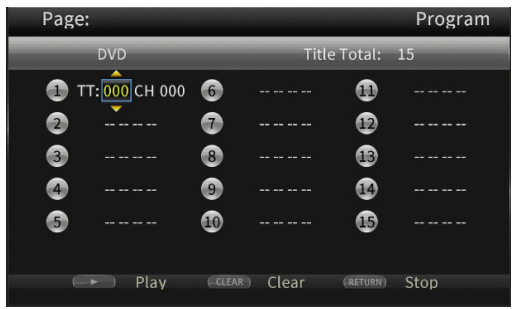

o W przypadku płyt wideo najpierw używamy przycisków kursorowych  $\vee$ / $\wedge$  w celu wybrania w polu wprowadzenia numeru\* tytułu, który będzie odtwarzany. Następnie używamy przycisku kursorowego  $\geq$ , aby przejść do pola wprowadzenia rozdziału i używamy przycisków kursorowych  $\vee$ / $\wedge$  w celu wybrania numeru\* rozdziału, który będzie odtwarzany.

- **•** Przycisk **CLEAR** powoduje zresetowanie wprowadzanego numeru do **0**.
- i Wciśnięcie przycisku **RETURN** powoduje anulowanie operacji programowania i zamknięcie strony Program.
- \* Można wybrać tylko wartości, które są dostępne na danej płycie.

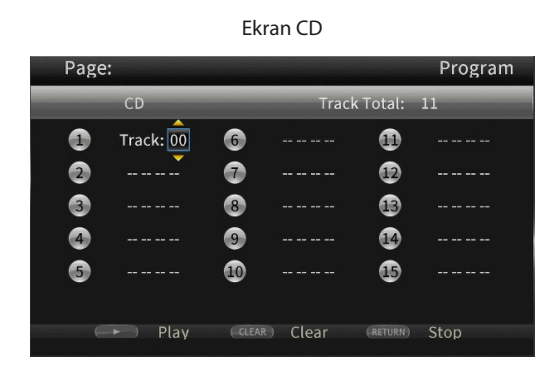

- o W przypadku płyt dźwiękowych używamy przycisków kursorowych  $\vee$ / $\wedge$  w celu wybrania w polu wprowadzenia ścieżki, numeru\* ścieżki, która będzie odtwarzana.
	- **Przycisk CLEAR** powoduje zresetowanie wprowadzanego numeru do **0**.
	- **Wciśnięcie przycisku RETURN** powoduje anulowanie operacji programowania i zamknięcie strony Program.
- \* Można wybrać tylko wartości, które są dostępne na danej płycie.
	- **2.** Po wprowadzeniu wszystkich właściwych pozycji do odtwarzania wciskamy przycisk w celu rozpoczęcia odtwarzania zaprogramowanego.

#### **NOTA**

Gdy otwarta jest strona Program, można użyć tylko następujących przycisków:

, **CLEAR**, **RETURN**, przycisków kursorowych i numerycznych.

# **Ustawienie zakładek**

W tym urządzeniu możemy wprowadzić zakładki w celu zapamiętania określonych miejsc na płytach wideo. W pamięci wewnętrznej można zapamiętać maksymalnie 12 zakładek.

- W celu utworzenia zakładki należy podczas odtwarzania wcisnąć przycisk **MARK/GREEN** we właściwym miejscu materiału wideo.
- Na monitorze są pokazywane: numer zakładki, aktualny tytuł, rozdział oraz czas.

#### **Przejście do zakładki**

- **1.** Wciskamy i przytrzymujemy przez 6 sekund przycisk **MARK/GREEN**. Odtwarzanie zostanie wstrzymane (pauza), a dostępne zakładki zostaną pokazane na monitorze.
- **2.** Używamy przycisków kursorowych  $\langle f \rangle$  w celu przechodzenia między zakładkami. Gdy zakładka zostanie wybrana, jej numer oraz aktualny tytuł, rozdział i czas są pokazywane na monitorze. Dostępne zakładki są pokazywane kolorem białym, a zakładki nieużywane mają kolor szary.
- **3.** Wciskamy przycisk **ENTER** w celu przejścia do właściwej zakładki. Możliwe jest rozpoczęcie odtwarzania od tej zakładki. W celu anulowania tej operacji i powrotu do normalnego odtwarzania należy wcisnąć przycisk **MARK/GREEN**.

#### **Usunięcie zakładki**

- **1.** Wciskamy i przytrzymujemy przez 6 sekund przycisk **MARK/GREEN**. Odtwarzanie zostanie wstrzymane (pauza), a dostępne zakładki zostaną pokazane na monitorze.
- **2.** W celu usunięcia ostatnio utworzonej zakładki wciskamy przycisk **CLEAR/GREEN**.
- **3.** Wciskamy przycisk **MARK/GREEN** w celu zamknięcia ekranu znaczników i powrotu do normalnego odtwarzania.

# **Regulacja głośności z poziomu urządzenia**

W celu regulacji głośności podczas odtwarzania należy użyć przycisków -/+ **(VOLUME)**.

Jeśli nadal nie słychać dźwięku odtwarzanego materiału po jego wzmocnieniu, należy dokonać regulacji głośności w monitorze, odbiorniku TV, wzmacniaczu lub innym używanym sprzęcie dźwiękowym.

#### **NOTA**

Jeśli przyciski -/+ **(VOLUME)** na pilocie zdalnego sterowania nie działają, wówczas na ekranie głównym przechodzimy do **Settings** > **Audio Settings** > **Audio Output** > **Volume Control** i wybieramy opcję **Enable**.

#### **Wyciszenie dźwięku w urządzeniu**

Wciskając przycisk **MUTE** możemy wyciszyć dźwięk odtwarzacza.

Gdy dźwięk jest wyciszony, na monitorze pojawia się ikona .

Ponowne wciśnięcie przycisku **MUTE** powoduje wyłączenie funkcji wyciszenia. Na monitorze pojawia się ikona . (Ta ikona po chwili znika z ekranu monitora).

# **Omówienie paska informacyjnego ON SCREEN**

Wciskając przycisk **ON SCREEN** otwieramy pasek informacyjny, który znajduje się w górnej części ekranu monitora.

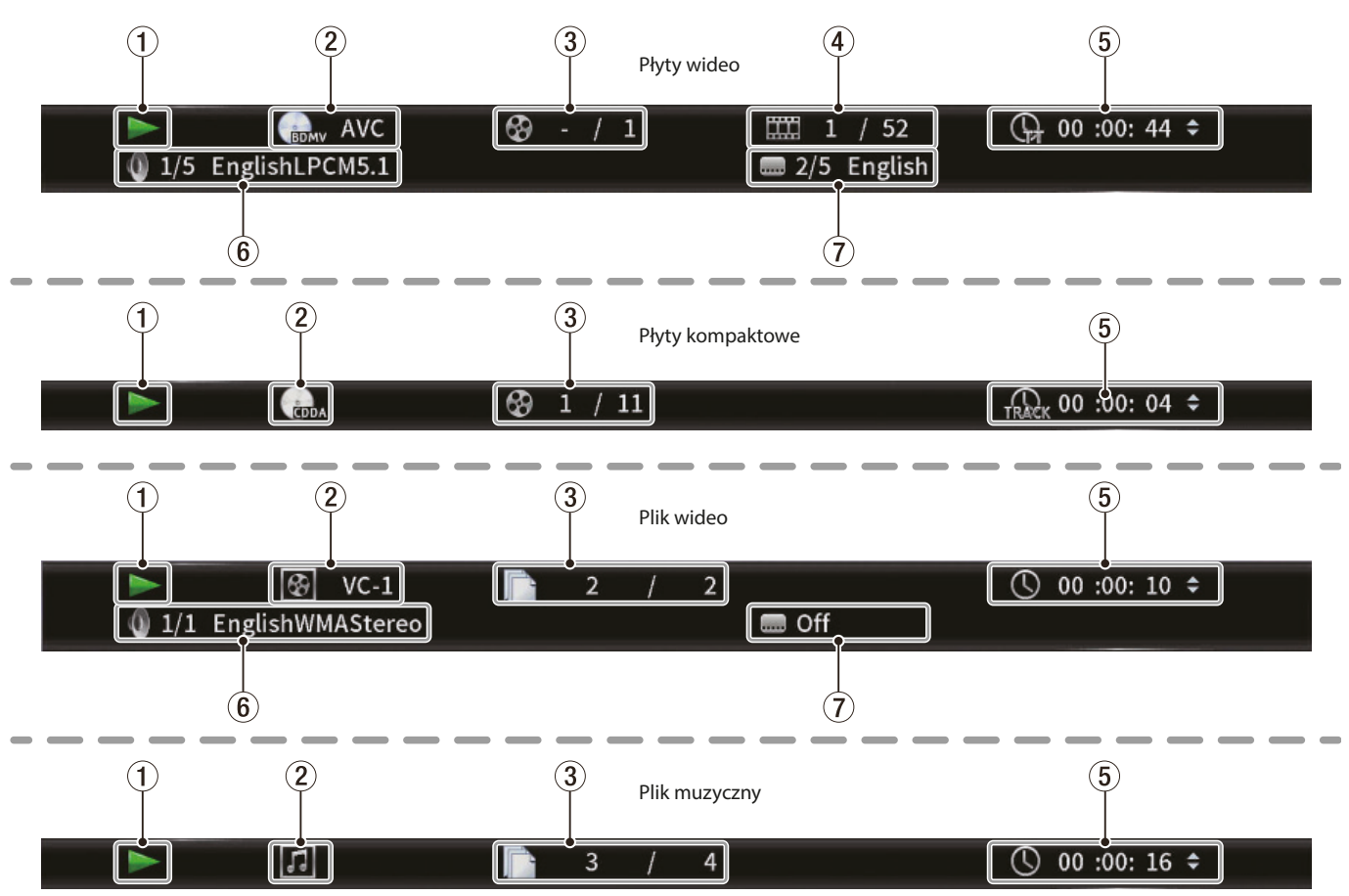

#### **1 Status pracy**

W tym miejscu pokazywany jest aktualny status pracy urządzenia.

#### Odtwarzanie

- **II** Odtwarzanie wstrzymane (pauza)
- Przeszukiwanie do tyłu X (1-5)
- **Przeszukiwanie do przodu X (1-5)**
- Przejście do tyłu
- Przejście do przodu  $\blacktriangleright$
- Czynność nie jest możliwa

#### **2 Nośnik/plik**

Tutaj pokazywany jest typ odtwarzanego nośnika/pliku.

#### **3 Tytuł/ścieżka**

To pole wskazuje numer aktualnie odtwarzanego tytułu/ścieżki.

#### **4 Rozdział**

Tutaj pokazywany jest aktualny rozdział.

#### **5 Czas odtwarzania**

Na tym polu pokazywany jest aktualny czas odtwarzania.

#### **6 Ustawienia dźwięku**

Tutaj pokazywane są aktualne ustawienia dźwięku. Wciśnięcie przycisku **AUDIO** powoduje zmianę dostępnych ustawień dźwięku.

#### **7 Język napisów**

W tym miejscu pokazywane są aktualne ustawienia napisów. Wciśnięcie przycisku **SUBTITLE** pozwala na zmianę dostępnego języka napisów.

# **Omówienie połączenia sieciowego**

Z poziomu ekranu głównego przechodzimy do **Settings** > **General Settings** > **Network**, aby dokonać ustawień połączenia sieciowego.

1. W podmenu ustawiamy "Internet Connection" na "Enable".

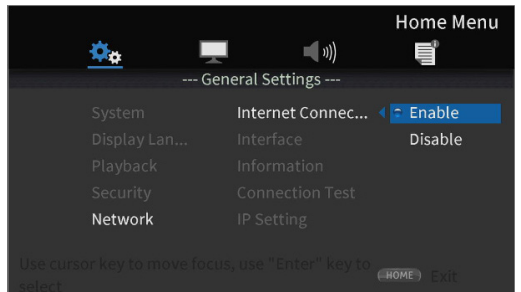

Używamy kursora > lub przycisku **ENTER** do przejścia na ustawienia funkcji. Przyciskami kursorowymi  $\vee$ / $\wedge$  wybieramy "**Enable**" (włączone) lub "**Disable**" (wyłączone) i wciskamy przycisk **ENTER**.

W celu wyjścia z katalogu lub podkatalogu kilkukrotnie wciskamy przycisk kursorowy  $\langle$ , aby wrócić na ekran startowy.

- **2.** W podmenu ustawiamy sposób dostępu urządzenia do Internetu  $na$ "**Ethernet**" lub "**Wireless**"\*.
- Połączenie "**Wireless**" może być użyte jedynie w przypadku, gdy do urządzenia zostały podłączone adaptery USB bezprzewodowego połączenia LAN.

(Adapter USB bezprzewodowego połączenia LAN nie jest dostarczany z tym urządzeniem. Jeśli chcemy korzystać z tego połączenia, musimy taki adapter zapewnić we własnym zakresie, a lista rekomendowanych adapterów USB bezprzewodowego połączenia LAN znajduje się na stronie internetowej TASCAM (https://tascam.com/us/)).

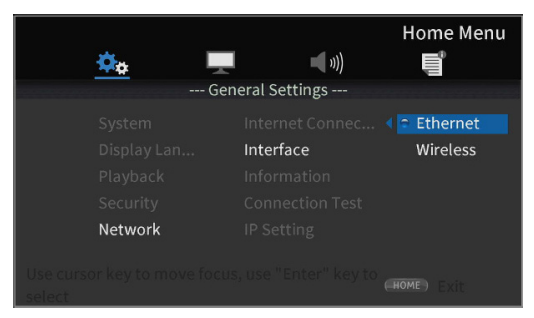

Używamy kursora > lub przycisku **ENTER** do przejścia na ustawienia funkcji. Przyciskami kursorowymi  $\vee$ / $\wedge$  wybieramy "**Ethernet**" lub "**Wireless**" i wciskamy przycisk **ENTER** w celu zatwierdzenia wyboru.

Pojawi się następujący komunikat, gdy zostanie zmienione aktualne ustawienie.

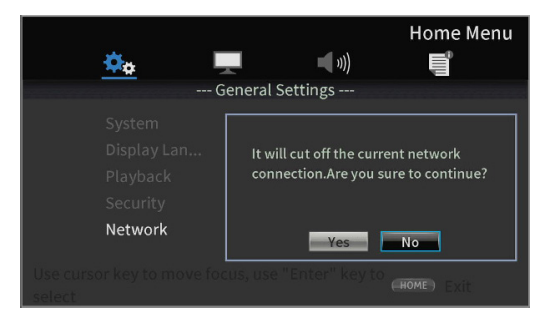

W celu połączenia wybieramy "**Yes**", a następnie wciskamy przycisk **ENTER**.

- o Użycie połączenia bezprzewodowego
	- Można wybrać następujące metody połączenia.
	- **· Scan:** Urządzenie rozpocznie wyszukiwanie punktów dostępu, umożliwiając wybór sieci.
	- **· Manual:** SSID może być wprowadzony ręcznie w celu uzyskania połączenia.
	- **Auto:** Połączenie jest możliwe przy użyciu standardów Wi-Fi Protected Setup (WPS).

**3.** Z poziomu podmenu Information, Network Information, można sprawdzić ustawienia na następującym ekranie.

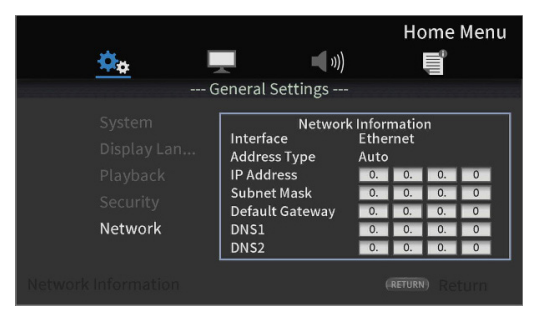

Wciskamy przycisk **RETURN** w celu przejścia na poprzedni ekran.

o Prezentowane informacje

interfejs, typ adresu, adres IP, maska podsieci, brama, DNS1 oraz DNS2.

(Gdy DHCP jest ustawiony na "<sup>O</sup>", ta informacja może być wprowadzona ręcznie przy użyciu pilota zdalnego sterowania).

**4.** Połączenie sieciowe może zostać przetestowane za pomocą opcji "**Connection Test**" w podmenu.

Jeśli występują problemy z połączeniem sieciowym, wówczas zostają wyświetlone następujące komunikaty:

- **•** "Network is FAILD": problem z siecia
- **• "Proxy is FAILD**": problem z proxy
- **5.** W podmenu IP Setting należy sprawdzić ustawienie adresu IP urządzenia.

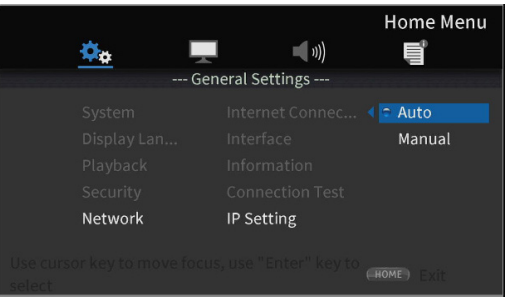

- **Auto:** Automatyczne przypisanie adresu IP z serwera DHCP.
- **Manual:** (zobacz ekran ustawień pokazany poniżej)

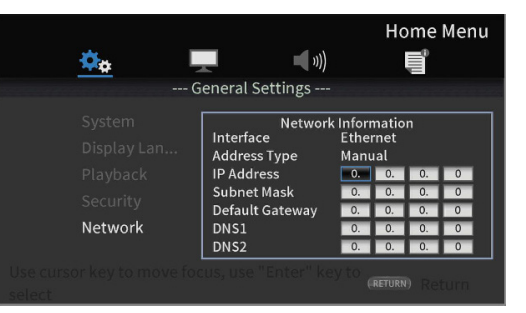

Przyciski kursorowe mogą być użyte do wybrania adresu IP, maski podsieci, domyślnej bramy, DNS 1 oraz DNS 2, a przyciskami numerycznymi możemy wprowadzić odpowiednie wartości.

W celu powrotu do poprzedniego ekranu wciskamy przycisk **RETURN** nawet podczas wykonywania operacji.

 $\bullet$  Jeśli w podmenu ustawień interfejsu została ustawiona opcja "**Wireless**", w podmenu wybieramy "**Wireless Settings**", aby ustawić połączenie bezprzewodowe. (Procedury ustawień są takie same jak ustawienia Interfejsu).

# **Menu opcji**

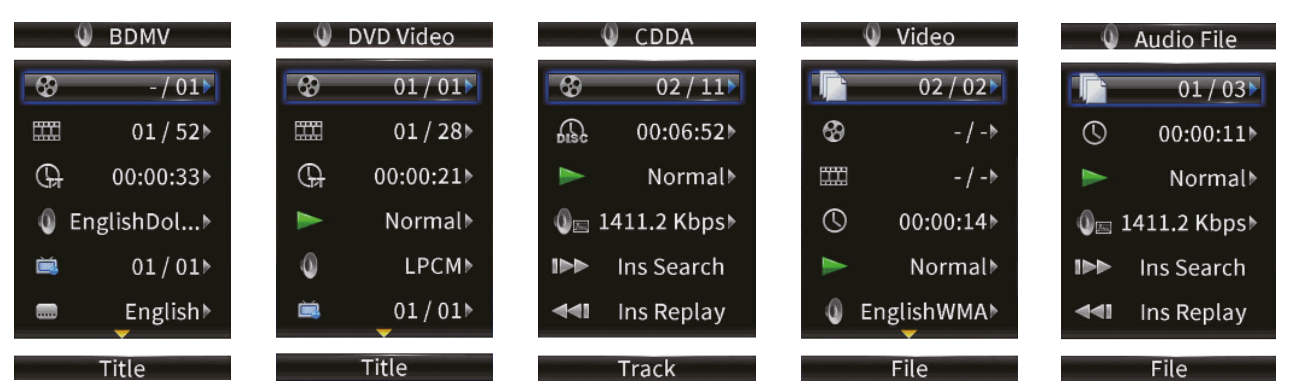

W menu opcji możemy dokonać różnych ustawień podczas odtwarzania, bez konieczności otwierania menu Settings (ustawień). Menu opcji pojawiają się z lewej strony ekranu monitora.

Dostępne opcje zależą od typu nośnika, który jest aktualnie używany.

Należy zapoznać się ze stosowanymi rozdziałami dotyczącymi poszczególnych typów nośników: opcje BDMV dla płyt Blu-ray, opcje DVD Video dla płyt DVD, opcje Video dla plików wideo, opcje Audio CD dla płyt dźwiękowych CD, opcje Audio File dla plików dźwiękowych oraz opcje Image File dla plików obrazów. W celu pokazania i ukrycia menu opcji należy podczas odtwarzania wcisnąć przycisk **OPTION** na pilocie zdalnego sterowania.

#### **Podstawowe operacje w menu opcji**

- $\bullet$  W celu poruszania się po menu należy użyć przycisków kursorowych  $\vee/\wedge$ . Aktualnie wybrany element iest pokazywany w niebieskiej ramce.
- $\bullet$  Jeśli z prawej strony elementu menu pojawia się strzałka (**▶**), należy wcisnąć przycisk **ENTER** lub przycisk kursorowy > w celu otwarcia podmenu, które zawiera dodatkowe opcje ustawień.
- $\bullet$  Jeśli w podmenu pojawią się strzałki w górę/w dół ( $\blacktriangle$  $\blacktriangledown$ ), wówczas przyciski kursorowe  $\vee$ / $\wedge$  mogą być użyte do wyboru poprzedniej lub następnej opcji. Wciśnięcie przycisku **ENTER** lub przycisku kursorowego powoduje zatwierdzenie wyboru i zamknięcie podmenu.
- Jeśli z prawej strony elementu nie ma strzałki, wciśnięcie przycisku **ENTER** powoduje wykonanie tej funkcji.

# **Ustawienia ogólne**

#### **Opcje BDMV**

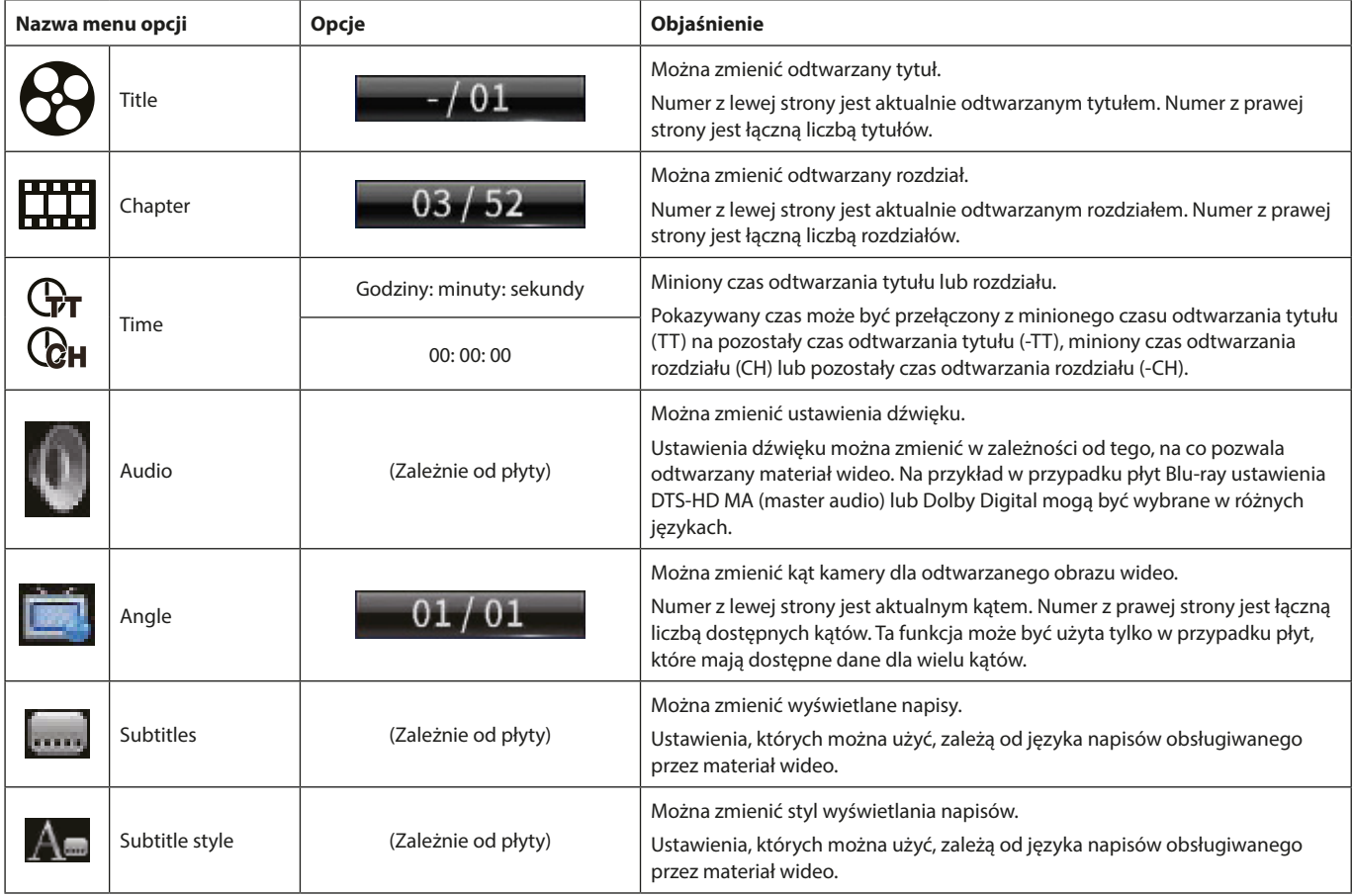

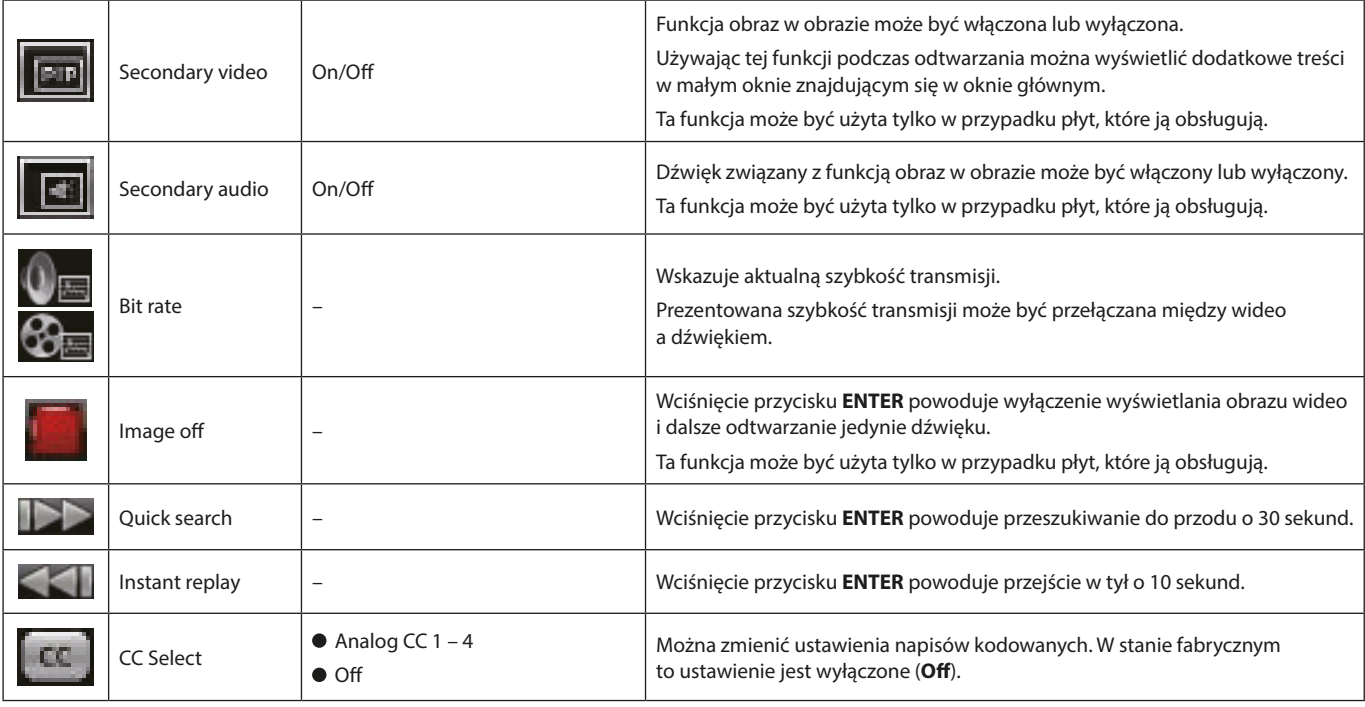

\* Prezentowana treść zależy od odtwarzanej płyty.

# **Opcje DVD Video**

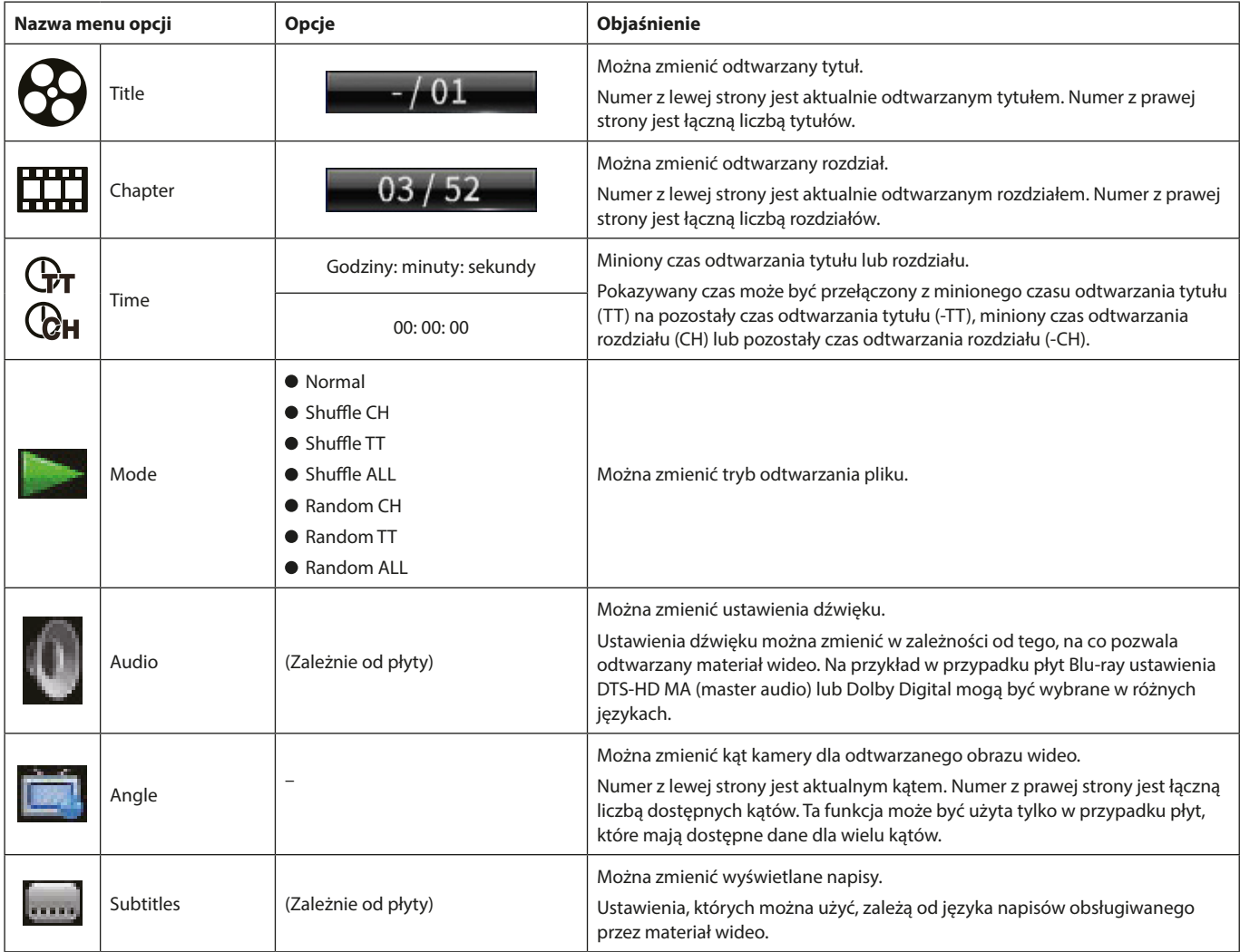

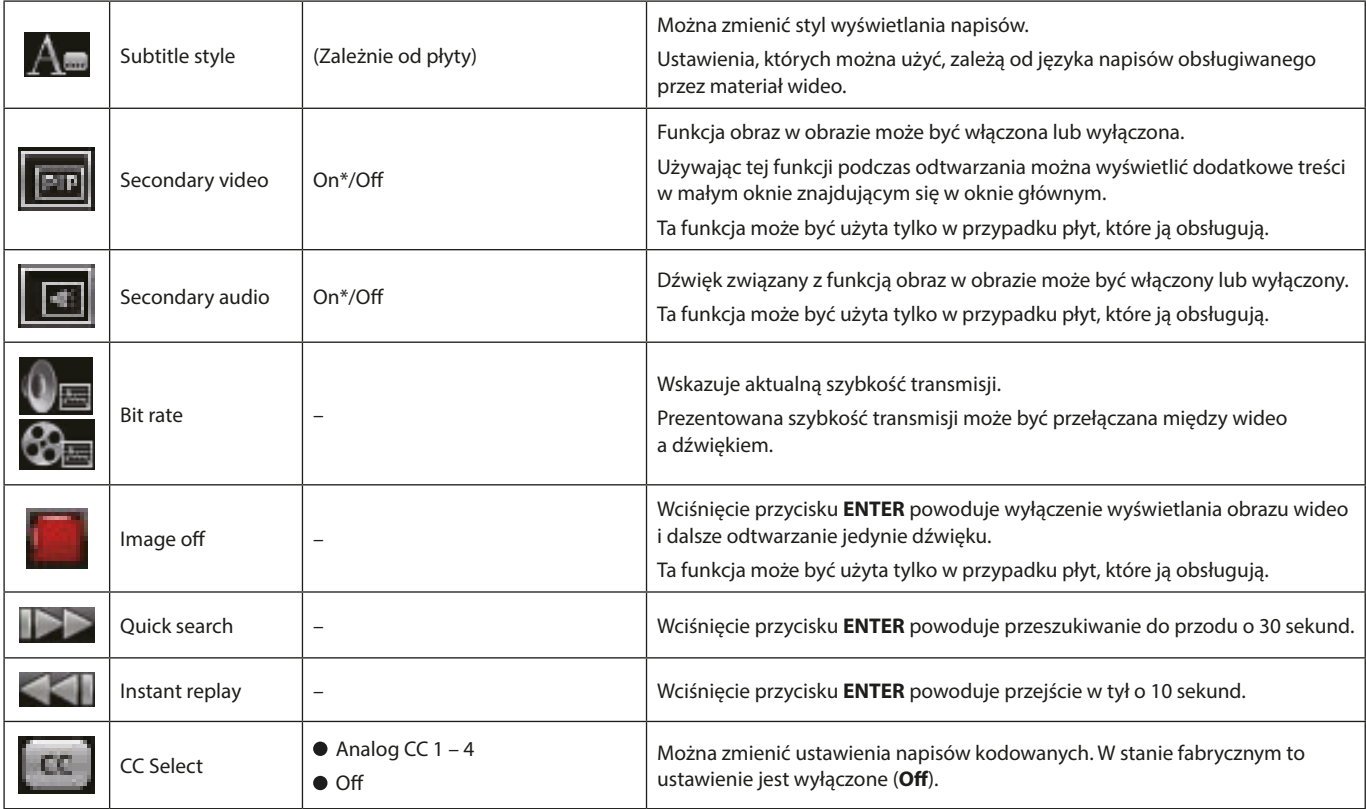

\* Prezentowana treść zależy od odtwarzanej płyty.

# **Opcje Video**

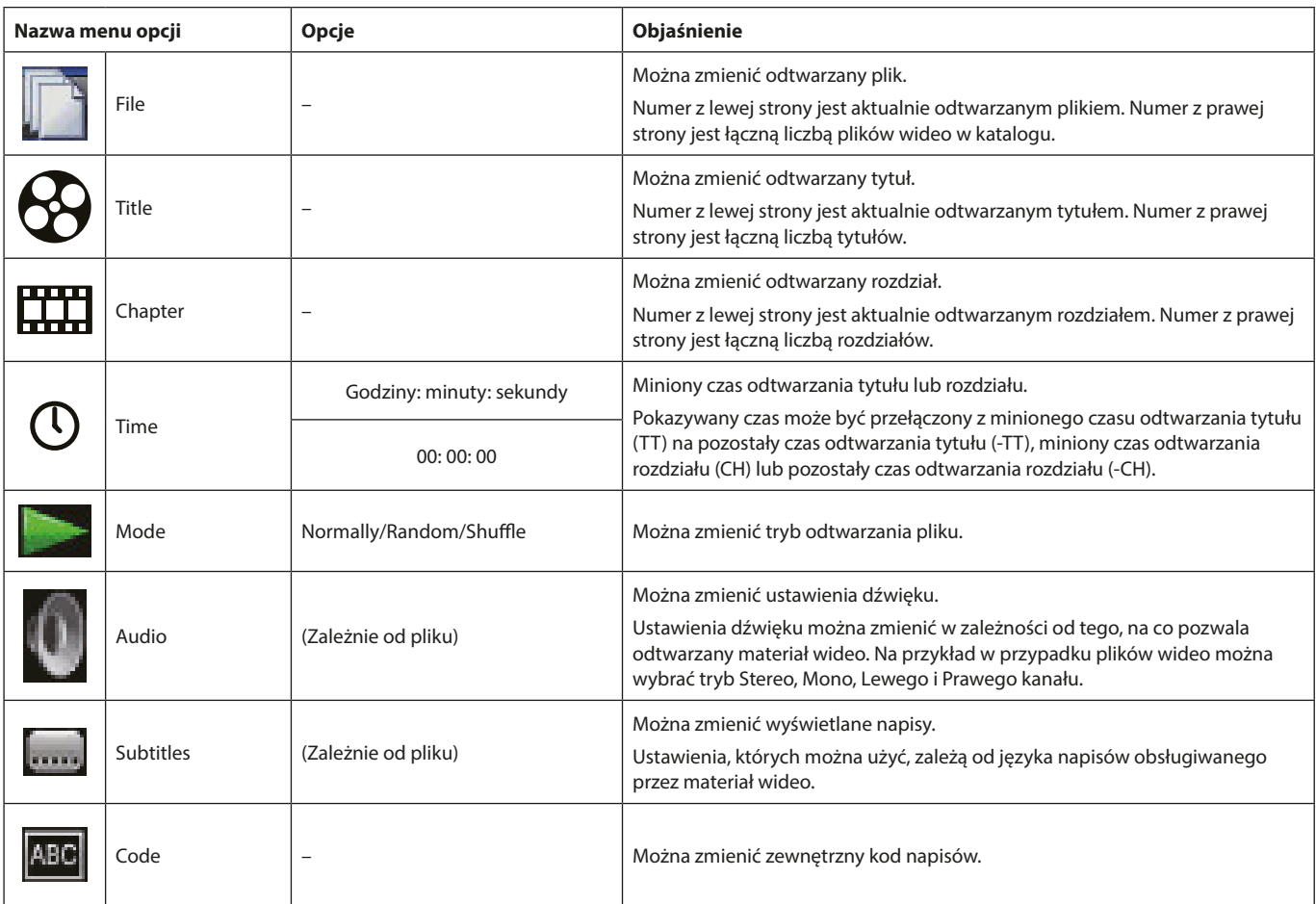

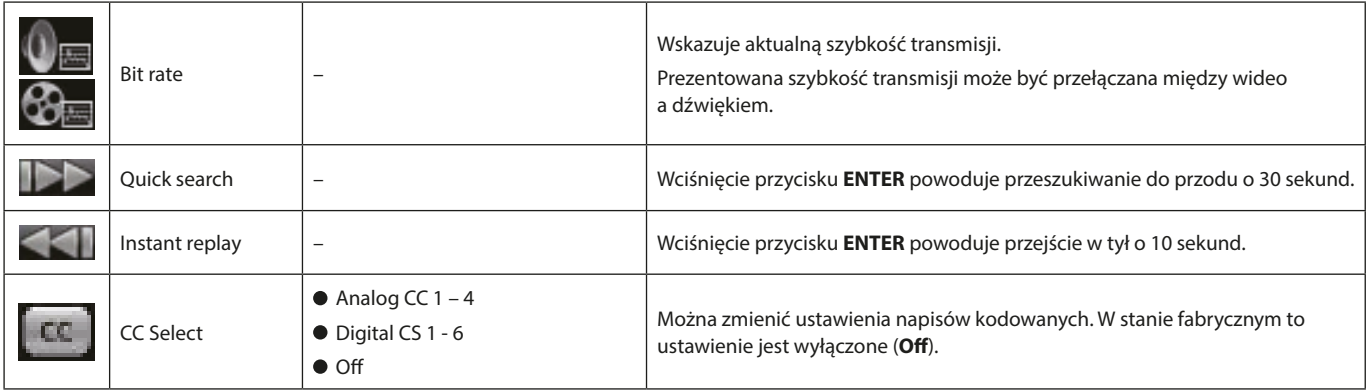

# **Opcje Audio CD**

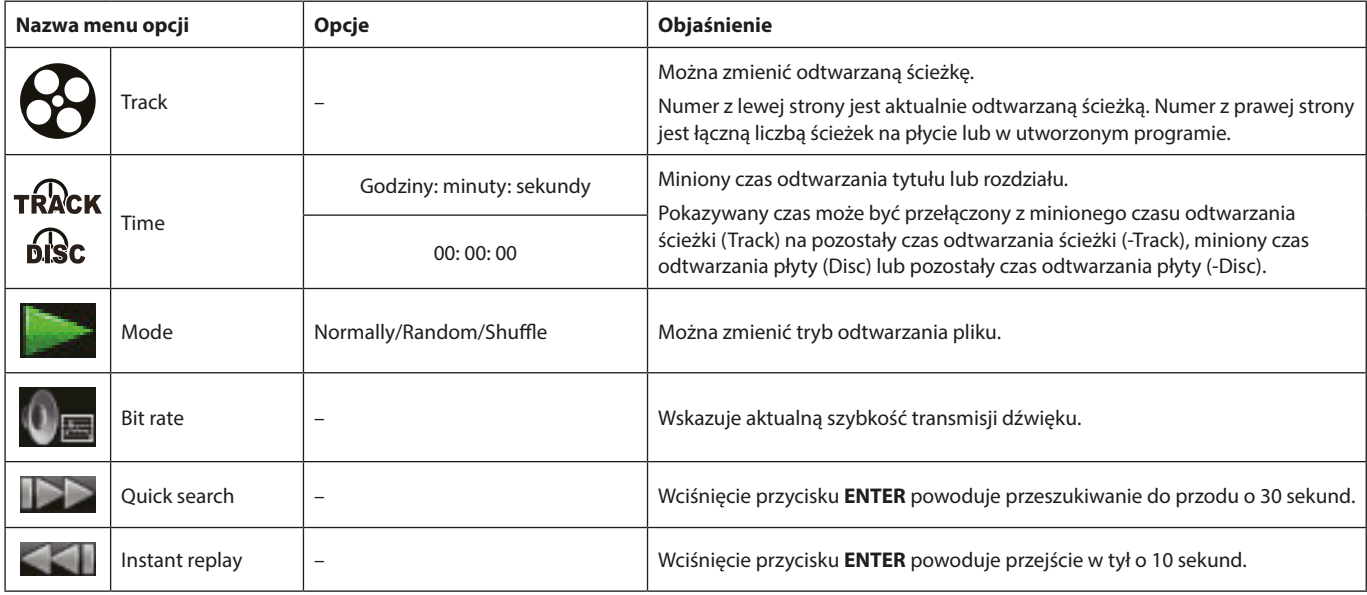

# **Opcje pliku Audio**

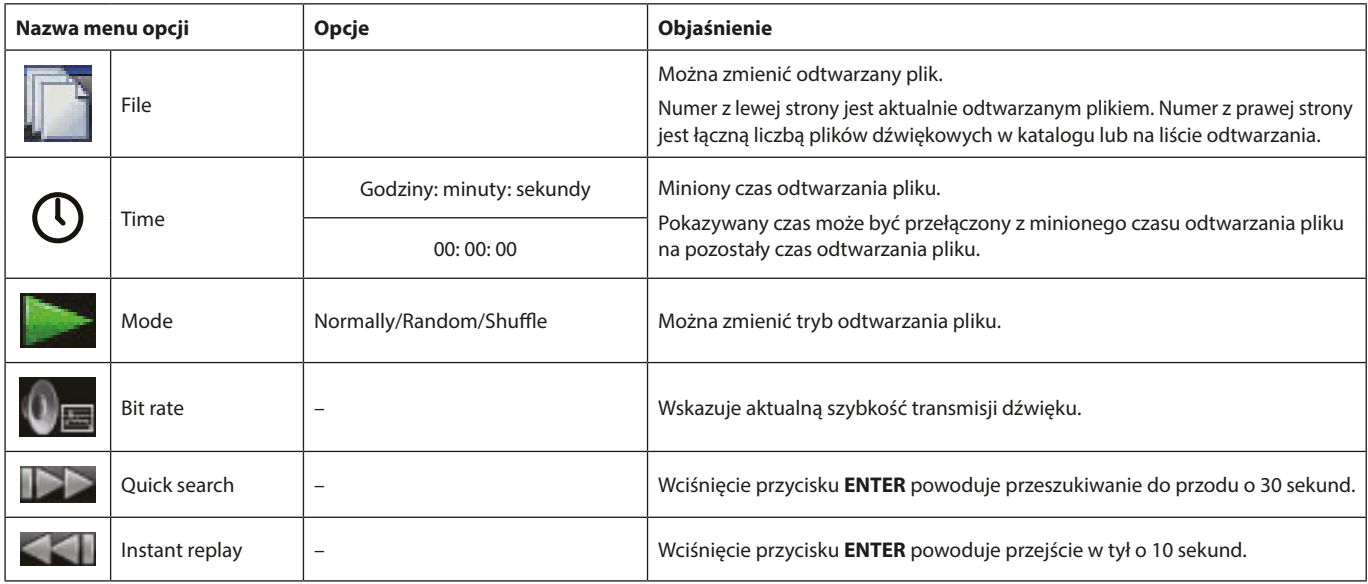

#### **Opcje pliku obrazu (Image)**

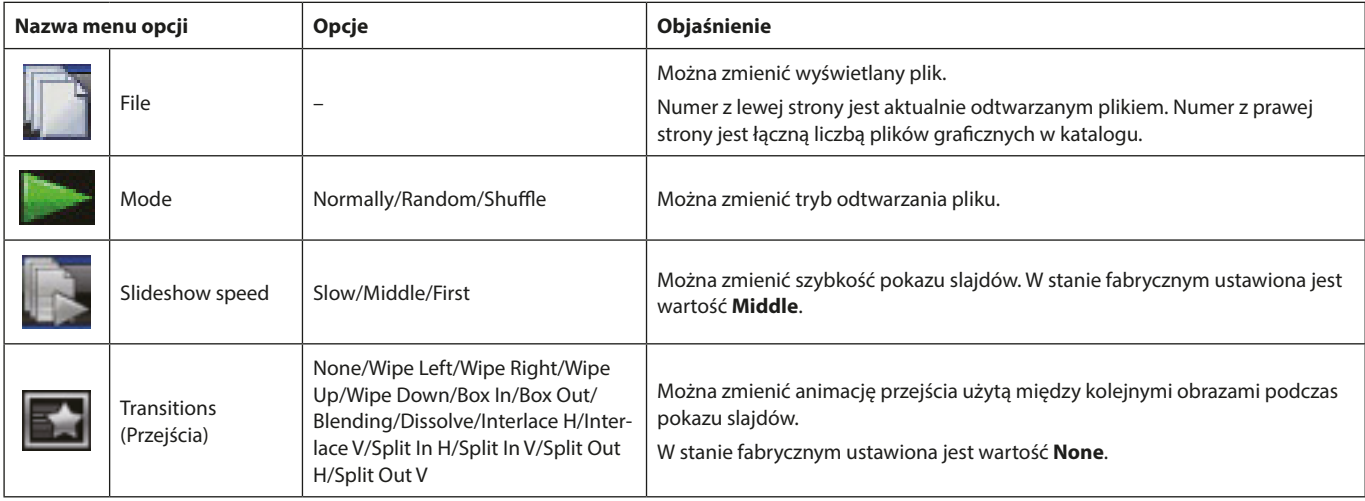

# **Rozwiązywanie problemów**

Jeśli wystąpią problemy z działaniem urządzenia, to przed podjęciem decyzji o konieczności jego przekazania do autoryzowanego serwisu prosimy o zapoznanie się z poniższymi informacjami w celu samodzielnego znalezienia problemu i jego rozwiązania. Jeśli przedstawione poniżej informacje nie pozwolą na rozwiązanie zaistniałego problemu, prosimy o kontakt ze sprzedawcą sprzętu lub centrum serwisowym TASCAM.

#### **Nie można włączyć zasilania urządzenia**

Należy sprawdzić, czy przewód zasilający oraz inne złącza są właściwie podłączone.

#### **Wyłączenie odbiornika TV powoduje automatyczne wyłączenie zasilania odtwarzacza. (Włączenie zasilania odtwarzacza powoduje automatyczne wyłączenie odbiornika TV).**

Gdy korzystamy z odbiornika TV, który obsługuje funkcję CEC Link, a ustawienie CEC link control jest włączone (ON) w tym urządzeniu, wówczas zasilanie dla odbiornika TV i tego urządzenia będzie powiązane. Włączenie lub wyłączenie jednego z tych urządzeń będzie powodować automatyczne włączenie lub wyłączenie drugiego. (W zależności od używanego odbiornika TV, może nie następować jego automatyczne włączenie).

#### **Urządzenie nie działa.**

- Należy upewnić się, czy funkcja blokady nie jest włączona.
- Gdy dane działanie jest zabronione, pojawi się ikona " $\mathcal{O}$ " lub stosowny komunikat.

#### **Nie można wybrać lub otworzyć ekranu Ustawienia lub powiązanych z nim podmenu.**

Czasami ustawienia i elementy menu nie mogą być wybrane lub wyświetlone.

#### **Nie można otworzyć lub zamknąć tacki napędu płyty.**

- Tacka napędu płyty nie może być otwarta lub zamknięta podczas aktualizacji oprogramowania sprzętowego (firmware).
- Jeśli zostanie załadowana płyta, która nie może być użyta przez to urządzenie, tacka może przestać się otwierać i zamykać.
- Należy upewnić się, że nie jest włączona funkcja blokady tacki napędu płyty.

#### **Nie można wykonać żadnych operacji chwilę po załadowaniu płyty.**

Rozpoznanie płyty i wstępny odczyt informacji zawartych na płycie wymaga pewnego czasu, zanim płyta będzie mogła być użyta przez urządzenie.

#### **Karta SD / dysk flash USB nie jest rozpoznawany.**

- Należy upewnić się, że karta SD / dysk flash USB są prawidłowo zainstalowane.
- Czy podłączona karta SD / dysk flash USB są obsługiwane przez urządzenie?
- Należy sprawdzić format (system plików) karty SD / dysku flash USB.
- Należy wcześniej zatrzymać odtwarzanie lub rejestrowanie danych.

#### **Czasami, po podłączeniu karty SD / dysku flash USB, urządzenie przestaje reagować na operacje.**

Problem może pojawić się podczas odtwarzania danych z karty SD / dysku flash USB, uniemożliwiając sterowanie pracą urządzenia. Należy odłączyć i ponownie podłączyć kartę SD / dysk USB.

#### **Pilot zdalnego sterowania (RC-BDMP1) nie działa.**

- Należy sprawdzić, czy w pilocie są baterie lub czy nie są rozładowane.
- Należy sprawdzić, czy nie jest włączona funkcja blokady IR.

#### **Ekran odtwarzania nie jest wyświetlany.**

- Czy w ustawieniach odbiornika TV zostało wybrane źródło sygnału, do którego jest podłączony ten odtwarzacz?
- Wyświetlanie obrazu z ustawioną rozdzielczością może nie być możliwe. Należy wcisnąć przycisk **HDMI** na pilocie zdalnego sterowania w celu zmiany ustawień rozdzielczości.

#### **Płyta nie może być odtwarzana.**

- Należy upewnić się, że format płyty jest obsługiwany przez to urządzenie.
- Należy sprawdzić, czy płyta nie jest uszkodzona, brudna lub porysowana.

#### **Nie można odtworzyć pliku z płyty.**

- Należy sprawdzić, czy płyta została nagrana z formatem plików UDF, ISO9660 lub JOLIET.
- Należy sprawdzić, czy format płyty jest obsługiwany przez to urządzenie.

#### **Nie można znaleźć pliku, który chcemy odtworzyć.**

- Należy sprawdzić, czy nie został przekroczony maksymalny numer pliku.
- Należy sprawdzić rozszerzenie pliku.

#### **Nie słychać dźwięku.**

Należy ponownie sprawdzić poprawność połączenia z systemem monitorowania dźwięku. Należy też sprawdzić głośność wzmacniacza.

#### **Słychać szumy.**

Należy upewnić się, że przewody połączeniowe są właściwie podłączone i nie ma problemów ze złym kontaktem styków.

#### **Obraz i dźwięk zawiesza się na chwilę.**

- Podczas odtwarzania płyt dwuwarstwowych, obraz lub dźwięk może zaniknąć na chwilę w momencie przełączania odczytu z pierwszej warstwy na drugą.
- Jeśli płyta na swojej powierzchni ma na przykład zarysowania lub ślady odcisków palców, wówczas jej odtwarzanie może nie być właściwe.

#### **Wielkość obrazu na monitorze jest niewłaściwa.**

- Czy parametry menu "**TV Screen**" zostały ustawione zgodnie z formatem odbiornika TV?
- Jeśli wielkość ekranu jest określona na płycie, wówczas może zostać użyty rozmiar inny niż ustawiony w urządzeniu rozmiar ekranu.

#### **Pojawi się ikona** " $\bigcirc$ "

Podczas odtwarzania dana czynność jest zabroniona przez właściwości danej treści.

#### **Nie można wykonać operacji podczas odtwarzania.**

- Niektóre płyty posiadają ograniczenia dotyczące różnych operacji.
- W przypadku niektórych płyt urządzenie nie może zmienić np. szybkości odtwarzania.

#### **Po wybraniu tytułu nie można rozpocząć odtwarzania.**

Odtwarzanie może być zabronione w ustawieniach kontroli rodzicielskiej. Należy sprawdzić ustawienia "Parental Control".

#### **Nie można otworzyć ekranu głównego (HOME).**

Jeśli funkcja ukrycia menu (HIDE MENU) jest włączona, wówczas ekran główny nie może być otwarty, a ekran monitora pozostanie czarny nawet w przypadku, gdy zostanie wciśnięty przycisk **HOME**. W celu otwarcia ekranu głównego należy wcisnąć przycisk **HIDE MENU** na pilocie zdalnego sterowania, by wyłączyć funkcję HIDE MENU.

#### **Podczas odtwarzania materiał wideo jest przerywany, nie jest wyświetlany lub ma dziwny kolor.**

- Na przykład podczas przeszukiwania do przodu lub tyłu obraz może być wyświetlany w nieco zniekształcony sposób.
- Czy w pobliżu nie znajduje się telefon komórkowy lub inne urządzenie, które emituje fale radiowe?
- Czy nie jest używana płyta, która nie jest obsługiwana przez to urządzenie lub ma ustawiony inny kod regionu?
- Czy odbiornik TV zapewnia wsparcie dla HDCP?
- Przy włączonym zasilaniu należy spróbować odłączyć przewód HDMI od odbiornika TV i tego urządzenia, a następnie ponownie go podłączyć.
- Należy użyć innego przewodu HDMI do połączenia urządzeń.
- $\bullet$  Należy sprawdzić poprawność ustawień "Video".

#### **Napisy nie są wyświetlane.**

Nie można włączyć wyświetlania napisów w przypadku tytułów, które nie posiadają takich danych.

#### **Ze wzmacniacza AV nie jest przekazywany dźwięk.**

- Należy sprawdzić, czy wzmacniacz AV jest włączony.
- Należy sprawdzić czy wybrano właściwe wyjście wzmacniacza AV.
- Należy sprawdzić, czy wzmacniacz AV obsługuje bitstream lub LPCM.
- Należy sprawdzić ustawienia głośności wzmacniacza AV.

#### **Nie można zmieniać kąta kamery.**

- Kąty kamery nie mogą być zmieniane w przypadku płyt BD-Video lub DVD-Video, które nie posiadają zapisanych danych związanych z różnymi kątami kamery.
- Kąty kamery można zmieniać tylko w przypadku scen, które mają włączoną tę funkcję.

#### **Nie można wyświetlać obrazu w wysokiej rozdzielczości.**

- Należy upewnić się, że dany tytuł został zarejestrowany w wysokiej rozdzielczości.
- Należy sprawdzić, czy podłączony odbiornik TV obsługuje obraz wysokiej rozdzielczości.

#### **Nie działa sterowanie urządzeniem za pośrednictwem HDMI.**

- Sterowanie urządzeniem za pośrednictwem HDMI działa tylko w przypadku, gdy zostały wykonane niezbędne ustawienia w tym i współpracującym z nim urządzeniu.
- Gdy włączone jest sterowanie urządzeniem za pośrednictwem HDMI, ta funkcja zostanie wyłączona, jeśli od tego urządzenia zostanie odłączony przewód zasilający lub przewód HDMI.

#### **Nie można połączyć się z siecią.**

- Należy sprawdzić, czy włączone jest zasilanie modemu oraz routera.
- Należy upewnić się, że świecą się wskaźniki połączenia z Internetem w modemie i routerze.
- Należy sprawdzić poprawność ustawień sieciowych (Network) urządzenia.
- Należy sprawdzić, czy urządzenie i router są właściwie podłączone.
- Należy sprawdzić, czy włączona jest funkcja DHCP routera.

#### **Hasło zostało zapomniane.**

W przypadku, gdy hasło zostało zapomniane, należy skontaktować się z Działem Wsparcia TASCAM.

# **Dane techniczne**

#### **Dane ogólne**

#### **Obsługiwane nośniki**

#### **Płyty**

Blu-ray: BD25, BD50, BD-ROM, BD-R, BD-RE DVD: DVD-ROM, DVD-R, DVD-RW, DVD+R, DVD+RW CD: CD-DA, CD-R, CD-RW

#### **Formaty płyt**

Blu-ray: BDMV, BDAV, BD-Audio DVD: DVD-Video, DVD-VR, AVCHD, DVD-Audio

#### **Obsługiwane formaty plików**

Wideo: ASF, MPG, AVI, 3GP, DAT, MKV, MOV, M2TS, OGM, TP, TS, MP4, **WMV** 

Audio: WAV, MP3, WMA, AAC, FLAC, APE

Obrazy: JPEG, GIF, PNG

Dyski flash USB oraz karty SD muszą mieć system plików FAT16, FAT32 lub NTFS.

#### **Dźwięk**

#### **BD/DVD/USB/SD**

Częstotliwość próbkowania: 44,1 kHz / 48 kHz / 64 kHz / 88,2 kHz / 96 kHz / 176,4 kHz / 192 kHz

Rozdzielczość bitowa: 16- / 24-bitowa

#### **CD**

Częstotliwość próbkowania: 44,1 kHz / 48 kHz Rozdzielczość bitowa: 16- / 24-bitowa

#### **MP3/WMA**

Częstotliwość próbkowania: 32 kHz / 44,1 kHz / 48 kHz Bitrate MP3: 112 kbps - 320 kbps

WMA: 48 kbps - 192 kbps

# **Wyjścia**

#### **Wyjście HDMI**

Złącze: HDMI 19-pinowe, typ A Rozdzielczość: 480i/576i, 480p/576p, 720p, 1080i, 1080p Stosunek boków: 16:9 Full, 16:9 Normal, 4:3 Pan & Scan, 4:3 Letterbox Format sygnału wideo: NTSC, PAL, Multi System sygnału HDMI: RGB PC level, RGB Video level, YCbCr (4:4:4), YCbCr (4:2:2)

#### **Wyjście dźwięku cyfrowego**

#### **COAXIAL (współosiowe)**

Złącza: typu RCA Format: IEC60958-3 (S/P DIF) Impedancja wyjścia: 75 Ω lub mniej

#### **Wyjścia dźwięku analogowego**

#### **Symetryczne**

Złącza: XLR-3-32 (1: Masa, 2: Gorący, 3: Zimny) ×2 (Stereo) Nominalny poziom wyjściowy: +4 dBV (1,23 Vrms) Maksymalny poziom wyjściowy: +20 dBV (7,75 Vrms) Impedancja wyjścia: 200 Ω lub mniej

#### **Niesymetryczne**

Złącza: typu RCA  $\times$  1 para Nominalny poziom wyjściowy: -10 dBV (0,316 Vrms) Maksymalny poziom wyjściowy: +6 dBV (2,0 Vrms) Impedancja wyjścia: 200 Ω lub mniej

#### **Wyjścia dźwięku systemu 7.1**

Złącza: RCA ×8 ( FL/FR/SL/SR/SBL/SBR/C/SW) Kolor złączy: FL, SL, SBL - biały FR, SR, SBR - czerwony C, SW - czarny Nominalny poziom wyjściowy: -10 dBV (0,316 Vrms)

Maksymalny poziom wyjściowy: +6 dBV (2,0 Vrms) Impedancja wyjścia: 200 Ω lub mniej

#### **Wejście/wyjście sterowania**

#### **Złącze RS-232C**

Typ złącza: D-sub, 9-pinowe Format: RS-232C

#### **Złącze Ethernet**

Typ złącza: RJ-45 Protokół: 10 BASE-T/100 BASE-TX

#### **Port USB**

Złącze: USB, typ-A ×2 (z przodu ×1, z tyłu ×1) Protokół: zgodny z USB 2.0 Prąd nominalny: DC 5 V, 1 A Klasa pamięci masowej: 2TB (maksymalnie) Obsługiwane formaty plików: FAT16 / FAT32 / NTFS

#### **Gniazdo karty SD**

Obsługiwane nośniki: SD (512 MB - 2 GB), SDHC (4 GB - 32 GB), Klasa pamięci: Maks. 32 GB Obsługiwane formaty plików: FAT16 / FAT32 / NTFS

#### **Właściwości audio**

Charakterystyka częstotliwościowa: 20 Hz - 20 kHz +/-0,5 dB (Fs=44,1 kHz / 48 kHz, JEITA) Stosunek sygnał/szum: > 96 dB (podczas odtwarzania, JEITA) THD (Całkowite zniekształcenia harmoniczne): < 0,03% 1 kHz (JEITA) Zakres dynamiki: > 96 dB (JEITA) Separacja kanałów: > 89 dB ( JEITA)

#### **Inne**

#### **Zasilanie**

AC 100 - 240 V, 50/60 Hz

# **Pobór prądu**

30 W

#### **Wymiary (S × W × G, w tym elementy wystające)**

 $482,8 \times 44 \times 280,7$  mm

#### **Masa**

2,64 kg

# **Zakres temperatury pracy**

5°C – 35°C (41°F - 95°F)

# **Rysunki z wymiarami**

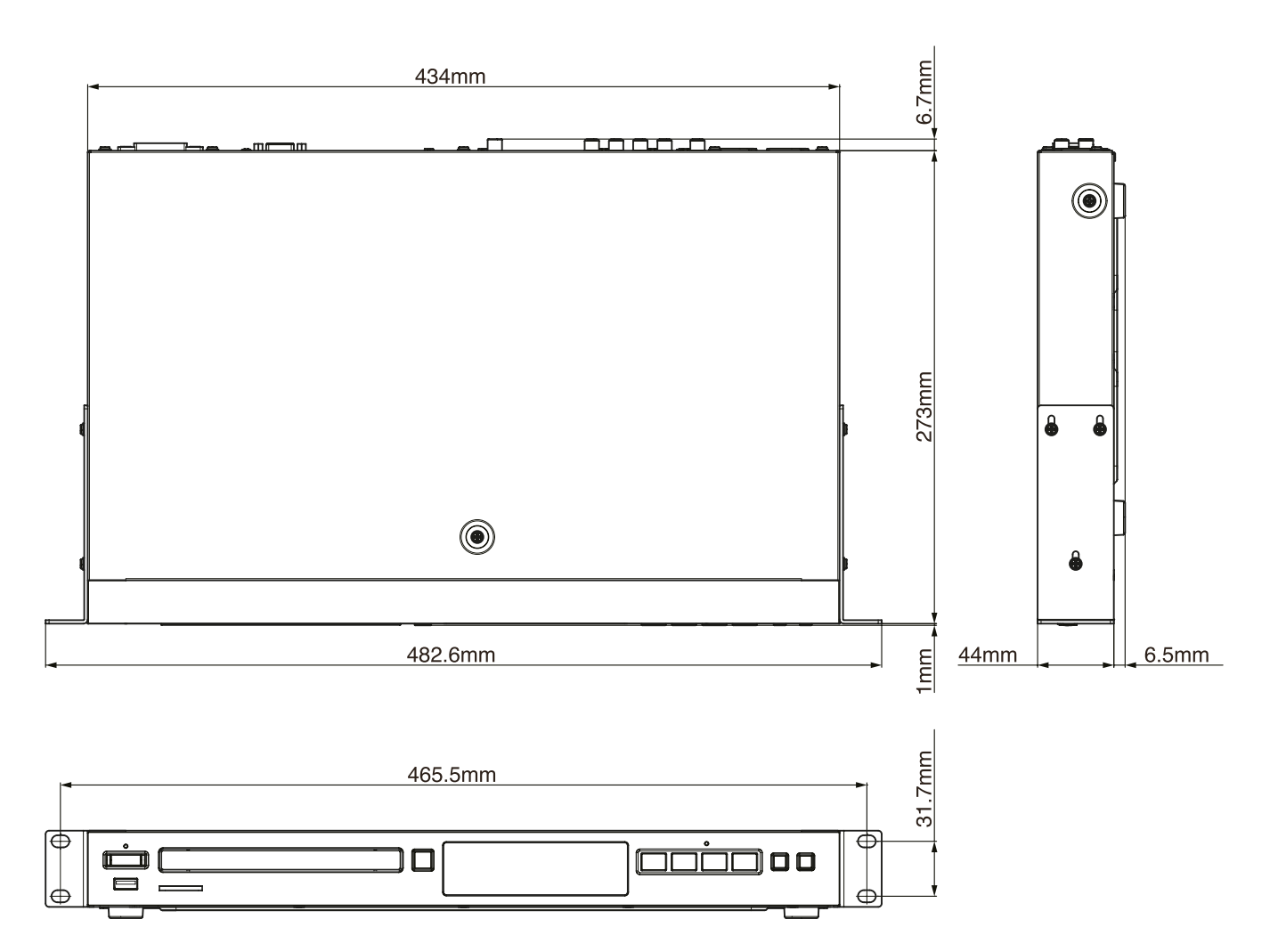

Ilustracje w tej instrukcji obsługi mogą różnić się w porównaniu do rzeczywistego produktu.

Z powodu stałego udoskonalania właściwości produktu, dane techniczne oraz jego zewnętrzny wygląd mogą ulec zmianie bez wcześniejszego powiadomienia.

# **Uwaga dotycząca wolnego i otwartego oprogramowania (GNU GPL)**

#### **Lista pakietów**

(GNU GPLv2)

jądro Linuksa

#### **Informacje o licencjonowaniu oprogramowania używanego w tym produkcie**

Oprogramowanie zawarte w tym produkcie składa się z wielu oddzielnych aplikacji, a prawa autorskie do każdej z nich należą do różnych stron trzecich.

Ten produkt zawiera oprogramowanie objęte umowami licencyjnymi użytkownika końcowego (zwanymi dalej "EULA") zawartymi przez strony trzecie.

Wśród nich jest licencja wolnego i otwartego oprogramowania (GNU General Public License - zwana dalej "GPL") dla wolnych wykonywalnych aplikacji. Warunkiem dystrybucji oprogramowania objętego GPL jest udostępnienie kodu źródłowego takiego oprogramowania. Jeśli chcemy uzyskać kod źródłowy takiego oprogramowania, możemy to zrobić, przechodząc na następujący adres URL i wypełniając formularz rejestracyjny.

http://www.teac.co.jp/support/opensource/index.html

Prosimy o zrozumienie, że nie jesteśmy w stanie odpowiedzieć na pytania dotyczące zawartości kodu źródłowego i podobnych spraw.

Do oprogramowania objętego umowami EULA innymi niż GPL kod źródłowy nie będzie dostarczany.

(GNU LGPLv2.1)

DirectFB

#### Oprogramowanie rozpowszechniane zgodnie z GPL umożliwia jego użytkownikom korzystanie z niego bez opłat, ale w zakresie obowiązującego prawa nie udziela się żadnych wyraźnych ani dorozumianych gwarancji dla takiego oprogramowania.

Z wyjątkiem postanowień obowiązującego i stosownego prawa oraz pisemnych umów, właściciele praw autorskich oraz osoby, które zmieniają i rozpowszechniają takie oprogramowanie na podstawie zezwolenia opisanego powyżej, nie będą ponosić żadnej odpowiedzialności za jakiekolwiek straty spowodowane używaniem lub brakiem możliwości korzystania z takiego oprogramowania. Należy zapoznać się z GPL, aby uzyskać szczegółowe informacje na przykład o warunkach użytkowania i postanowieniach, których należy przestrzegać w odniesieniu do takiego oprogramowania.

Przed użyciem oprogramowania lub składników oprogramowania, które są zawarte w tym produkcie i podlegają licencji GPL, należy uważnie przeczytać następującą OGÓLNĄ LICENCJĘ WOLNEGO OPROGRAMOWANIA GNU. Ponadto, ponieważ postanowienia niniejszej licencji są ustalane przez stronę trzecią, udostępniamy ją w języku oryginalnym (angielski).

#### **OGÓLNA LICENCJA WOLNEGO OPROGRAMOWANIA (GNU)**

Wersja 2, czerwiec 1991

Prawa autorskie © 1989, 1991 Free Software Foundation, Inc., 51 Franklin Street, Fifth Floor, Boston, MA 02110-1301, USA

Zezwala się na kopiowanie i rozpowszechnianie wiernych kopii niniejszego dokumentu licencyjnego, jednak bez prawa wprowadzania zmian.

#### **Preambuła**

Większość licencji na oprogramowanie pomyślana jest po to, aby odebrać użytkownikowi możliwość swobodnego udostępniania innym i zmieniania danego oprogramowania. Natomiast w wypadku Powszechnej Licencji Publicznej GNU (GNU General Public License, GPL) celem jest zagwarantowanie użytkownikowi swobody udostępniania i zmieniania tego wolnego oprogramowania, a więc danie pewności, iż oprogramowanie jest dostępne bez ograniczeń dla wszystkich użytkowników. Niniejsza Powszechna Licencja Publiczna dotyczy większości oprogramowania wydawanego przez Fundację Wolnego Oprogramowania (Free Software Foundation) oraz wszelkich innych programów, których autorzy zobowiązują się do jej stosowania. (Niektóre rodzaje oprogramowania Free Software Foundation objęte są Powszechną Licencją Publiczną GNU Lesser). Użytkownik może stosować ją również do swoich programów.

Mówiąc o wolnym oprogramowaniu mamy na myśli swobodę, a nie cenę. Nasze Powszechne Licencje Publiczne wprowadzono po to, aby zapewnić użytkownikom swobodę rozpowszechniania kopii tego oprogramowania (i - jeśli ktoś chce - pobierania opłaty za samą usługę rozpowszechniania), jak również aby udostępnić kod źródłowy oraz umożliwić dokonywanie zmian tego oprogramowania lub wykorzystywania jego fragmentów w nowych, wolnych programach, a także świadomości, że można robić te rzeczy.

W celu ochrony praw użytkownika jesteśmy zmuszeni wprowadzać ograniczenia zabraniające komukolwiek kwestionowanie jego praw albo sugerowanie rezygnacji z tych praw. Ograniczenia te sprowadzają się do pewnych dla Państwa obowiązków w przypadku rozpowszechniania przez użytkownika kopii tego oprogramowania bądź dokonywania w nim zmian.

Na przykład, jeśli rozprowadzają Państwo kopie takiego programu, niezależnie czy bezpłatnie, czy za opłatą, muszą Państwo udzielić odbiorcy wszelkich tych praw, jakie sami Państwo mieli. Muszą Państwo zapewnić mu również otrzymanie kodu źródłowego (lub możliwość otrzymania) oraz przedstawić niniejsze Warunki, aby mógł on poznać swoje prawa. Ochrona Państwa praw jest zabezpieczana w dwóch aspektach: (1) zastrzeżenia prawa własności autorskiej do oprogramowania oraz (2) zaoferowania niniejszej licencji, która daje sankcjonowane prawem zezwolenie na kopiowanie, rozpowszechnianie i/lub modyfikowanie tego oprogramowania.

Ponadto dla ochrony tak autora, jak i naszej, chcemy mieć pewność, że każdy zrozumie, iż na niniejsze wolne oprogramowanie nie udziela się gwarancji. W razie dokonania przez kogoś modyfikacji w nim i przekazania go dalej do obrotu, pragniemy, aby następni odbiorcy zdawali sobie sprawę z tego, że problemy wprowadzone przez inne osoby nie są wyrazem oryginalnych działań twórców.

Co jeszcze ważne, każdemu wolnemu programowi stale zagrażają patenty na oprogramowanie. Naszym pragnieniem jest unikanie takiego niebezpieczeństwa, gdy redystrybutorzy wolnego programu indywidualnie uzyskują prawa patentowe, nadając tym samym programowi charakter prawnie zastrzeżony. W celu zapobieżenia takim zjawiskom jednoznacznie wyjaśniliśmy, że każdy patent musi być przyznawany albo dla swobodnego użytku przez wszystkich, albo nie powinien być wydawany.

Poniżej podajemy dokładne zasady i warunki kopiowania, rozpowszechniania i modyfikowania.

#### **ZASADY I WARUNKI KOPIOWANIA, ROZPOWSZECH-NIANIA I MODYFIKOWANIA**

0. Niniejsza Licencja dotyczy programów i innych prac, na których umieszczona jest pochodząca od właściciela praw autorskich informacja, że dany program lub praca może być rozpowszechniana na warunkach niniejszej Powszechnej Licencji Publicznej. Używane poniżej słowo "Program" oznacza właśnie takie programy lub prace, zaś określenie "praca oparta na Programie" dotyczy albo Programu, albo pochodzącej od niego pracy w rozumieniu prawa autorskiego, to jest pracy zawierającej Program lub jego część dosłowną, bądź zmodyfikowaną i/lub przełożoną na inny język. (W dalszym ciągu niniejszego, pojęcie przekładu włącza się bez ograniczeń do terminu "modyfikacja"). Do każdego licencjobiorcy będziemy zwracać się "per Ty".

Niniejsza Licencja nie obejmuje działań innych niż kopiowanie, rozprowadzanie i modyfikowanie - nie mieszczą się one w jej zakresie. Czynność używania Programu nie jest poddana ograniczeniom, a produkty uzyskane z Programu objęte są Licencją tylko wtedy, gdy ich treść stanowi pracę opartą na Programie (niezależnie od stworzenia jej przy użyciu Programu). To, czy fakt taki jest prawdą, zależy od tego, co dany Program wykonuje.

1. Możesz kopiować i rozprowadzać w dowolnych mediach wierne kopie kodu źródłowego Programu w otrzymanej formie pod warunkiem, że w widoczny sposób i odpowiednio podasz na każdej kopii właściwą informację o prawie autorskim i zrzeczenie się uprawnień z tytułu gwarancji; wszelkie informacje na temat Licencji i faktu nieudzielania gwarancji musisz chronić przed uszkodzeniem, zaś wszystkim innym odbiorcom Programu musisz wraz z Programem wręczać egzemplarz niniejszej Licencji.

Możesz pobierać opłatę za fizyczną czynność przekazania kopii i zgodnie z własną decyzją możesz za opłatą proponować ochronę gwarancyjną.

2. Możesz modyfikować swoją kopię czy kopie Programu oraz dowolne jego części, tworząc przez to pracę opartą na Programie, jak również kopiować i rozprowadzać takie modyfikacje i pracę na warunkach podanych w pkt. 1 powyżej - pod warunkiem przestrzegania całości poniższych wymogów:

a) Musisz zapewnić umieszczenie na zmodyfikowanych plikach widocznej informacji o tym, że dane pliki zostały przez ciebie zmienione, wraz z datą dokonania zmian.

b) Musisz doprowadzić do tego, aby każda rozpowszechniana lub publikowana przez ciebie praca, która w całości lub części zawiera Program, albo pochodzi od niego lub jego części, była w całości i bezpłatnie licencjonowana dla wszelkich stron trzecich na warunkach niniejszej Licencji.

c) Jeżeli zmodyfikowany program podczas korzystania z niego w normalnym trybie odczytuje polecenia interaktywnie, musisz spowodować, aby po uruchomieniu (użyty w interaktywny sposób w najzwyklejszym trybie), drukował lub wyświetlał powiadomienie o odnośnym prawie autorskim i braku gwarancji (ewentualnie o zapewnianiu gwarancji przez ciebie), oraz o tym, że użytkownicy mogą redystrybuować ten program na niniejszych warunkach wraz z informacją, jak użytkownik może zapoznać się z treścią niniejszej Licencji. (Wyjątek: jeśli sam Program jest interaktywny, ale normalnie nie drukuje takiego powiadomienia, twoja praca oparta na nim też nie musi drukować takiego powiadomienia).

Niniejsze wymogi odnoszą się do zmodyfikowanej pracy jako całości. Jeśli dające się ustalić sekcje danej pracy nie pochodzą od Programu i mogą być racjonalnie uważane za samodzielne i odrębne same w sobie, to niniejsza Licencja i jej warunki nie mają zastosowania do takich sekcji przy rozprowadzaniu ich przez ciebie jako odrębne prace. Jeśli jednak rozprowadzasz je jako część całości, będącej pracą opartą na Programie, rozpowszechnianie tej całości musi być dokonywane na warunkach niniejszej Licencji, której zezwolenia dla innych licencjobiorców mają zastosowanie w pełnym zakresie na tę całość, a tym samym i na każdą indywidualną jej część, niezależnie od jej autorstwa.

Dlatego też intencją tego fragmentu nie jest roszczenie sobie praw albo podważanie twoich praw do pracy napisanej w całości przez ciebie. Chodzi nam raczej o korzystanie z prawa kontrolowania dystrybucji pochodnych i zbiorowych prac opartych na Programie.

Co więcej, samo tylko połączenie z Programem (lub z pracą opartą na Programie) innej pracy - nie opartej na Programie, w ramach wolumenu nośnika przechowywania lub dystrybucji, nie powoduje objęcia takiej pracy zakresem niniejszej Licencji.

3. Możesz kopiować i rozprowadzać Program (lub opartą na nim pracę - - zgodnie z pkt. 2) w kodzie wynikowym lub w formie wykonywalnej w myśl postanowień pkt. 1 i 2 powyżej, pod warunkiem zrealizowania również poniższych wymogów:

a) Musisz dołączyć do niego odpowiadający mu, kompletny i możliwy do odczytania przez urządzenia cyfrowe kod źródłowy, który musi być rozpowszechniany na warunkach pkt. 1 i 2 powyżej i na nośniku zwyczajowo używanym do wzajemnej wymiany oprogramowania; lub b) Dołączyć do niego pisemną ofertę, ważną co najmniej 3 lata, przyznającą każdej stronie trzeciej - za opłatą nieprzekraczającą twego kosztu fizycznego wykonywania dystrybucji źródła - kompletną, odczytywalną przez urządzenia cyfrowe kopię odpowiadającego mu kodu źródłowego, rozprowadzaną na warunkach pkt. 1 i 2 powyżej, na nośniku zwyczajowo używanym do wzajemnej wymiany oprogramowania; lub

c) Dołączyć do niego informację, jaką otrzymałeś na temat oferty rozprowadzania odpowiedniego kodu źródłowego. (Ta możliwość dozwolona jest tylko dla dystrybucji niehandlowej i jedynie wtedy, gdy otrzymałeś dany program w kodzie wynikowym lub formie wykonywalnej wraz z wymienioną ofertą - zgodnie z podpunktem "b" powyżej).

Określenie kod źródłowy dla pracy oznacza formę pracy preferowaną dla wprowadzania do niej modyfikacji. Dla wykonanej pracy, kompletny kod źródłowy oznacza cały kod źródłowy wszystkich modułów, wszelkie sprzężone z nią pośredniczące pliki opisujące oraz zbiory komend stosowane do sterowania kompilacją i instalowaniem programów. Niemniej jednak jako wyjątek specjalny, dystrybuowany (w formie źródłowej albo binarnej) kod źródłowy nie musi obejmować niczego, co jest normalnie rozprowadzane przy pomocy głównych komponentów (kompilator, jądro itd.) systemu operacyjnego, na którym pracuje część wykonywalna, o ile sam taki komponent towarzyszy tej części.

Jeśli dystrybucja części wykonywalnej albo kodu wynikowego realizowana jest poprzez oferowanie dostępu do kopii z wyznaczonego miejsca, to oferowanie równoważnego dostępu dla kopiowania kodu źródłowego z tego samego miejsca liczy się jako rozpowszechnianie kodu źródłowego, nawet gdy strony trzecie nie są zmuszone do kopiowania źródła wraz z kodem wynikowym.

4. Poza przypadkami jednoznacznie dozwolonymi w niniejszej Licencji, nie możesz kopiować, modyfikować, udzielać dalszych licencji ani rozpowszechniać Programu. We wszystkich pozostałych wypadkach, każda próba skopiowania, udzielania dalszych licencji lub rozpowszechnienia Programu jest nieważna i powoduje automatyczne wygaśnięcie twoich praw z tytułu Licencji. Niemniej jednak stronom, które już otrzymały od ciebie kopie albo prawa w ramach niniejszej Licencji, licencje nie wygasają tak długo, jak długo strony te w pełni stosują się do nich.

5. Nie musisz akceptować niniejszej Licencji, jeżeli jej nie podpisałeś. Niemniej jednak nic innego nie zapewni ci zezwolenia na modyfikowanie lub rozprowadzanie Programu i pochodzących od niego prac. Działania takie są prawnie zabronione, jeżeli nie przyjmujesz niniejszej Licencji. Dlatego też poprzez modyfikowanie bądź rozpowszechnianie Programu (lub pracy na nim opartej) dajesz wyraz swojej akceptacji dla Licencji i wszelkich jej postanowień i warunków dotyczących kopiowania, rozprowadzania i modyfikowania Programu lub opartych na nim prac.

6. W każdym przypadku redystrybucji przez ciebie Programu (albo opartej na nim pracy), odbiorca automatycznie otrzymuje od pierwotnego licenciodawcy licencie na kopiowanie, rozpowszechnianie i modyfikowanie Programu na niniejszych zasadach i warunkach. Na korzystanie przez odbiorcę z udzielonych w niniejszej Licencji praw nie możesz narzucać już dalszych ograniczeń. Nie jesteś stroną odpowiedzialną za kontrolę przestrzegania Licencji przez osoby trzecie.

7. Jeśli na skutek wyroku sądowego lub zarzutu naruszenia patentu, jak też z każdej innej przyczyny (nieograniczonej do kwestii patentowych) zostaną narzucone na ciebie (niezależnie czy to mocą wyroku sądowego, umowy, czy w inny sposób) warunki sprzeczne z warunkami niniejszej Licencji, to nie zwalniają one ciebie z warunków Licencji. Jeśli nie możesz prowadzić dystrybucji tak, aby wypełniać jednocześnie swoje obowiązki z tytułu niniejszej Licencji i inne odnośne obowiązki, to w rezultacie nie możesz wcale rozprowadzać Programu. Na przykład, gdyby licencja patentowa nie zezwalała na wolną od opłat licencyjnych redystrybucję Programu przez wszystkie osoby, które otrzymały kopie bezpośrednio lub pośrednio od ciebie, to jedynym sposobem pozwalającym ci na przestrzeganie licencji patentowej i licencji niniejszej, byłoby całkowite powstrzymanie się od jakiejkolwiek dystrybucji Programu.

Jeżeli w jakichś szczególnych okolicznościach któryś fragment niniejszego punktu stałby się nieważny lub niewykonywalny, to intencją jest, aby znajdowała zastosowanie pozostała część punktu, a treść całego punktu była stosowana w pozostałych okolicznościach.

Celem niniejszego punktu nie jest zachęcanie do naruszania patentów czy innych praw własności, albo też do podważania ich ważności; niniejszy punkt za swój jedyny cel ma ochronę integralności systemu rozpowszechniania wolnego oprogramowania, realizowanego za pomocą publicznych licencji. Wielu ludzi bezinteresownie wniosło swój wkład w stworzenie szerokiego zakresu oprogramowania upowszechnianego w tym systemie, mając zaufanie do konsekwentnego stosowania go; wyłącznie do autora/ofiarodawcy należy decyzja, czy życzy on sobie rozprowadzania oprogramowania za pośrednictwem innego systemu i licencjobiorca nie może tego prawa wyboru ograniczać.

Intencją niniejszego punktu jest jasne i wyraźne przedstawienie tego, co uważa się za skutki, jakie rodzi pozostała część niniejszej Licencji.

8. W przypadku, gdy dystrybucja i/lub używanie Programu w niektórych krajach poddane jest ograniczeniom patentowym lub zastrzeżeniom prawami autorskimi, początkowy posiadacz praw autorskich, który poddaje Program pod oddziaływanie niniejszej Licencji, może dodać wyraźnie zakreślone geograficzne ograniczenie rozpowszechniania wyłączające te kraje, dzięki czemu dystrybucja dozwolona będzie wyłącznie w krajach czy wśród krajów nieobjętych takim wyłączeniem. W takim przypadku niniejsza Licencja obejmuje dane ograniczenie tak, jakby było ono wpisane w jej treść.

9. W miarę potrzeby Fundacja Wolnego Oprogramowania może publikować poprawione i/lub nowe wersje Powszechnej Licencji Publicznej. Takie nowe wersje będą napisane w duchu podobnym do obecnej wersji, ale mogą różnić się w szczegółach poruszających nowe problemy czy zagadnienia.

Każdej wersji nadaje się wyróżniający ją numer. Jeżeli Program podaje numer wersji niniejszej Licencji, odnoszący się do tej wersji i "wszelkich wersji następnych", masz do wyboru albo stosować się do postanowień i warunków tej wersji, albo którejkolwiek wersji późniejszej wydanej przez Fundację Wolnego Oprogramowania. O ile Program nie podaje numeru wersji niniejszej Licencji, możesz wybrać dowolną wersję kiedykolwiek opublikowaną przez Fundację.

10. Jeśli chcesz włączyć części Programu do innych wolnych programów, których warunki rozpowszechniania są inne, zwróć się pisemnie do autora z prośbą o pozwolenie. W przypadku oprogramowania objętego przez Fundację prawem autorskim, napisz do Fundacji; czasami czynimy od tego odstępstwa. W naszej decyzji kierujemy się dwoma celami: utrzymania wolnego statusu wszystkich pochodnych naszego wolnego oprogramowania oraz - generalnie - promowania współudziału i wielokrotnego stosowania oprogramowania.

#### **BEZ GWARANCJI**

11. PONIEWAŻ PROGRAM JEST LICENCJONOWANY BEZPŁATNIE, NIE JEST OBJĘTY GWARANCJĄ W ZAKRESIE DOZWOLONYM PRZEZ OBOWIĄZUJĄCE PRZEPISY. O ILE NA PIŚMIE NIE STANOWI SIĘ INACZEJ, POSIADACZE PRAW AUTORSKICH I/LUB INNE STRONY ZAPEWNIAJĄ PROGRAM W STANIE, W JAKIM JEST ("JAK WIDAĆ") BEZ JAKIEJKOLWIEK GWARANCJI, ANI WYRAŹNEJ, ANI DOMYŚLNEJ, W TYM MIĘDZY INNYMI DOMYŚLNYCH GWARANCJI CO DO PRZYDATNOŚCI HANDLOWEJ I PRZYDATNOŚCI DO OKREŚLONYCH ZASTOSOWAŃ. CAŁOŚĆ RYZYKA W ZAKRESIE JAKOŚCI I SKUTECZNOŚCI DZIAŁANIA PROGRAMU PONOSISZ SAM. W RAZIE GDYBY PROGRAM OKAZAŁ SIĘ WADLIWY, PONOSISZ KOSZT CAŁEGO NIEZBĘDNEGO SERWISU, NAPRAWY I KORYGOWANIA.

12. O ILE OBOWIĄZUJĄCE PRAWO NIE STANOWI INACZEJ ALBO CZEGOŚ INNEGO NIE UZGODNIONO W FORMIE PISEMNEJ, ŻADEN POSIADACZ PRAW AUTORSKICH ANI INNA STRONA MODYFIKUJĄCA I/LUB REDYSTRY-BUUJĄCA PROGRAM ZGODNIE Z POWYŻSZYMI ZEZWOLENIAMI, W ŻAD-NYM WYPADKU NIE JEST ODPOWIEDZIALNA WOBEC CIEBIE ZA SZKODY, W TYM SZKODY OGÓLNE, SPECJALNE, UBOCZNE LUB SKUTKOWE, WY-NIKŁE Z UŻYCIA BĄDŹ NIEMOŻLIWOŚCI UŻYCIA PROGRAMU (W TYM, MIĘDZY INNYMI, ZA UTRATĘ DANYCH LUB POWSTANIE DANYCH NIEDO-KŁADNYCH, ALBO ZA STRATY PONIESIONE PRZEZ CIEBIE LUB STRONY TRZECIE, JAK TEŻ NIEDZIAŁANIE PROGRAMU Z INNYMI PROGRAMAMI), NAWET JEŚLI DANY POSIADACZ BĄDŹ INNA STRONA ZOSTALI POWIA-DOMIENI O MOŻLIWOŚCI POWSTANIA TAKICH SZKÓD.

#### **KONIEC ZASAD I WARUNKÓW**

#### **Jak stosować niniejsze Warunki do Twoich nowych programów**

Jeśli opracowujesz nowy program i chciałbyś, aby stał się on przydatny dla szerokiego ogółu, najlepszą drogą do osiągnięcia tego będzie nadanie twemu programowi charakteru wolnego oprogramowania, które każdy może ponownie dystrybuować i zmieniać na niniejszych warunkach.

W tym celu do programu dołącz poniższe informacje. Bezpieczniej jest dołączyć je na początku każdego pliku źródłowego, dzięki czemu najskuteczniej można przekazać fakt braku gwarancji; każdy plik powinien przy tym nosić uwagę "copyright" i odnośnik, gdzie można znaleźć pełną informację.

Jedna linia z nazwą programu i informacją, do czego on służy. Copyright (C) yyyy (rok) nazwisko autora

Niniejszy program jest wolnym oprogramowaniem; możesz go rozpowszechniać dalej i/lub modyfikować na warunkach Powszechnej Licencji Publicznej GNU, wydanej przez Fundację Wolnego Oprogramowania - według wersji drugiej tej Licencji lub którejś z późniejszych wersij.

Niniejszy program rozpowszechniany jest z nadzieją, iż będzie on użyteczny - jednak BEZ JAKIEJKOLWIEK GWARANCJI, nawet domyślnej gwarancji PRZYDATNOŚCI HANDLOWEJ albo PRZYDATNOŚCI DO OKREŚLONYCH ZASTOSOWAŃ. W celu uzyskania dodatkowych informacji zapoznaj się z Powszechną Licencją Publiczną GNU.

Wraz z niniejszym programem otrzymałeś też egzemplarz Powszechnej Licencji Publicznej GNU (GNU General Public License); jeśli nie - napisz do Free Software Foundation, Inc., 51 Franklin Street, Fifth Floor, Boston, MA 02110-1301, USA.

Podaj też informacje o sposobie kontaktowania się z tobą pocztą elektroniczną lub zwykłą.

Jeśli dany program jest interaktywny, spraw, aby w momencie wchodzenia w tryb interaktywny wyświetlał on komunikat jak w poniższym przykładzie:

Gnomovision wersja 69, Prawa autorskie © rok, nazwisko autora Gnomovision wydawany jest ABSOLUTNIE BEZ ŻADNEJ GWARANCJI - w celu uzyskania dalszych szczegółów wpisz "show w". To jest wolne oprogramowanie i mile widziane jest dalsze rozpowszechnianie go przez ciebie na określonych warunkach - w celu uzyskania dalszych szczegółów wpisz "show c".

Powyższe hipotetyczne polecenia "show w" oraz "show c" winny powodować wyświetlenie odpowiednich części Powszechnej Licencji Publicznej. Oczywiście możesz używać innych poleceń niż "show w" oraz "show c"; mogą to być nawet kliknięcia myszą lub pozycje menu - co tylko sobie uznasz za stosowne.

Powinieneś też poprosić swego pracodawcę (jeśli pracujesz jako programista) czy też swoją szkołę (jeśli jesteś uczniem), o podpisanie, w razie potrzeby, z "Rezygnacji z praw autorskich" do programu. Poniżej podajemy przykład (zmień nazwy/nazwiska):

My, firma Jojodyne Sp. z o.o. niniejszym zrzekamy się i rezygnujemy z wszelkich interesów prawnych w zakresie praw autorskich do programu "Gnomovision" (który realizuje następujące funkcje...), napisanego przez Adama Nowaka.

Podpis: /-/, data Jan Kowalski, Prezes

Powszechna Licencja Publiczna nie zezwala na włączanie twego programu do programów prawnie zastrzeżonych. Jeśli twój program jest biblioteką podprogramów, możesz rozważyć, czy nie będzie korzystniej zezwolić na powiązanie prawnie zastrzeżonych aplikacji z biblioteką. Jeśli chciałbyś właśnie tego dokonać, zamiast niniejszej Licencji zastosuj Powszechną Licencję Publiczną GNU dla Bibliotek.

## **MNIEJSZA POWSZECHNA LICENCJA PUBLICZNA GNU**

Wersja 2.1, luty 1999 r. Prawa autorskie (C) 1991, 1999 Free Software Foundation, Inc., 51 Franklin Street, Fifth Floor, Boston, MA 02110-1301, Stany Zjednoczone.

Zezwala się na kopiowanie i rozpowszechnianie niewiernych kopii niniejszego dokumentu licencyjnego, jednak bez prawa wprowadzania do niego zmian.

[Jest to pierwsza opublikowana wersja Mniejszej licencji GPL. Zalicza się ją do kolejnych wersji Powszechnej Licencji Publicznej GNU dla Bibliotek, wersja 2, od numeru wersji 2.1]

#### **Preambuła**

Licencje na większość oprogramowania stworzono po to, aby ograniczyć swobodę dzielenia się nimi i dokonywania w nich zmian. Celem Powszechnej Licencji Publicznej GNU jest natomiast zagwarantowanie swobody udostępniania i zmieniania wolnego oprogramowania – sprawienie, aby oprogramowanie pozostało wolne dla wszystkich użytkowników.

Poniższa licencja, Mniejsza Powszechna Licencja Publiczna, odnosi się do oprogramowania spełniającego określone warunki – typowo bibliotek – opracowanego przez Free Software Foundation oraz innych twórców, którzy zdecydują się jej używać. Ty także możesz ją stosować, ale sugerujemy Ci, abyś najpierw na podstawie poniższych objaśnień uważnie przemyślał, czy lepszą opcją w konkretnym przypadku jest ta licencja czy Powszechna Licencja Publiczna.

Gdy mówimy o wolnym oprogramowaniu, chodzi nam o swobodę użytkowania, a nie o cenę. Nasze Powszechne Licencje Publiczne zostały zaprojektowane tak, aby zapewniały one swobodę rozpowszechniania kopii wolnego oprogramowania (oraz swobodę pobierania wynagrodzenia z tego tytułu), a także gwarantowały otrzymanie kodu źródłowego lub uzyskanie do niego dostępu, ponadto możliwość zmiany oprogramowania lub użycia jego fragmentów w nowych, wolnych programach, jak również uświadamiały, że masz do tego wszystkiego prawo.

W celu ochrony Twoich praw musieliśmy stworzyć pewne ograniczenia, które zabraniają dystrybutorom odmówienia Ci tych praw lub wymagania od Ciebie zrzeczenia się ich. Ograniczenia sprowadzają się do kilku obowiązków nałożonych na Ciebie, kiedy rozpowszechniasz kopie biblioteki lub je modyfikujesz.

Jeśli na przykład rozpowszechniasz kopie takiej biblioteki, odpłatnie bądź nieodpłatnie, musisz przekazać odbiorcom dokładnie te same prawa, jakie sam posiadasz. Musisz zagwarantować, że oni także otrzymają kod źródłowy lub uzyskają do niego dostęp. Jeśli w dystrybucji połączysz kod źródłowy z biblioteką, musisz odbiorcom przekazać kompletne pliki obiektów, tak aby mogli oni połączyć je z biblioteką po dokonaniu modyfikacji i ponownej kompilacji. Musisz również pokazać im niniejsze warunki, tak aby mogli poznać swoje prawa.

Chronimy Twoje prawa dwuetapowo: (1) zastrzegamy prawa autorskie do biblioteki oraz (2) oferujemy Ci niniejszą licencję, udzielając Ci prawnego zezwolenia na kopiowanie, rozpowszechnianie i/lub modyfikowanie tej biblioteki.

Aby chronić każdego dystrybutora, chcemy wyraźnie zaznaczyć, że wolne biblioteki nie są objęte żadną gwarancją. Jeśli biblioteka zostanie zmodyfikowana przez inną osobę i przekazana dalej, pragniemy, aby odbiorcy wiedzieli, że nie są w posiadaniu oryginału, tak aby reputacja oryginalnego twórcy nie została naruszona przez problemy powstałe w wyniku działań innych osób.

Patenty oprogramowania stanowią stałe zagrożenie dla obecności wolnych programów komputerowych. Chcielibyśmy, aby żadna firma nie mogła ograniczać praw użytkowników wolnego programu poprzez uzyskiwanie rygorystycznej licencji od właściciela patentu. Dlatego nalegamy, aby każda licencja patentowa dotycząca dowolnej wersji biblioteki była spójna z zasadą swobody użytkowania zawartą w tej licencji.

Dystrybucja większości oprogramowania GNU, włączając w to biblioteki, jest określona przez zwykłą Powszechną Licencję Publiczną GNU. Niniejsza licencja, Mniejsza Powszechna Licencja Publiczna, dotyczy w szczególności bibliotek i różni się nieznacznie od zwykłej Licencji Powszechnego Użytku (GPL). Możemy używać niniejszej licencji również w przypadku bibliotek przeznaczonych do celu włączenia ich w skład płatnego oprogramowania.

Gdy program komputerowy jest połączony z biblioteką, stale lub przy użyciu udostępnionej biblioteki, połączenie to z prawnego punktu widzenia stanowi pracę połączoną, czyli dzieło pochodzące od oryginalnej biblioteki. Oznacza to, że Powszechna Licencja Publiczna (GPL) pozwala na takie połączenie jedynie pod warunkiem spełniania przez każdy jego element kryteriów wolnego oprogramowania, opisanych w Powszechnej Licencji Publicznej (GPL). Mniejsza Licencja Publiczna ustala mniej rygorystyczne kryteria połączenia dowolnego kodu z biblioteką.

Nazywamy tę licencję "Mniejszą" Powszechną Licencją Publiczną (LGPL), ponieważ chroni ona wolność jej użytkownika w mniejszym stopniu niż Powszechna Licencja Publiczna (GPL). Daje ona również twórcom wolnego oprogramowania mniejszą przewagę nad płatnymi programami. Mniejszość tej przewagi jest często powodem, dla którego dla bibliotek używamy Powszechnej Licencji Publicznej (GPL). Jednak Mniejsza Powszechna Licencja Publiczna (LGPL) zawiera pewne ustalenia, które są bardziej odpowiednie dla niektórych rodzajów bibliotek.

Na przykład czasami może wystąpić specjalna potrzeba możliwie jak najszerszego użytkowania konkretnej biblioteki, która w tym przypadku staje się standardem. Aby powstał standard, również płatne programy muszą mieć możliwość pracy z biblioteką. Często również zdarza się, że wolna biblioteka realizuje takie same funkcje,

jak jej komercyjne odpowiedniki. W takich przypadkach ograniczenie swobody używania biblioteki jedynie do wolnego oprogramowania nie przyniesie zbyt wielu korzyści. Z tego powodu z taką biblioteką jest stosowana Mniejsza Powszechna Licencja Publiczna (LGPL).

W niektórych przypadkach zezwolenie na używanie danej biblioteki w niedarmowym oprogramowaniu sprawia, że więcej osób może skorzystać z zalet wolnego oprogramowania. Na przykład zezwolenie na używanie biblioteki GNU C w niedarmowym oprogramowaniu pozwala szerszemu gronu odbiorców korzystać z całego systemu operacyjnego GNU oraz jego wariantu – GNU/Linux.

Mimo, że Mniejsza Powszechna Licencja Publiczna w mniejszym stopniu chroni wolność działania, zapewnia ona użytkownikowi oprogramowania połączonego z biblioteką wolność dokonań i dostępność środków do uruchomienia programu komputerowego z zastosowaniem zmodyfikowanej wersji Biblioteki.

Poniżej przedstawiono dokładne zasady i warunki dopuszczalnego kopiowania, rozpowszechniania i modyfikacji. Zwróć uwagę na różnicę między terminem "dzieło oparte na Bibliotece" a "dzieło, które używa Biblioteki". W pierwszym przypadku dzieło zawiera kod pochodny od kodu biblioteki, natomiast w drugim dzieło musi być połączone z tą biblioteką, aby działać.

#### **ZASADY I WARUNKI KOPIOWANIA, ROZPOWSZECHNIANIA I MODYFIKACJI**

0. Niniejsza Licencja ma zastosowanie do wszystkich bibliotek programów i innych programów, które zawierają oświadczenie umieszczone przez właściciela praw autorskich lub osobę do tego upoważnioną, informujące, że może być ono rozpowszechniane na warunkach niniejszej Mniejszej Powszechniej Licencji Publicznej (LGPL, nazywanej dalej również "niniejszą Licencją"). Do każdego licencjobiorcy zwracamy się na "Ty".

Termin "biblioteka" oznacza zbiór funkcji dowolnego języka programowania i/lub danych przygotowanych tak, aby mogły być one połączone z programami aplikacji (używającymi ich niektórych funkcji i danych) w celu tworzenia struktur wykonywalnych (czyli oprogramowania komputerowego).

Termin "Biblioteka", poniżej, odnosi się do każdej biblioteki oprogramowania lub dzieła, które zostało wydane na warunkach niniejszej Licencji. "Dzieło oparte na Bibliotece" oznacza Bibliotekę oraz każde wywodzące się od niej dzieło, chronione przez prawa autorskie: dzieło zawierające Bibliotekę lub jej fragment, wierny lub zmodyfikowany i/lub przetłumaczony wprost na inny język. (W tej licencji tłumaczenie jest traktowane jako "modyfikacja").

Określenie "kod źródłowy" dotyczące dzieła oznacza formę dzieła preferowaną do wprowadzania do niej modyfikacji. W przypadku biblio-

teki kompletny kod źródłowy oznacza cały kod źródłowy wszystkich modułów, łącznie z plikami definiującymi interfejs oraz skryptami używanymi do kompilacji oraz instalacji biblioteki.

Działania inne niż kopiowanie, rozpowszechnianie i modyfikowanie, nie są objęte tą Licencją. Znajdują się poza jej zakresem. Uruchamianie dowolnego programu komputerowego używającego Biblioteki nie jest ograniczone prawem, podobnie jak efekt wynikowy tej operacji nie jest objęty niniejszą Licencją, pod warunkiem, że w skład tego efektu wynikowego operacji nie wchodzą elementy Biblioteki (niezależnie od rodzaju narzędzia, którym posłużono się do zapisania tego efektu). Rodzaj efektu wynikowego zależy od rodzaju Biblioteki oraz oprogramowania, w którym została ona użyta.

1. Można kopiować i rozpowszechniać na dowolnych nośnikach wierne kopie kodu źródłowego Biblioteki w otrzymanej formie, pod warunkiem, że w widoczny i odpowiedni sposób na każdej kopii zostanie umieszczona właściwe oświadczenie o prawie autorskim i zrzeczeniu się uprawnień z tytułu gwarancji. Wszelkie napisy informacyjne na temat Licencji i faktu nieudzielania gwarancji należy chronić przed uszkodzeniem. Wszystkim innym odbiorcom Biblioteki należy wraz z Biblioteką wręczać egzemplarz niniejszej Licencji.

Można pobierać opłatę za fizyczną czynność przekazania kopii i według własnego uznania można za opłatą proponować ochronę gwarancyjną.

2. Można modyfikować własną kopię, kopie Biblioteki oraz dowolne jej części, tworząc przez to dzieło oparte na Bibliotece, jak również kopiować i rozpowszechniać takie modyfikacje i dzieła na warunkach podanych w pkt.1 powyżej – pod warunkiem przestrzegania wszystkich poniższych wymogów:

- o a) Zmodyfikowane dzieło musi pozostać biblioteką oprogramowania.
- o b) Zmodyfikowane pliki muszą zawierać adnotację o tym, że były nad nimi prowadzone przez Ciebie prace, oraz datę wprowadzonych zmian.
- o c) Całość dzieła musi być dostępna dla innych podmiotów bez żadnych opłat oraz na zasadach opisanych w niniejszej Licencji.
- o d) Jeśli Twój dodatek do Biblioteki stanowi funkcję lub tablicę, które będą współpracować z pewną konkretną aplikacią i nie są pomijane przez inne aplikacje przy otwieraniu Biblioteki, musisz bardzo dokładnie upewnić się, że w wypadku, gdyby inne aplikacje nie obsługiwały jednej z dodanych przez Ciebie do Biblioteki funkcji lub tablicy, pozostałe elementy Biblioteki wciąż wykonują zadania, do których zostały pierwotnie zaprojektowane.

(Załóżmy na przykład, że funkcja w bibliotece służąca do znajdowania pierwiastków kwadratowych ma taką właściwość, że jest doskonale funkcjonalna poza obrębem aplikacji. Podpunkt 2d wymaga, aby wspomagana przez aplikację funkcja lub tablica używana przez tę funkcję była dla aplikacji opcjonalna: jeśli aplikacja jej nie używa,

funkcja w bibliotece, która znajdowała pierwiastki kwadratowe, musi dalej potrafić wyliczać pierwiastki kwadratowe).

Niniejsze wymagania odnoszą się do zmodyfikowanego dzieła jako całości. Jeśli dające się zidentyfikować fragmenty dzieła nie wywodzą się od Biblioteki i mogą zostać rozsądnie uznane za niezależne i odrębne dzieła, niniejsza Licencja oraz jej zasady ich nie dotyczą, jeśli są rozpowszechniane jako oddzielne dzieła. Jeśli jednak te same fragmenty są rozpowszechnianie jako część całości, którą jest dzieło oparte na Bibliotece, dystrybucja całości musi podlegać postanowieniom niniejszej Licencji, której pozwolenia na zastosowanie innych licencji obejmują tę całość, a jednocześnie każdą część dzieła osobno, niezależnie od tego, kto jest twórcą.

Dlatego też intencją tego punktu nie jest roszczenie sobie praw albo podważanie Twoich praw do pracy napisanej w całości przez Ciebie. Chodzi nam raczej o korzystanie z prawa kontrolowania dystrybucji pochodnych i zbiorowych dzieł opartych na Bibliotece.

W dodatku dzieła nieoparte na Bibliotece, bądź nieobjęte niniejszą Licencją, które zostaną umieszczone wraz z Biblioteką (albo z dziełem opartym na Bibliotece) na wspólnym egzemplarzu nośnika danych, nie zostaną objęte niniejszą Licencją.

3. Możesz zdecydować się na zastosowanie do danej kopii Biblioteki zasad zwykłej Powszechnej Licencji Publicznej GNU (GNU GPL) zamiast niniejszej Licencji. Aby to zrobić, musisz zamienić wszystkie informacje wskazujące na zastosowanie niniejszej Licencji na informacje dotyczące objęcia dzieła Powszechną Licencją Publiczną, wersji 2. (Jeśli ukaże się nowsza wersja niż 2. wersja licencji GPL, możesz wskazać na nowszą wersję, jeśli sobie tego życzysz). Nie dokonuj żadnych innych zmian.

Po zastosowaniu zmian wspomnianych w poprzednim akapicie w danej kopii nie będzie można z powrotem zamienić licencji na LGPL. Powszechna Licencja Publiczna (GPL) będzie obowiązywała każde następne kopie oraz dzieła oparte na Bibliotece, które powstały na bazie tych kopii.

Ta opcja jest przydatna w przypadku zamiaru przeniesienia fragmentu kodu Biblioteki do programu, który nie jest biblioteką.

4. Bibliotekę (lub dowolny jej fragment albo każde dzieło oparte na Bibliotece na warunkach zawartych w punkcie 2) można powielać i rozpowszechniać w formie kodu obiektu lub w formie wykonywalnej na zasadach opisanych w punktach 1 oraz 2 powyżej i pod warunkiem, że do każdej kopii zostanie dołączony kompletny, czytelny dla maszyny kod źródłowy, który musi być rozpowszechniany na zasadach określonych w punktach 1 oraz 2, na wybranym nośniku danych służącym do przenoszenia oprogramowania komputerowego.

Jeśli dystrybucja kodu obiektu jest dostępna do pobrania z wyznaczonego miejsca, wtedy oferowanie dostępu w tym samym miejscu do zapisu kodu źródłowego spełnia wymagania dotyczące konieczności uwzględnienia kodu źródłowego w kopii, ponieważ odbiorcy nie są zobowiązani do odbierania kodu źródłowego wraz z kodem obiektu.

5. Program komputerowy, który nie zawiera żadnej funkcji pochodzącej od biblioteki ani żadnego fragmentu biblioteki, ale jest zaprojektowany do pracy z Biblioteką poprzez połączenie przez kompilację lub bezpośredni odnośnik, jest nazywany "programem, który używa Biblioteki". Taki program komputerowy, odseparowany od Biblioteki, nie jest dziełem opartym na Bibliotece, co oznacza, że nie obejmują go zasady opisane w niniejszej Licencji.

Jednak łącząc "dzieło, które używa Biblioteki" z Biblioteką, tworzymy plik wykonywalny, który pochodzi od Biblioteki (ponieważ zawiera fragmenty Biblioteki) i jednocześnie traci status "dzieła, które używa Biblioteki". Wtedy taki plik wykonywalny jest chroniony przez niniejszą Licencję. Zasady rozpowszechniania takich plików wykonywalnych opisano w punkcie 6.

Gdy "dzieło, które używa Biblioteki", korzysta z materiału z nagłówka pliku Biblioteki, kod obiektu tego dzieła może być dziełem pochodnym Biblioteki, pomimo tego, że kod źródłowy nie jest. Każdorazowo, gdy zachodzi taka zgodność, bardzo ważne jest, aby dzieło mogło zostać skompilowane bez użycia Biblioteki, albo to dzieło było biblioteką. Prawo nie określa dokładnie granicy bajtów nazywanych "nagłówkiem pliku".

Jeśli taki plik obiektu składa się jedynie z parametrów numerycznych, schematu rozmieszczenia struktury danych oraz dostępu do nich, krótkich makr oraz małych, wewnątrzliniowych funkcji (o długości 10 komend lub mniej), wtedy używanie takiego pliku jest nieograniczone, niezależnie od tego, czy jest to dzieło pochodne od Biblioteki, czy też nie. (Pliki wykonywalne zawierające ten kod obiektu wraz z fragmentami Biblioteki dalej będą ograniczone zasadami z punktu 6).

W przeciwnym razie, jeśli dzieło jest pochodną Biblioteki, można rozpowszechniać kod obiektu dzieła zgodnie z zasadami określonymi w punkcie 6. Wszystkie pliki wykonywalne, które zawierają to dzieło także podlegają zasadom punktu 6 niezależnie od tego, czy są połączone z samą Biblioteką.

6. Jako wyjątek od powyższych Punktów istnieje także możliwość połączenia lub skompilowania "dzieła, które używa Biblioteki" z Biblioteką w celu stworzenia dzieła zawierającego fragmenty Biblioteki, oraz rozpowszechniania tego dzieła na własnych zasadach, pod warunkiem, że te zasady pozwalają na modyfikację przez odbiorcę dzieła do własnego użytku oraz rekonstrukcję kodu do potrzeb tych modyfikacji.

Z każdą kopią tego dzieła należy przekazać odpowiednią informację, że używana jest w niej Biblioteka, a także, że wszystko odbywa się na zasadach opisywanych w niniejszej Licencji. Należy dostarczyć kopię (oryginału w języku angielskim) tej Licencji. Jeśli dzieło podczas uruchamiania wyświetla informacje o prawach

autorskich, należy zmusić je do przedstawienia wraz z nimi informacji o prawach autorskich do Biblioteki, a także odnośnik do kopii niniejszej Licencji. Należy także wykonać poniższe czynności:

- o a) Dostarczyć dzieło z kompletnym kodem źródłowym, czytelnym dla maszyny, użytym w dziele (który musi być rozpowszechniany na zasadach określonych w punktach 1 i 2 powyżej); także, jeśli dzieło jest plikiem wykonywalnym połączonym z Biblioteką, z kompletnym kodem czytelnym dla maszyny, kodem obiektu i/lub kodem źródłowym "dzieła, które używa Biblioteki", tak aby odbiorca mógł modyfikować Bibliotekę, a następnie wyprodukować zmodyfikowany plik wykonywalny zawierający zmodyfikowaną przez siebie Bibliotekę. (Jest to zrozumiałe, że użytkownik, który zmieni zawartość plików definicji w Bibliotece, może później nie być w stanie ponownie jej skompilować do używania zmodyfikowanych definicji).
- o b) Użyć odpowiedniego mechanizmu wspólnych bibliotek na potrzeby łączenia z Biblioteką. Odpowiedni mechanizm to taki, który (1) używa w czasie pracy biblioteki już istniejącej w systemie, a nie kopiuje funkcji biblioteki do pliku wykonywalnego, oraz (2) będzie działać bez błędów ze zmodyfikowaną wersją biblioteki, jeśli użytkownik zainstaluje ją, tak długo, jak zmodyfikowana wersja jest interfejsowo zgodna z dziełem, z którym została opracowana.
- o c) Dołączyć pisemne zobowiązanie, ważne przez co najmniej trzy lata, aby dać użytkownikowi dostęp do materiałów wyszczególnionych w punkcie 6a powyżej, za opłatą nie większą od kosztów dystrybucji.
- o d) Jeśli dystrybucja jest dokonywana poprzez oferowanie dostępu do kopii z konkretnego miejsca, należy zaoferować podobny dostęp do kopii wyszczególnionych materiałów z tego samego miejsca.
- o e) Upewnić się, że odbiorca wcześniej otrzyma kopię tych materiałów lub że przesłano już odbiorcy tę kopię.

W przypadku pliku wykonywalnego wymaganą formą "dzieła, które używa Biblioteki" jest ta, w której są zawarte dane oraz programy użytkowe potrzebne do reprodukcji pliku wykonywalnego na ich podstawie. Jednak w ramach specjalnego wyjątku rozpowszechniane materiały nie muszą zawierać wszystkiego, co jest zwykle rozpowszechniane (w formie kodu źródłowego lub binarnej) z głównymi składnikami (kompilator, jądro itp.) systemu operacyjnego, na którym plik wykonywalny jest uruchamiany, dopóki te składniki towarzyszą plikowi wykonywalnemu.

Może się zdarzyć, że wymogi niniejszej Licencji nie spełniają wymogów licencji tych pozostałych bibliotek. Taka sprzeczność oznacza brak możliwości używania ich w połączeniu z Biblioteką, razem z rozpowszechnianymi plikami wykonywalnymi.

7. Można zamieścić elementy biblioteki, które są dziełem opartym na Bibliotece, obok siebie w jednej bibliotece z innymi elementami biblioteki niepodlegającymi tej Licencji i rozpowszechniać taką połączoną bibliotekę, pod warunkiem, że oddzielna dystrybucja dzieła opartego na Bibliotece i innych elementów biblioteki jest dozwolona, oraz pod warunkiem, że zostaną wykonane te dwie rzeczy:

- o a) Do połączonej biblioteki zostanie dołączona kopia tego samego dzieła opartego na Bibliotece, niepołączona z żadnymi innymi elementami Biblioteki. Musi być ona rozpowszechniana na warunkach wymienionych w powyższych punktach.
- o b) W połączonej bibliotece zostanie umieszczona informacja stwierdzająca, że część tego dzieła jest oparta na Bibliotece, i wyjaśniająca, gdzie można znaleźć towarzyszącą jej połączoną postać tego dzieła.

8. Poza przypadkami jednoznacznie dozwolonymi w niniejszej Licencji nie można kopiować, modyfikować, udzielać sublicencji, łączyć z Biblioteką ani rozpowszechniać Biblioteki. Jakakolwiek próba kopiowania, modyfikowania, udzielania sublicencji, łączenia z Biblioteką lub rozpowszechniania Biblioteki jest bezprawna i spowoduje automatyczne wygaśnięcie Twoich praw gwarantowanych przez niniejszą Licencję. Niemniej jednak podmiotom, które już otrzymały od Ciebie kopie albo prawa w ramach niniejszej Licencji, licencje nie wygasają tak długo, jak długo podmioty te w pełni stosują się do nich.

9. Nie musisz akceptować niniejszej Licencji, jeżeli nie została ona przez Ciebie podpisana. Jednak nic innego nie zapewni Ci zezwolenia na modyfikowanie i rozpowszechnianie Biblioteki oraz jej dzieł pochodnych. Działania te są prawnie zabronione, jeżeli niniejsza Licencja nie zostanie zaakceptowana. Dlatego też, poprzez modyfikowanie bądź rozpowszechnianie Biblioteki (lub dzieła na niej opartego) akceptujesz Licencję i wszelkie jej postanowienia oraz warunki dotyczące kopiowania, rozpowszechniania i modyfikowania Biblioteki lub dzieł na niej opartych.

10. Za każdym razem, gdy rozpowszechniasz Bibliotekę (albo każde dzieło oparte na niej) odbiorca automatycznie otrzymuje od pierwotnego licencjodawcy licencję na kopiowanie, rozpowszechnianie, łączenie z Biblioteką i modyfikowanie Biblioteki na niniejszych zasadach i warunkach. Na korzystanie przez odbiorcę z udzielonych w niniejszej Licencji praw nie można narzucać dalszych ograniczeń. Nie jesteś stroną odpowiedzialną za kontrolę przestrzegania Licencji przez inne podmioty.

11. Jeśli wskutek wyroku sądowego lub zarzutu naruszenia patentu, jak też z każdej innej przyczyny (nieograniczonej do kwestii patentowych) zostaną narzucone na Ciebie (niezależnie, czy mocą wyroku sądowego, umowy czy w inny sposób) warunki sprzeczne z warunkami niniejszej Licencji, nie zwalniają one Ciebie z warunków Licencji. Jeśli rozpowszechniania nie można prowadzić tak, aby wypełniać jednocześnie swoje obowiązki z tytułu niniejszej Licencji i inne odnośne obowiązki, to w rezultacie nie można wcale rozprowadzać Biblioteki. Gdyby na przykład licencja patentowa nie zezwalała na wolne od opłat licencyjnych rozpowszechnianie Biblioteki przez wszystkie osoby, które otrzymały kopie bezpośrednio lub pośrednio od Ciebie, to jedynym sposobem pozwalającym Ci na przestrzeganie licencji patentowej i niniejszej Licencji byłoby całkowite powstrzymanie się od jakiegokolwiek rozpowszechniania Biblioteki.

Jeżeli w jakichkolwiek szczególnych okolicznościach jakikolwiek fragment niniejszego punktu stałby się nieważny lub niemożliwy do wykonania, celem jest, aby znajdowała zastosowanie pozostała część punktu, a treść całego punktu była stosowana w pozostałych okolicznościach.

Intencją niniejszego punktu nie jest zachęcanie do naruszania patentów czy innych praw własności ani do podważania ich ważności. Jedynym celem niniejszego punktu jest ochrona integralności systemu rozpowszechniania wolnego oprogramowania, realizowanego za pomocą publicznych licencji. Wiele osób bezinteresownie wniosło swój wkład w stworzenie szerokiego zakresu oprogramowania upowszechnianego w tym systemie, mając zaufanie do konsekwentnego stosowania go. Wyłącznie do twórcy/ofiarodawcy należy decyzja, czy życzy on sobie rozprowadzania oprogramowania za pośrednictwem innego systemu i licencjobiorca nie może tego prawa wyboru ograniczać.

Intencją niniejszego punktu jest jasne i wyraźne przedstawienie tego, co uważa się za skutki, jakie rodzi pozostała część niniejszej Licencji.

12. Gdy rozpowszechnianie i/lub używanie Biblioteki w niektórych krajach poddane jest ograniczeniom patentowym lub zastrzeżeniom prawami autorskimi, początkowy posiadacz praw autorskich, który poddaje Bibliotekę pod oddziaływanie niniejszej Licencji, może dodać wyraźnie zakreślone geograficzne ograniczenie rozpowszechniania wyłączające te kraje, dzięki czemu dystrybucja dozwolona będzie wyłącznie w krajach czy wśród krajów nieobjętych takim wyłączeniem. W takim przypadku niniejsza Licencja obejmuje dane ograniczenie tak, jakby było ono wpisane w jej treść.

13. W miarę potrzeby Fundacja Wolnego Oprogramowania może publikować poprawione i/lub nowe wersje Mniejszej Powszechnej Licencji Publicznej. Takie nowe wersje będą napisane w duchu podobnym do obecnej wersji, ale mogą różnić się w szczegółach, które poruszają nowe problemy czy zagadnienia.

Każda wersja ma przypisany wyróżniający ją numer. Jeżeli Biblioteka informuje o numerze wersji niniejszej Licencji, odnoszący się do tej wersji i "wszelkich wersji następnych", można albo stosować się do postanowień i warunków tej wersji, albo którejkolwiek wersji wydanej później przez Fundację Wolnego Oprogramowania. Jeśli Biblioteka nie informuje o numerze wersji niniejszej licencji, można wybrać dowolną wersję kiedykolwiek opublikowaną przez Fundację.

14. W przypadku zamiaru włączenia części Biblioteki do innych wolnych programów, których warunki rozpowszechniania są inne, należy zwrócić się pisemnie do twórcy z prośbą o pozwolenie. W przypadku oprogramowania objętego przez Fundację prawem autorskim należy napisać do Fundacji. Czasami czynimy od tego odstępstwa. Podczas podejmowania decyzji kierujemy się dwoma celami: utrzymania wolnego statusu wszystkich pochodnych naszego wolnego oprogramowania oraz – generalnie – promowania współudziału i wielokrotnego stosowania oprogramowania.

#### **PRODUKT BEZ GWARANCJI**

15. PONIEWAŻ BIBLIOTEKA JEST LICENCJONOWA-NA BEZPŁATNIE, NIE JEST OBJĘTA GWARANCJĄ W ZAKRESIE DOZWOLONYM PRZEZ OBOWIĄZU-JĄCE PRZEPISY. O ILE NA PIŚMIE NIE OKREŚLONO INACZEJ, POSIADACZE PRAW AUTORSKICH I/LUB INNE PODMIOTY ZAPEWNIAJĄ BIBLIOTEKĘ "W STANIE, W JAKIM JEST" BEZ JAKIEJKOLWIEK GWARANCJI, ANI WYRAŹNEJ, ANI DOROZUMIANEJ, W TYM MIĘDZY INNYMI BEZ DOROZUMIANEJ GWARANCJI PRZYDATNOŚCI HANDLOWEJ I PRZYDATNOŚCI DO OKREŚLONEGO CELU. TY PONOSISZ CAŁOŚĆ RYZYKA W ZAKRESIE JAKOŚCI I SKUTECZNOŚCI DZIAŁANIA BIBLIOTEKI. JEŚLI BIBLIOTEKA OKAŻE SIĘ WADLIWA, PONO-SISZ KOSZT CAŁEGO NIEZBĘDNEGO SERWISU, NAPRAWY I KORYGOWANIA.

16. O ILE OBOWIĄZUJĄCE PRAWO NIE STANOWI INACZEJ ALBO W FORMIE PISEMNEJ NIE UZGOD-NIONO INACZEJ, ŻADEN POSIADACZ PRAW AU-TORSKICH ANI INNA STRONA MODYFIKUJĄCA I/LUB ROZPOWSZECHNIAJĄCA BIBLIOTEKĘ ZGODNIE Z POWYŻSZYMI ZEZWOLENIAMI W ŻADNYM WYPADKU NIE JEST ODPOWIEDZIAL-NA WOBEC CIEBIE ZA SZKODY, W TYM SZKODY OGÓLNE, SPECJALNE, UBOCZNE LUB NASTĘPCZE, WYNIKŁE Z UŻYCIA BĄDŹ BRAKU MOŻLIWOŚCI UŻYCIA BIBLIOTEKI (W TYM, MIĘDZY INNYMI, ZA UTRATĘ DANYCH LUB POWSTANIE DANYCH NIEDOKŁADNYCH, STRATY PONIESIONE PRZEZ CIEBIE LUB INNE PODMIOTY, JAK TEŻ ZA NIE-DZIAŁANIE PROGRAMU Z INNYMI PROGRAMAMI), NAWET JEŚLI DANY POSIADACZ BĄDŹ INNY PODMIOT ZOSTALI POWIADOMIENI O MOŻLI-WOŚCI POWSTANIA TAKICH SZKÓD.

#### **KONIEC ZASAD I WARUNKÓW**

#### **Jak stosować niniejsze Warunki do Twoich nowych bibliotek**

Jeśli opracowujesz nową bibliotekę i chcesz, aby stała się ona przydatna dla szerokiego ogółu, najlepszą drogą do osiągnięcia tego celu będzie nadanie bibliotece charakteru wolnego oprogramowania, które każdy może rozpowszechniać i zmieniać na niniejszych warunkach. Aby to zrobić, wystarczy zezwolić na rozpowszechnianie na tych zasadach (lub, alternatywnie, zgodnie z warunkami zwykłej Powszechnej Licencji Publicznej).

W tym celu do biblioteki należy dołączyć poniższe informacje. Bezpieczniej jest dołączyć je na początku każdego pliku źródłowego. Dzięki temu można najskuteczniej przekazać fakt nieistnienia gwarancji. Każdy plik powinien przy tym zawierać co najmniej informację "prawa autorskie" oraz odnośnik, pod którym można znaleźć pełne oświadczenie.

<jeden wiersz na nazwę biblioteki oraz krótką informację o jej działaniu.>

Prawa autorskie (C) <rok> <nazwisko twórcy>

Niniejsza biblioteka jest wolnym oprogramowaniem. Można ją rozpowszechniać dalej i/lub modyfikować na warunkach Mniejszej Powszechnej Licencji Publicznej GNU, wydanej przez Fundację Wolnego Oprogramowania – według wersji 2.1 tej Licencji lub jednej z późniejszych wersji.

Niniejsza biblioteka jest rozpowszechniana z nadzieją, iż będzie użyteczna – jednak BEZ JAKIEJKOLWIEK GWARANCJI, nawet dorozumianej gwarancji PRZYDATNOŚCI HANDLOWEJ oraz PRZYDATNOŚCI DOOKREŚLONEGO CELU. Bardziej szczegółowe informacje zawiera Mniejsza Powszechna Licencja Publiczna GNU.

Z pewnością niniejszej bibliotece towarzyszy egzemplarz Mniejszej Powszechnej Licencji Publicznej GNU (GNU Lesser General Public License). Jeśli tak nie jest, napisz do Free Software Foundation, Inc.: 51 Franklin Street, Fifth Floor, Boston, MA 02110-1301, Stany Zjednoczone.

Podaj też informacje o sposobie kontaktu pocztą elektroniczną lub zwykłą.

Należy również poprosić swego pracodawcę (jeśli pracujesz jako programista) lub też swoją szkołę (jeśli jesteś uczniem) o podpisanie, w razie potrzeby, "Rezygnacji z praw autorskich" do biblioteki. Poniżej podajemy przykład (zmień nazwy/nazwiska):

My, firma Jojodyne Sp. z o.o. niniejszym zrzekamy się i rezygnujemy z wszelkich interesów prawnych w zakresie praw autorskich do biblioteki "ABC" napisanej przez Adama Nowaka.

<podpis Jan Kowalski>, data Jan Kowalski, Prezes

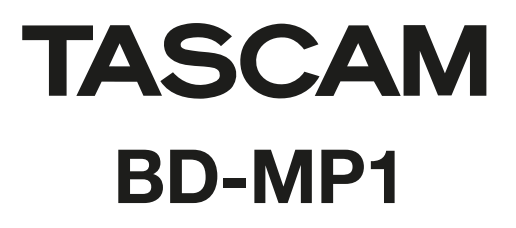

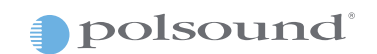

Polsound sp z o.o. ul. Brukowa 29, 05-092 Łomianki www.polsound.pl